# **brother GUIDA DELL'UTENTE** MFC-8220

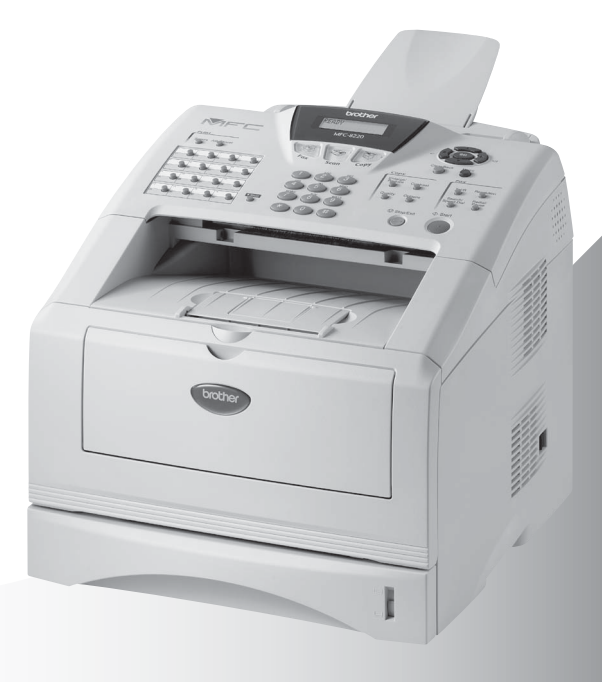

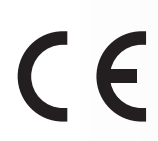

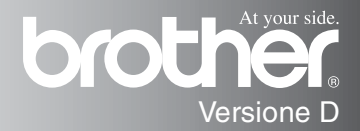

QUESTO APPARECCHIO È STATO PROGETTATO PER FUNZIONARE CON UNA LINEA PSTN ANALOGICA A DUE FILI DOTATA DEL CONNETTORE ADATTO.

### **INFORMAZIONI SULL'APPROVAZIONE**

Brother informa che questo prodotto potrebbe non funzionare correttamente se utilizzato in un Paese diverso da quello in cui è stato acquistato e che non è garantito se viene utilizzato su linee telefoniche pubbliche di un altro Paese.

### **Nota sulla compilazione e pubblicazione del presente manuale**

La presente guida, relativa alle ultimissime descrizioni e specifiche dei prodotti, è stata redatta e pubblicata sotto la supervisione di Brother Industries Ltd.

Il contenuto della guida e le specifiche tecniche del prodotto sono soggetti a modifiche senza preavviso.

Brother si riserva il diritto di modificare le specifiche e i contenuti della presente Guida e declina ogni responsabilità per eventuali danni (compresi danni indiretti) derivanti da errori o imprecisioni dei contenuti presentati, compresi, ma non limitati a, errori tipografici e di altro tipo.

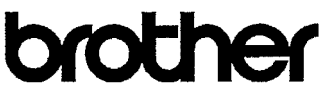

#### EC Declaration of Conformity under the R & TTE Directive

Manufacturer Brother Industries, Ltd. 15-1. Naeshiro-cho. Mizuho-ku. Nagoya 467-8561, Japan

Plant Brother Corporation (Asia) Ltd., Brother Buji Nan Ling Factory, Gold Garden Ind., Nan Ling Village. Buji, Rong Gang, Shenzhen, China

Brother Industries U.K. Ltd., Vauxhall Industrial Estate. Ruabon, Wrexham LL14 6HA, United Kingdom

Herewith declare that: Products description : Facsimile Machine Type : Group 3 Model Name  $:$  MFC-8220

are in conformity with provisions of the R & TTE Directive (1999/5/EC) and we declare compliance with the following standards:

> Safety: EN60950:2000 EMC : EN55022:1998 Class B EN55024:1998 EN61000-3-2:1995 + A14:2000 EN61000-3-3:1995

Year in which CE marking was First affixed : 2004

Issued by

: Brother Industries, Ltd.

Date : 22nd October 2003

 $\ddot{\phantom{a}}$ 

Place : Nagoya, Japan

Signature

Takesh's Meeda

Takashi Maeda Manager Quality Management Group Quality Management Dept. Information & Document Company

#### Dichiarazione di conformità alla Direttiva R e TTE CE

Produttore Brother Industries, Ltd. 15-1, Naeshiro-cho, Mizuho-ku, Nagoya 467-8561, Giappone

Stabilimento Brother Corporation (Asia) Ltd., Brother Buji Nan Ling Factory, Gold Garden Ind., Nan Ling Village, Buji, Rong Gang, Shenzhen, Cina

Brother Industries, Ltd. Vauxhall Industrial Estate, Ruabon, Wrexham LL14 6HA, Regno Unito

Con la presente dichiara che:

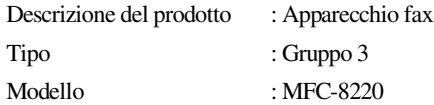

è conforme alle disposizioni contenute nella Direttiva R e TTE (1999/5/CE) e ai seguenti standard:

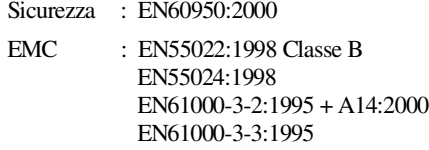

Anno di prima apposizione del marchio CE: 2004

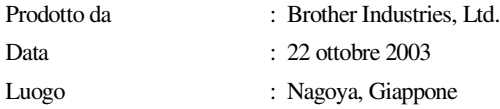

### **Precauzioni per la sicurezza**

### **Utilizzo sicuro dell'apparecchio MFC**

Conservare queste istruzioni per poterle consultare in futuro.

### **AVVERTENZA**

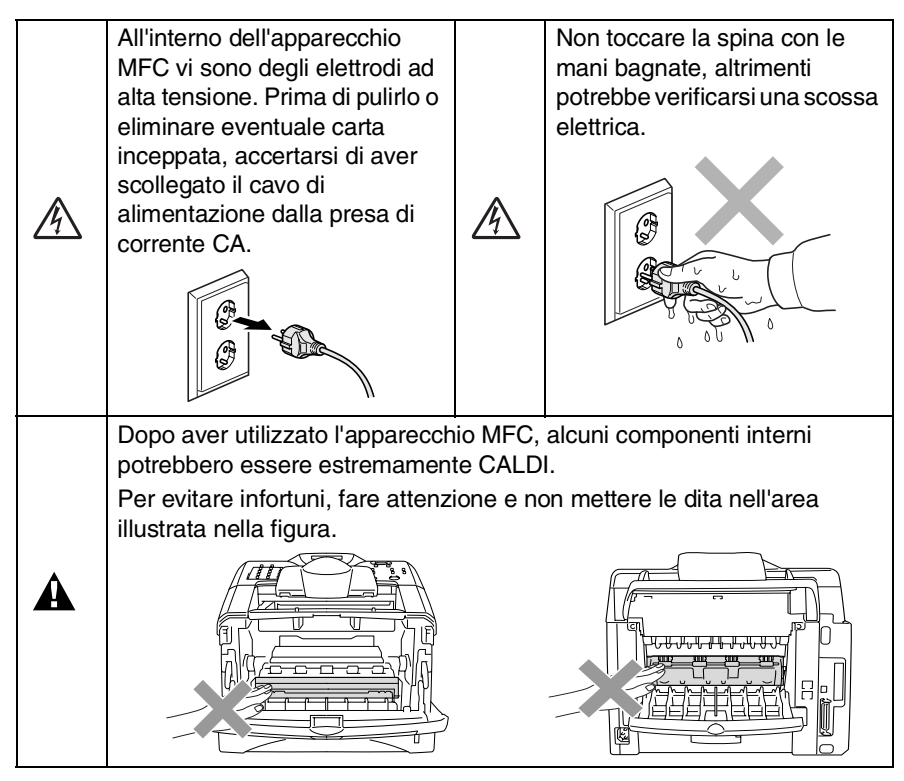

- Fare attenzione durante l'installazione o la modifica di linee telefoniche. Non toccare mai fili o terminali del telefono non isolati, a meno che la linea telefonica non sia stata scollegata dalla presa a muro. Non installare mai i cavi telefonici durante un temporale. Non installare mai una presa telefonica a parete in un ambiente umido.
- È necessario che il presente prodotto venga installato vicino a una presa di corrente facilmente accessibile. In caso di emergenza, scollegare il cavo di alimentazione dalla presa per consentire l'eliminazione completa dell'alimentazione.

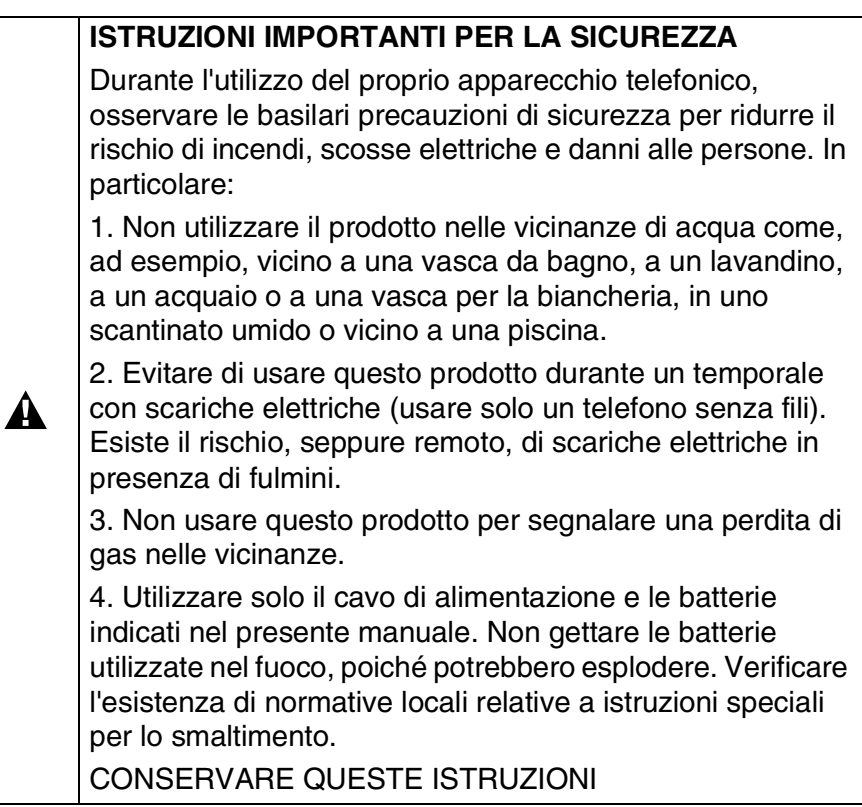

### **Scelta del luogo di installazione**

Posizionare l'apparecchio MFC su una superficie piana e stabile, non soggetta a vibrazioni o urti come, ad esempio, una scrivania. Collocare l'apparecchio MFC vicino a una presa del telefono e a una normale presa elettrica provvista di messa a terra. Scegliere un punto di installazione dove la temperatura rimanga compresa tra 10 e 32.5°C.

### **Cautela**

- Evitare di installare l'apparecchio in un'area molto trafficata.
- Non installare vicino a sorgenti di calore, condizionatori d'aria, acqua, prodotti chimici o frigoriferi.
- Non esporre l'apparecchio alla luce diretta del sole, a eccessivo calore, umidità o polvere.
- Non collegare l'apparecchio a prese elettriche azionate da interruttori a muro o temporizzatori automatici.
- In caso di discontinuità nell'erogazione di corrente, l'apparecchio MFC può perdere tutti i dati conservati in memoria.
- Non collegare l'apparecchio MFC a un impianto condiviso con grosse apparecchiature elettriche o altri dispositivi che possono determinare interruzioni dell'alimentazione elettrica.
- Evitare la vicinanza a fonti di interferenza come, ad esempio, diffusori acustici o unità base di telefoni senza fili.

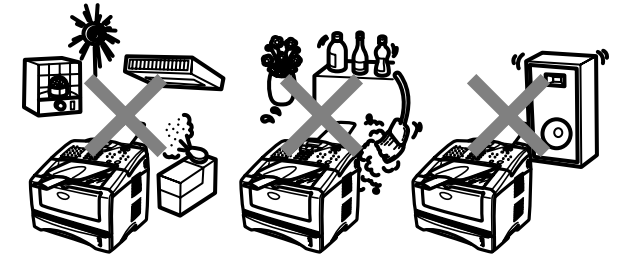

## **Guida di consultazione rapida**

### **Invio di fax**

### **Trasmissione automatica**

*1* Se non è di colore verde,

premere il tasto **(solution**).

- *2* Posizionare il documento con il lato stampato rivolto verso il basso nell'alimentatore automatico.
- *3* Comporre il numero di fax mediante la tastierina, i tasti dei numeri diretti, dei numeri di chiamata veloce o il tasto Ricerca.
- *4* Premere il tasto **Inizio**.

### **Trasmissione in tempo reale**

L'apparecchio consente di inviare fax in tempo reale.

*1* Se non è di colore verde,

premere il tasto  $\sqrt{\mathcal{B}}$ 

### (**Fax**).

- *2* Posizionare il documento con il lato stampato rivolto verso il basso nell'alimentatore automatico.
- *3* Premere **Menu**, **2**, **2**, **5**.
- **Premere il tasto**  $\rightarrow$  0 per selezionare Si, quindi premere il tasto **Set**. —**OPPURE**—

Solo per la trasmissione del fax successivo, premere il tasto  $\bullet$  o  $\bullet$  per selezionare Prossimo fax. quindi premere il tasto **Set**.

- *5* Solo per la trasmissione del fax successivo, premere il tasto  $\bullet$  o  $\bullet$  per selezionare Prossimo fax:Si, quindi premere il tasto **Set**.
- *6* Premere **1** per scegliere altre impostazioni. Il display torna al menu Imp trasmiss. —**OPPURE**—

Premere **2** per inviare un fax.

- *7* Comporre il numero di fax.
- *8* Premere il tasto **Inizio**.

### **Ricezione di fax Selezionare la modalità di ricezione**

- *1* Premere **Menu**, **0**, **1**.
- *2* Premere il tasto o per selezionare Solo fax, Manuale, Fax/Tel o Tel./Segr. Est., quindi premere il tasto **Set**.

### **Memorizzazione di numeri Memorizzazione di numeri diretti**

- *1* Premere **Menu**, **2**, **3**, **1**.
- *2* Premere il tasto nel quale memorizzare il numero diretto.
- *3* Digitare un numero (fino a un massimo di 20 cifre), quindi premere il tasto **Set**.
- *4* Immettere un nome (facoltativo), quindi premere il tasto **Set**.
- *5* Premere il tasto **Stop/Uscita**.

### **Memorizzazione dei numeri di chiamata veloce**

- *1* Premere **Menu**, **2**, **3**, **2**.
- *2* Immettere le tre cifre corrispondenti al numero di chiamata veloce, quindi premere il tasto **Set**.
- **3** Immettere un numero (fino a un massimo di 20 cifre), quindi premere il tasto **Set**.
- *4* Immettere un nome (facoltativo), quindi premere il tasto **Set**.
- *5* Premere il tasto **Stop/Uscita**.

### **Operazioni di composizione Composizione diretta/ Composizione veloce**

*1* Se non è illuminato in verde,

premere (**Fax**).

- *2* Posizionare il documento con il lato stampato rivolto verso il basso nell'alimentatore automatico.
- *3* Premere il tasto del numero diretto da chiamare.

—**OPPURE**—

Premere il tasto **Ricerca/Chiam.Veloce**, il tasto **#**, quindi immettere il numero di chiamata veloce a tre cifre.

*4* Premere il tasto **Inizio**.

### **Utilizzo della Ricerca**

*1* Se non è illuminato in verde,

premere (**Fax**).

*2* Premere il tasto **Ricerca/Chiam.Veloce**, quindi immettere la prima lettera del nome che si sta cercando.

ï

- **3** Premere  $\{ \circ \circ \}$  per ricercare nella memoria.
- *4* Premere il tasto **Inizio**.

### **Riproduzione di copie Copia singola**

*1* Premere il tasto

(**Copia**) perché

diventi di colore verde.

- *2* Posizionare il documento con il lato stampato rivolto verso il basso nell'alimentatore automatico.
- *3* Premere il tasto **Inizio**.

### **Ordinamento di più copie**

*1* Premere il tasto

*<u>M</u>/* (Copia) perché si

illumini di verde.

- *2* Posizionare il documento con il lato stampato rivolto verso il basso nell'alimentatore automatico.
- *3* Utilizzare la tastierina per immettere il numero di copie desiderato (massimo 99).
- *4* Premere il tasto **Opzioni** e il tasto  $\bullet$  o  $\bullet$  per selezionare Impila/Ordina, quindi premere il tasto **Set**.
- **5** Premere il tasto  $\bullet$  o per selezionare Ordina (o Cumul), quindi premere il tasto **Set**.
- *6* Premere il tasto **Inizio**.

### **Sommario**

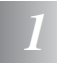

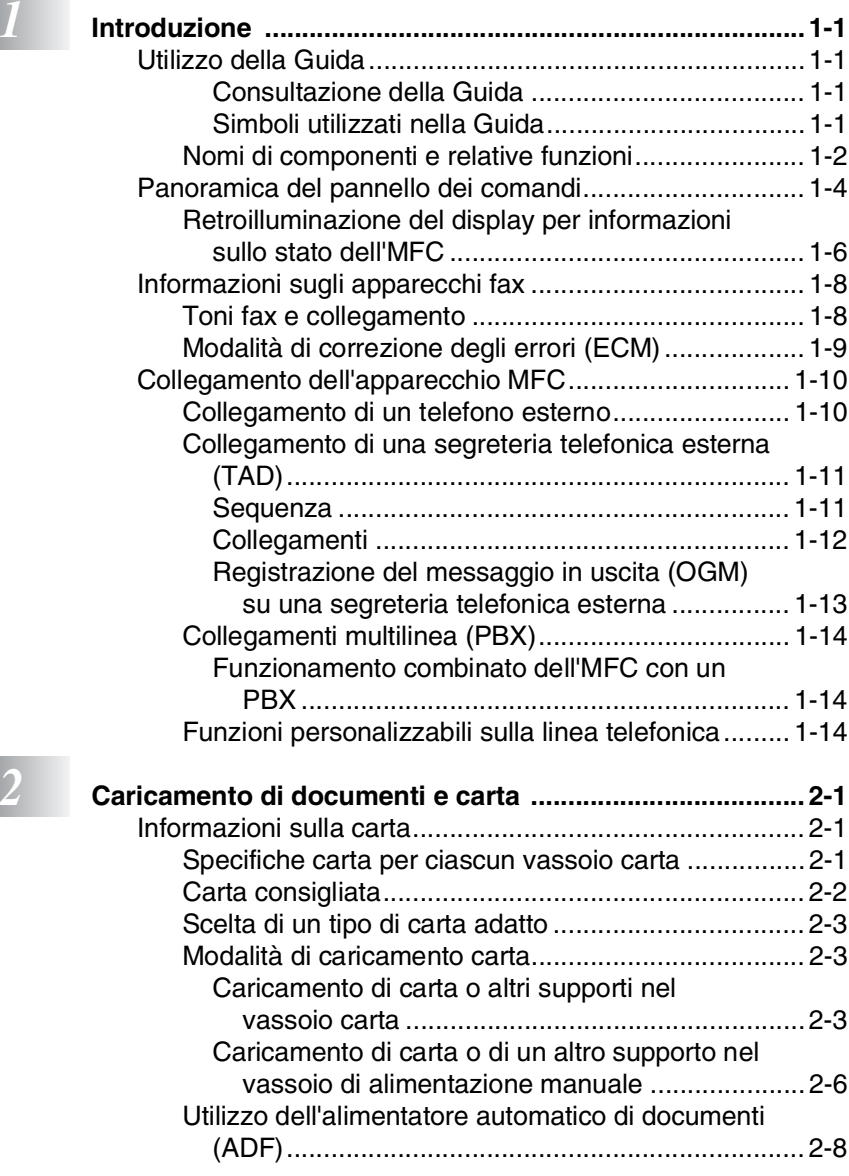

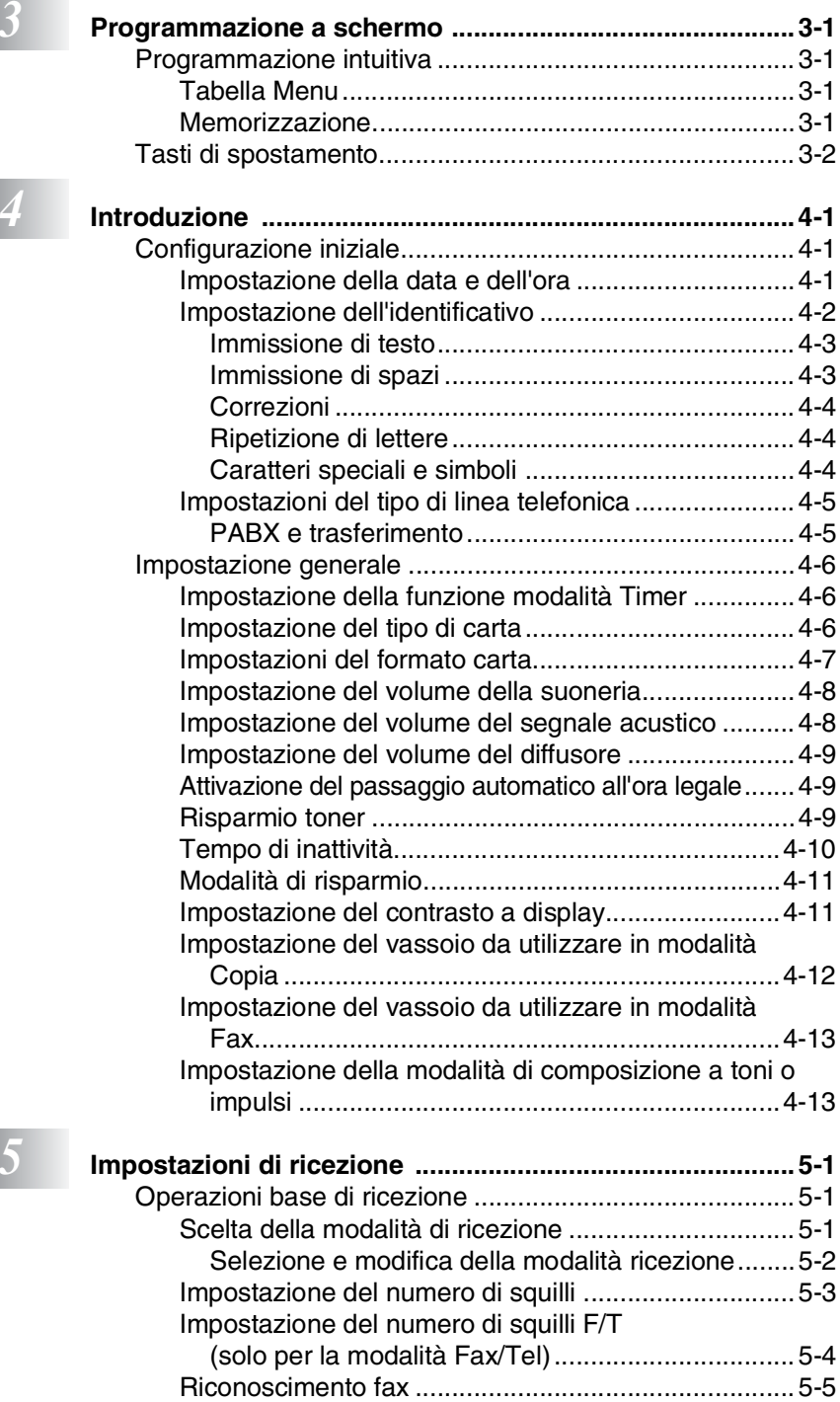

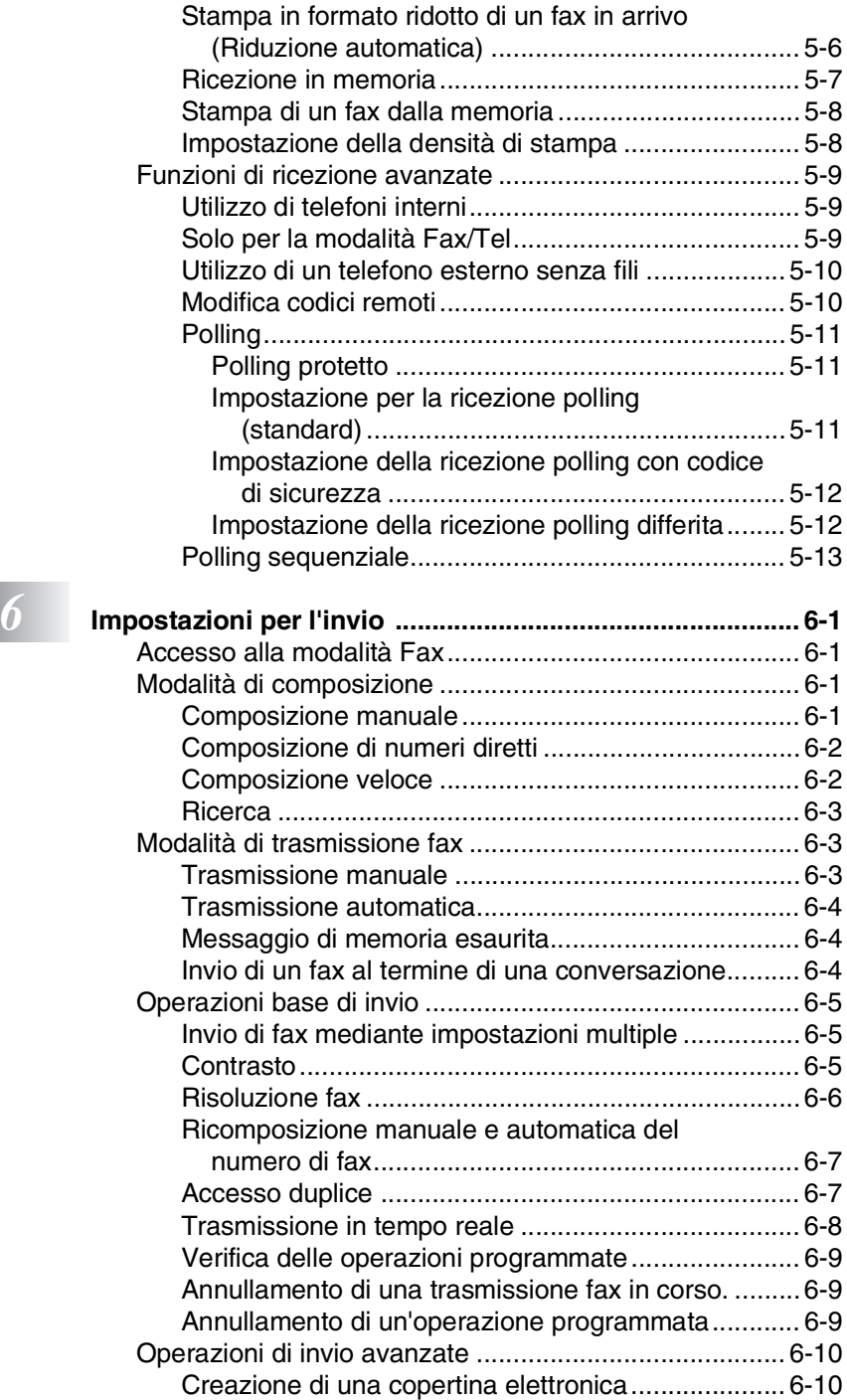

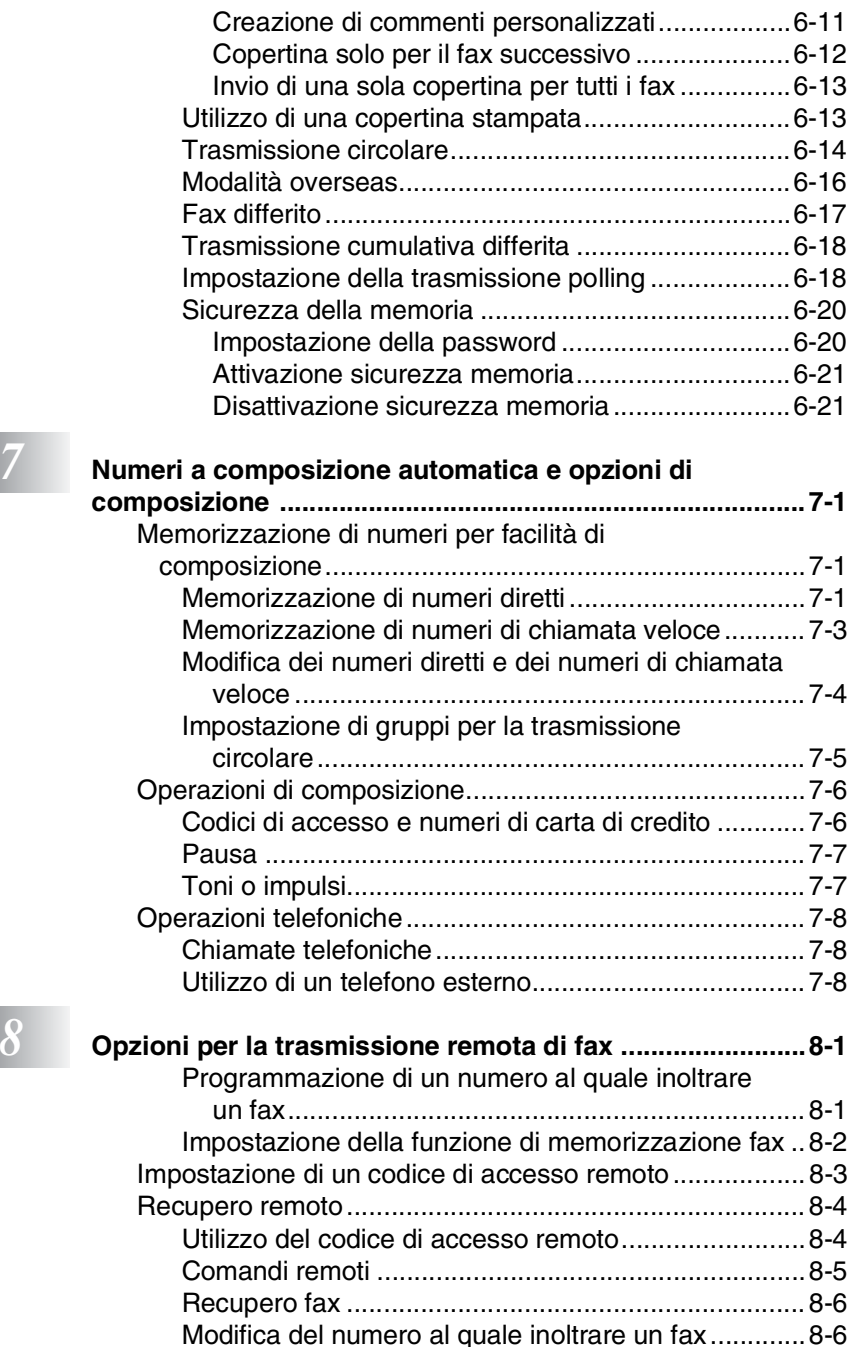

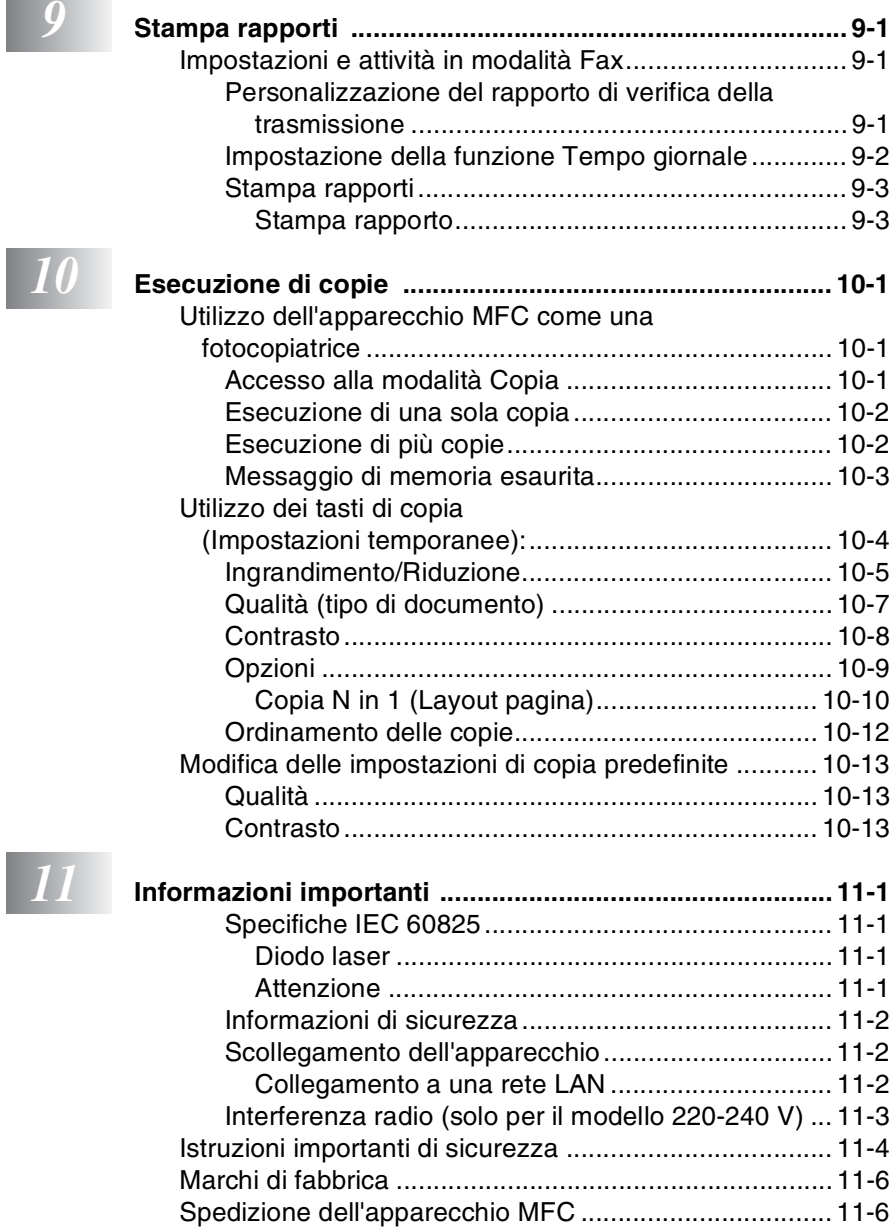

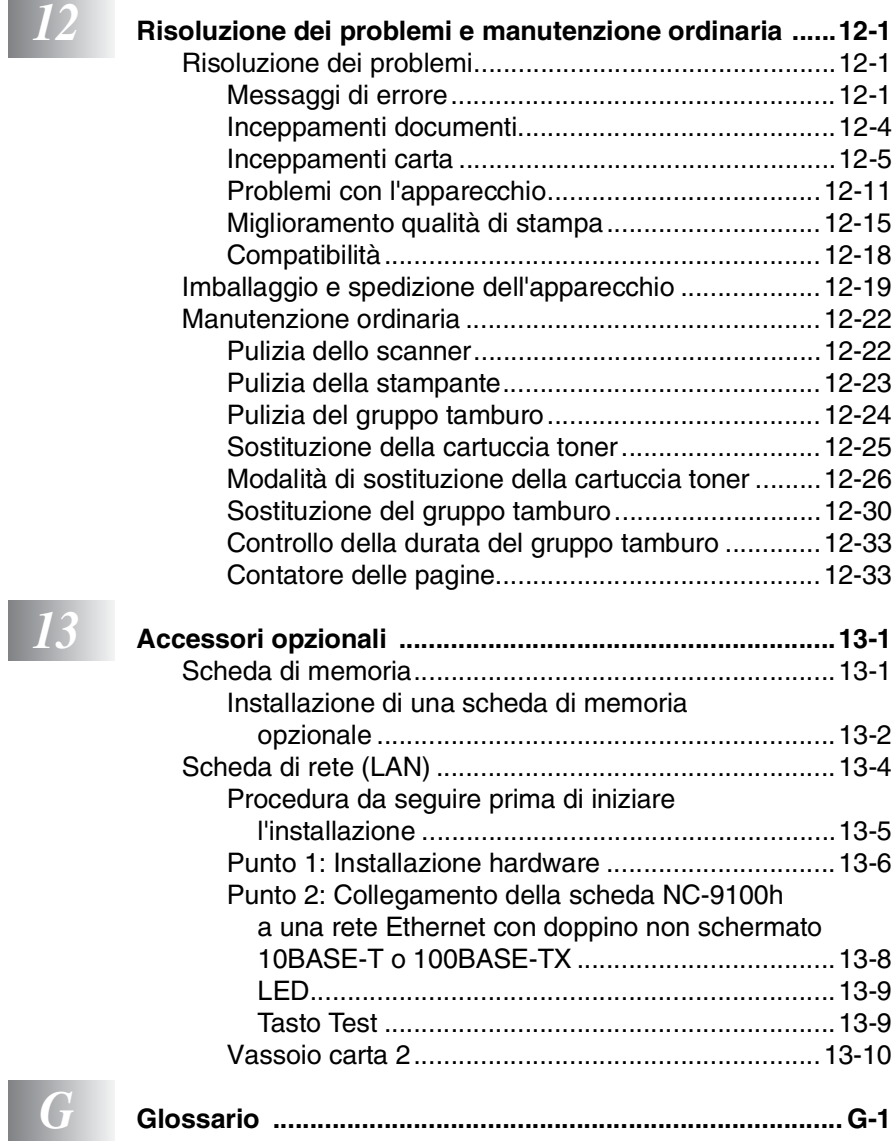

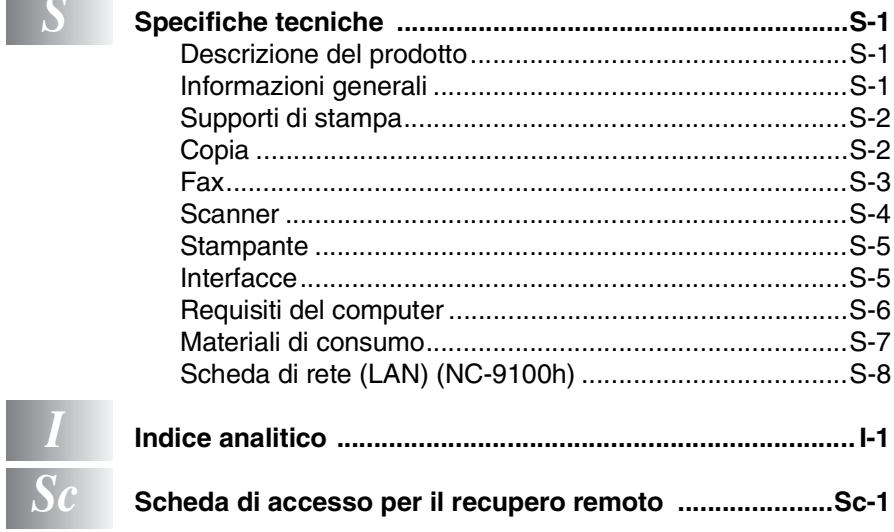

<span id="page-16-0"></span>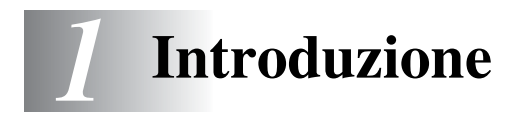

### <span id="page-16-1"></span>**Utilizzo della Guida**

Il centro multifunzione Brother (MFC) MFC-8220 è facile da utilizzare, grazie alle istruzioni visualizzate sul display LCD che guidano l'utente passo passo nella programmazione. Per sfruttare al meglio le potenzialità dell'apparecchio MFC, si consiglia di dedicare qualche minuto alla lettura della presente Guida.

### <span id="page-16-2"></span>**Consultazione della Guida**

Tutti i titoli e i sottotitoli dei capitoli della Guida sono riportati nel sommario. Per leggere le istruzioni relative a specifiche funzioni o operazioni, consultare l'indice analitico riportato nelle ultime pagine della presente Guida.

### <span id="page-16-3"></span>**Simboli utilizzati nella Guida**

In tutta la Guida sono riportati simboli speciali per evidenziare avvertenze, note e procedure importanti. Per maggiore chiarezza e per fare in modo che vengano utilizzati i tasti corretti, sono stati introdotti dei caratteri speciali e sul display LCD vengono visualizzati dei messaggi.

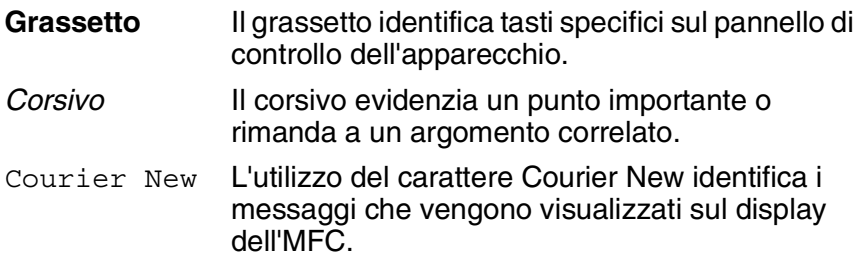

Le avvertenze hanno lo scopo di informare sulle procedure da Seguire per evitare possibili lesioni personali.

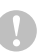

Questo simbolo identifica delle procedure specifiche da seguire per evitare di danneggiare l'apparecchio.

Nelle note sono incluse delle istruzioni relative a misure da adottare in determinate situazioni o consigli da seguire per adottare una stessa procedura per altre funzioni.

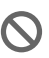

Il simbolo di impostazione errata informa dell'incompatibilità di periferiche e operazioni con l'apparecchio MFC.

### <span id="page-17-0"></span>**Nomi di componenti e relative funzioni**

#### ■ Vista frontale

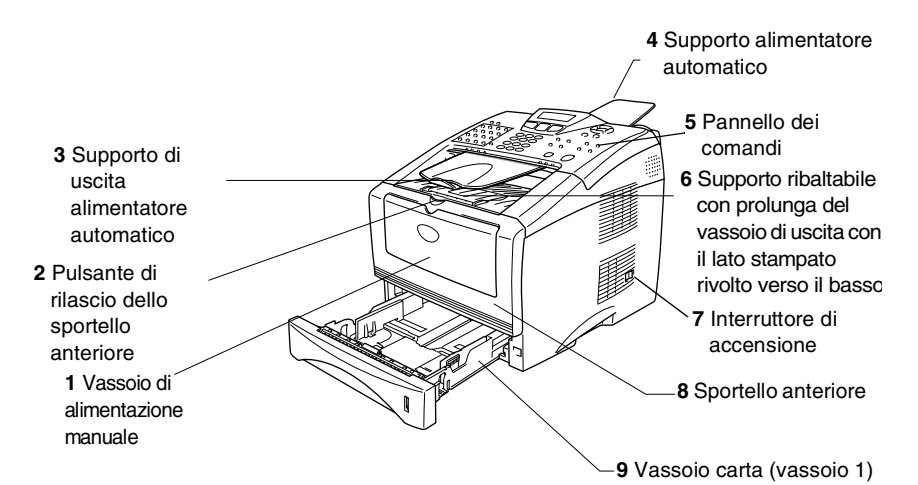

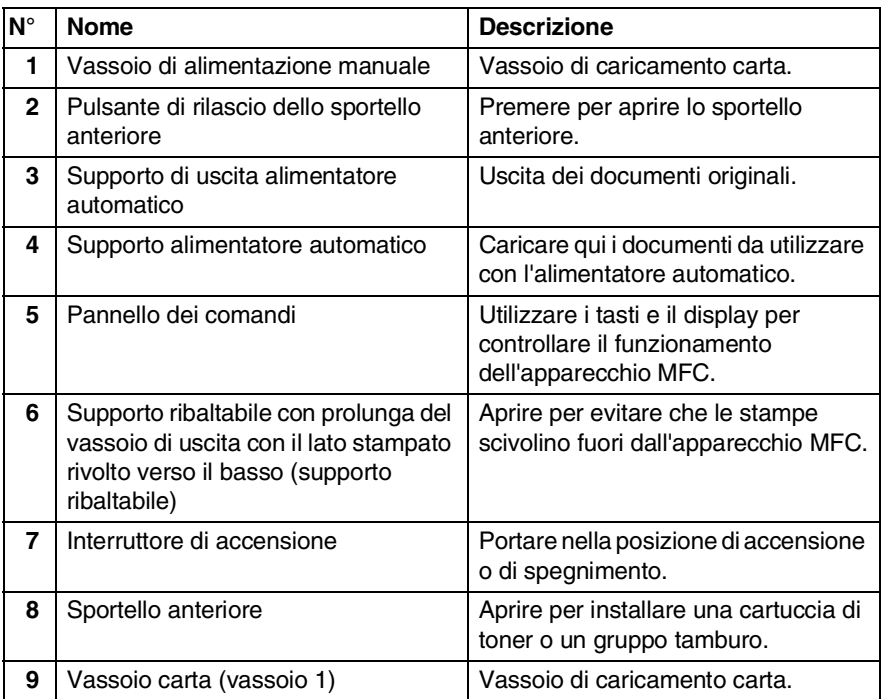

### ■ Vista posteriore

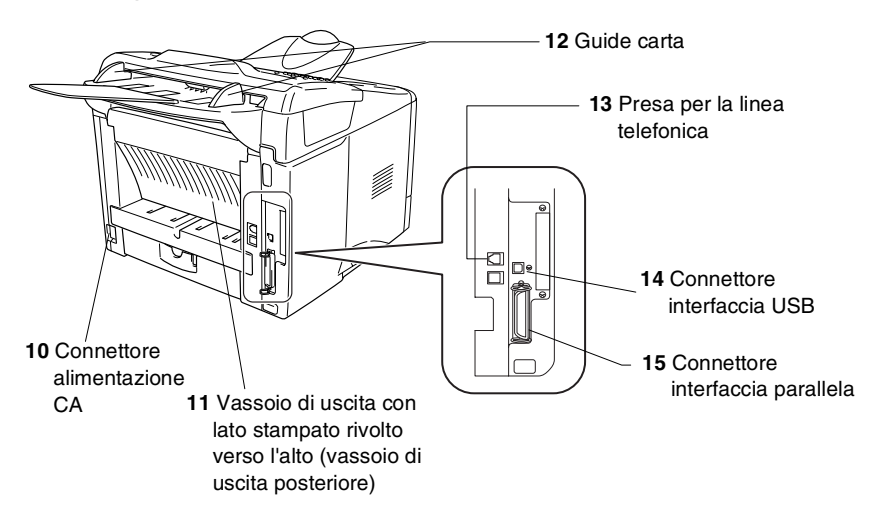

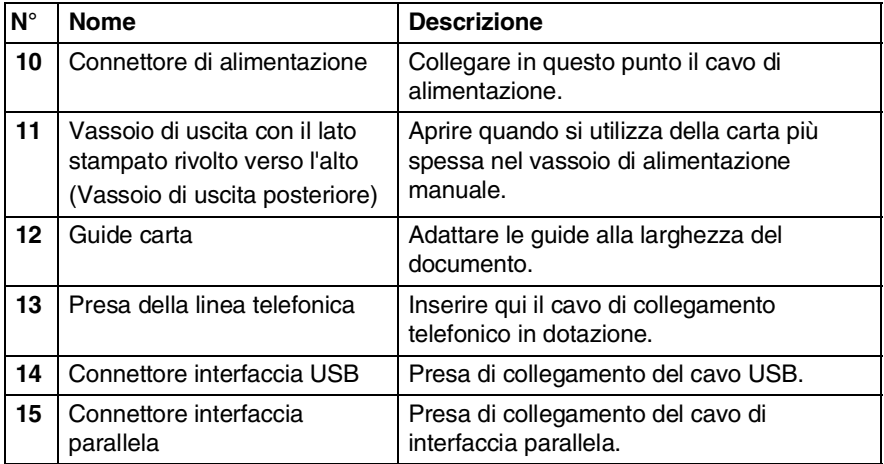

### <span id="page-19-0"></span>**Panoramica del pannello dei comandi**

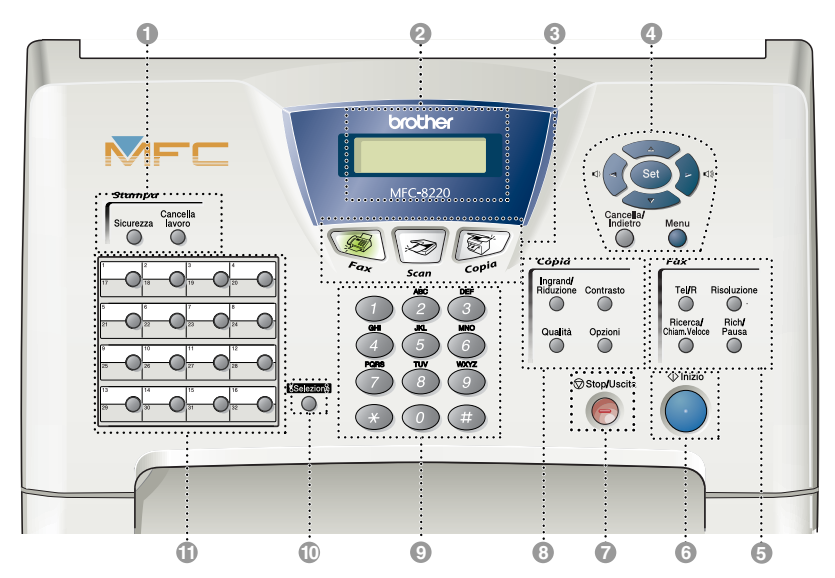

#### 1 **Tasti per la stampa:**

#### **Sicurezza**

Consente di stampare dei dati memorizzati digitando una password di quattro cifre.

#### **Cancella lavoro**

Consente di cancellare i dati dalla memoria della stampante.

#### 2 **Display a cristalli liquidi (LCD)**

Sul display vengono visualizzati i messaggi che aiutano a programmare e utilizzare l'apparecchio MFC. Il display cambia colore a seconda dello stato dell'apparecchio MFC.

#### 3 **Tasti di modalità:**

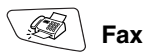

Consente di accedere alla modalità Fax.

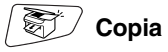

Consente di accedere alla modalità Copia.

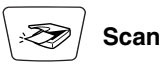

Consente di accedere alla modalità Scansione.

(Per ulteriori informazioni, vedere la Guida software dell'utente inclusa nel CD-ROM.)

#### 4 **Tasti di spostamento:**

#### **Menu**

Consente di accedere al menu di programmazione.

#### **Set**

Consente di memorizzare le impostazioni nell'apparecchio MFC.

#### **Cancella/Indietro**

Consente di cancellare i dati immessi oppure di uscire dal menu se premuto ripetutamente.

### $\lhd$   $\lhd$   $\lhd$   $\lhd$   $\lhd$

Questo tasto consente di scorrere avanti e indietro i menu.

Questi tasti consentono inoltre di regolare il volume degli squilli e del diffusore, quando utilizzati, in modalità Fax.

#### o noto

Questi tasti consentono di scorrere menu e opzioni.

Inoltre, consentono di eseguire ricerche numeriche dei nomi associati ai numeri memorizzati nell'apparecchio in modalità Fax.

5 **Tasti per il funzionamento fax e telefono:**

#### **Tel/R**

Questo tasto consente di iniziare una conversazione telefonica dopo un doppio squillo e avere sollevato il ricevitore del telefono esterno. Inoltre, consente di accedere a una linea esterna e/o chiamare l'operatore o trasferire una chiamata a un altro interno, se l'apparecchio è collegato a un centralino (PABX).

#### **Risoluzione**

Questo tasto consente di impostare la risoluzione per la trasmissione di un fax.

#### **Ricerca/Chiam.Veloce**

Consente di cercare numeri memorizzati, nonché di comporre i numeri premendo il tasto **#** e un numero di tre cifre.

#### **Rich/Pausa**

Consente di ricompone l'ultimo numero chiamato e di inserire una pausa nei numeri a composizione automatica.

### 6 **Inizio**

Consente di avviare la trasmissione di fax, eseguire delle copie o una scansione.

**7** Stop/Uscita

Questo tasto consente di interrompere la trasmissione di un fax o un'operazione di copia e scansione oppure di uscire da un menu.

8 **Tasti di copia (impostazioni temporanee):**

#### **Ingrand/Riduzione**

Questo tasto consente di ridurre o ingrandire le copie in base al rapporto selezionato.

#### **Contrasto**

Questo tasto consente di eseguire copie più chiare o più scure rispetto all'originale.

#### **Qualità**

Questo tasto consente di selezionare la qualità della copia per il tipo di documento utilizzato.

#### **Opzioni**

È possibile selezionare in modo facile e veloce delle impostazioni di copia temporanee.

#### 9 **Tastierina**

Questi tasti servono a comporre numeri di telefono o fax e funzionano come una tastiera per immettere informazioni nell'apparecchio.

Il tasto **#** consente di modificare provvisoriamente il modo di composizione da toni a impulsi durante una chiamata telefonica.

#### 0 **Selezione**

Per accedere ai numeri memorizzati nelle posizioni dalla 17 alla 32 nei tasti dei numeri diretti, tenere premuto il tasto Selezione.

A **Tasti dei numeri diretti**

Questi 16 tasti danno accesso immediato a 32 numeri precedentemente memorizzati.

### <span id="page-21-0"></span>**Retroilluminazione del display per informazioni sullo stato dell'MFC**

La retroilluminazione del display cambia colore a seconda dello stato dell'apparecchio MFC.

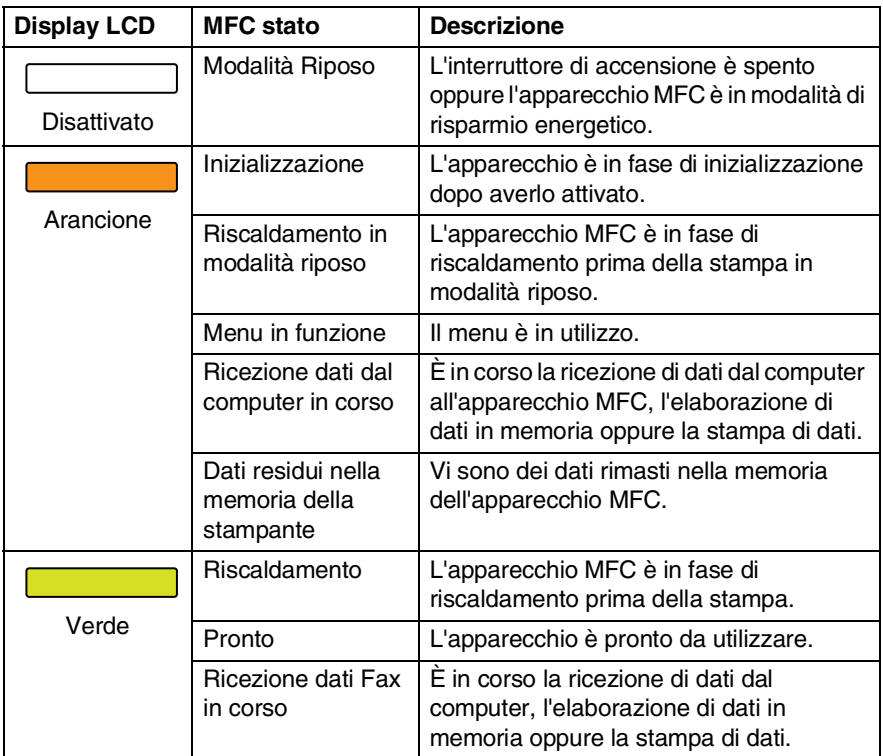

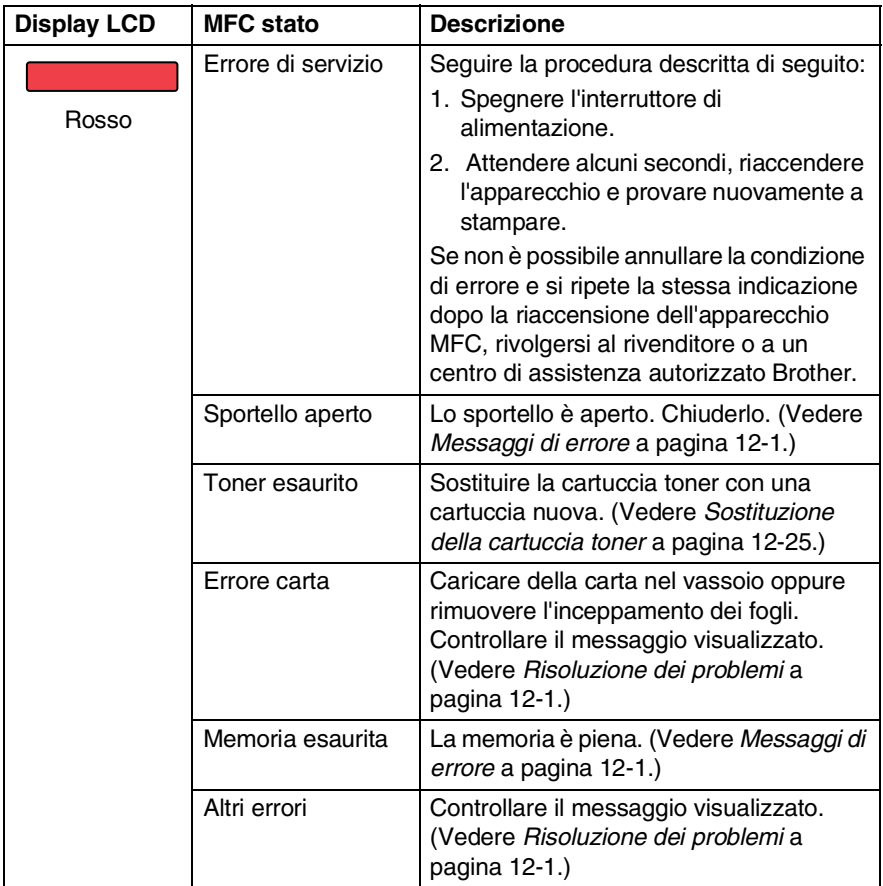

### <span id="page-23-0"></span>**Informazioni sugli apparecchi fax**

### <span id="page-23-1"></span>**Toni fax e collegamento**

Quando è in corso il trasferimento di un fax, l'apparecchio invia dei segnali di chiamata fax (segnali CNG). Si tratta di segnali acustici a basso volume e intermittenti emessi ogni 4 secondi. Una volta composto il numero e premuto il tasto **Inizio**, l'apparecchio trasmette questi segnali per circa 60 secondi. Trascorso questo tempo, l'apparecchio trasmittente avvia la procedura di collegamento con l'apparecchio ricevente.

Ogni volta che si trasmettono documenti via fax, l'apparecchio invia dei segnali CNG sulla linea telefonica. Ci si abitua presto a riconoscere questi segnali ogni volta che si risponde al telefono sulla linea fax e a capire quando è in arrivo un fax.

L'apparecchio ricevente risponde con segnali di ricezione fax, ovvero degli squilli acuti ad alto volume. L'apparecchio ricevente emette degli squilli per circa 40 secondi sulla linea telefonica, quindi sul display viene visualizzato il messaggio Ricezione.

Se l'apparecchio MFC è impostato in modalità Solo fax, risponde a tutte le chiamate automaticamente emettendo i segnali di ricezione fax. Anche la comunicazione viene interrotta, l'apparecchio MFC continua a emettere questi segnali per circa 40 secondi mentre sul display continua a essere visualizzato il messaggio Ricezione. Per interrompere la ricezione, premere il tasto **Stop/Uscita**.

Durante la procedura di collegamento, i segnali CNG dell'apparecchio trasmittente e gli squilli di quello ricevente si sovrappongono. Questa sovrapposizione dura dai 2 ai 4 secondi e consente a entrambi gli apparecchi di rilevare reciprocamente le modalità di invio e ricezione. La procedura di collegamento può cominciare solo quando si risponde alla chiamata. I segnali CNG durano solo circa 60 secondi dopo la composizione del numero. Pertanto, è importante che l'apparecchio ricevente risponda alla chiamata dopo il minor numero di squilli possibile.

Se sulla linea dell'apparecchio è installata una segreteria telefonica esterna (TAD), la periferica TAD determina il numero di squilli emessi dall'apparecchio prima di rispondere alla chiamata. Seguire attentamente le indicazioni fornite in questo capitolo su come collegare un dispositivo TAD. (Vedere *[Collegamento di una segreteria](#page-26-0)  [telefonica esterna \(TAD\)](#page-26-0)* a pagina 1-11.)

### <span id="page-24-0"></span>**Modalità di correzione degli errori (ECM)**

La modalità di correzione degli errori (ECM) consente all'apparecchio di controllare una trasmissione fax in corso. Se vengono rilevati degli errori durante la trasmissione del fax, ritrasmette la pagina errata. Le trasmissioni ECM sono possibili solo tra apparecchi dotati di questa funzione. In questo caso è possibile inviare e ricevere messaggi fax mentre l'apparecchio ne verifica continuamente l'integrità.

Per utilizzare questa funzione, è necessario che l'apparecchio disponga di memoria sufficiente.

### <span id="page-25-0"></span>**Collegamento dell'apparecchio MFC**

### <span id="page-25-1"></span>**Collegamento di un telefono esterno**

Sebbene l'apparecchio MFC non disponga di un ricevitore, è possibile collegare un telefono separato (o segreteria telefonica) sulla stessa linea dell'apparecchio MFC, come illustrato di seguito.

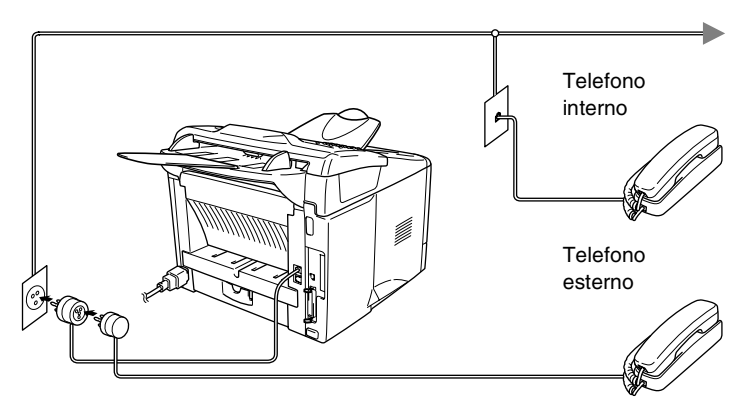

Ogni volta che viene utilizzato questo telefono (o una segreteria telefonica), sul display viene visualizzato il messaggio Telefono.

### <span id="page-26-0"></span>**Collegamento di una segreteria telefonica esterna (TAD)**

### <span id="page-26-1"></span>**Sequenza**

È possibile decidere di collegare una segreteria telefonica. Tuttavia, in presenza di una periferica **TAD** esterna sulla stessa linea telefonica dell'apparecchio MFC, la periferica TAD risponde a tutte le chiamate e l'apparecchio si mette in "ascolto" per riconoscere i segnali di chiamata (CNG). Se riceve segnali fax, l'apparecchio rileva la chiamata e riceve il fax. In caso contrario, l'apparecchio fa in modo che la periferica TAD continui a riprodurre il messaggio in uscita per consentire a chi chiama di lasciare un messaggio vocale. È necessario che la periferica TAD risponda alla chiamata al massimo entro quattro squilli (l'impostazione consigliata è di due squilli). L'apparecchio non è in grado di rilevare i segnali CNG fino a quando la periferica TAD non ha risposto alla chiamata e se il numero di squilli impostato è quattro, vi sono solo 8 - 10 secondi per la rilevazione dei segnali CNG e collegare il fax. Attenersi alle istruzioni riportate nel presente manuale per registrare il messaggio in uscita. Non è consigliato utilizzare la funzione di risparmio Toll saver sulla segreteria telefonica esterna se supera i cinque squilli.

Se non si ricevono tutti i fax, ridurre l'impostazione del ritardo degli squilli sulla periferica TAD esterna.

**Non collegare una periferica TAD in un altro punto della stessa linea.**

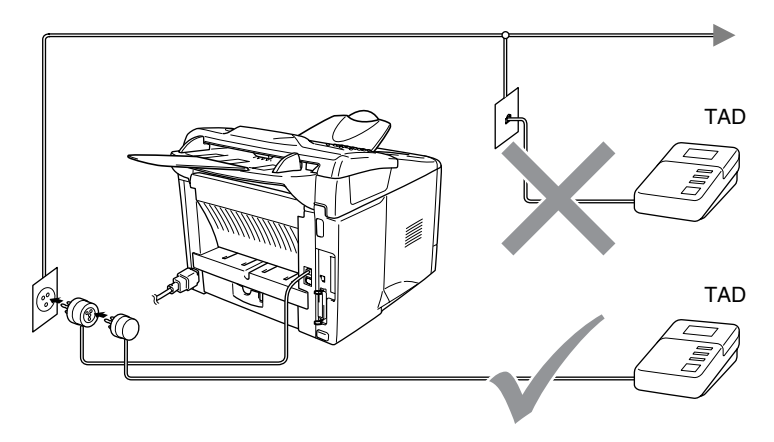

### <span id="page-27-0"></span>**Collegamenti**

Collegare la periferica TAD esterna nel modo mostrato nella figura precedente.

- *1* Impostare la periferica TAD esterna su uno o due squilli. (Non è possibile impostare il ritardo degli squilli dell'apparecchio MFC.)
- *2* Registrare il messaggio in uscita sulla segreteria telefonica esterna.
- *3* Impostare la segreteria telefonica esterna in modo che risponda alle chiamate.
- *4* Impostare la modalità di ricezione su Tel./Segr. Est. (Vedere *[Scelta della modalità di ricezione](#page-68-3)* a pagina 5-1.)

### <span id="page-28-0"></span>**Registrazione del messaggio in uscita (OGM) su una segreteria telefonica esterna**

È importante tenere presente la durata quando viene registrato il messaggio. Il messaggio imposta i modi in cui gestire la ricezione sia manuale che automatica dei fax.

- *1* Registrare 5 secondi di silenzio all'inizio del messaggio. (Questa pausa consente all'apparecchio di rilevare eventuali segnali fax CNG di trasmissioni automatiche prima che si interrompano.)
- *2* Limitare la durata del messaggio a 20 secondi.
- *3* Terminare il messaggio dopo 20 secondi indicando il codice di attivazione remota per l'invio manuale dei fax. Ad esempio: *"Dopo il segnale acustico, lasciate un messaggio o inviate un fax premendo il numero 51 e Inizio".*
- Si consiglia di iniziare la registrazione del messaggio dopo 5 secondi di silenzio, poiché l'apparecchio non è in grado di rilevare i segnali fax se sovrapposti a una voce alta o sonora. L'utente può provare a omettere la pausa, ma se l'apparecchio MFC presenta dei problemi di ricezione, è opportuno registrare nuovamente il messaggio in uscita includendo la pausa.

### <span id="page-29-0"></span>**Collegamenti multilinea (PBX)**

La maggior parte degli uffici utilizza un centralino telefonico. Anche se spesso è relativamente facile collegare l'apparecchio a un sistema di commutazione o a un PBX (centralino privato per telefoni in derivazione), si consiglia di rivolgersi alla società che ha installato l'impianto telefonico per eseguire il collegamento. È consigliabile avere una linea separata per l'apparecchio MFC. È possibile lasciare la modalità di ricezione impostata su Solo fax per ricevere fax a qualsiasi ora del giorno e della notte.

Per collegare l'apparecchio a un sistema multilinea, chiedere all'installatore di collegare l'unità all'ultima linea del sistema. Ciò impedisce che l'unità venga attivata ogni volta che si riceve una chiamata telefonica.

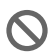

Come per tutti gli apparecchi fax, è necessario che questo apparecchio MFC sia collegato a un sistema a due fili. Se la linea utilizzata presenta più di due fili, non è possibile collegare correttamente l'apparecchio.

### <span id="page-29-1"></span>**Funzionamento combinato dell'MFC con un PBX**

- *1* In caso di collegamento dell'apparecchio ad un PBX, l'unità non funzionerà in modo corretto in ogni circostanza. In caso di difficoltà, rivolgersi dapprima alla società responsabile del funzionamento del PBX.
- *2* Se tutte le chiamate in arrivo vengono gestite dal centralino, impostare la modalità di ricezione su Manuale. In questo modo, tutte le chiamate in arrivo devono essere inizialmente gestite come chiamate telefoniche.
- Se si installa l'apparecchio MFC in modo che funzioni con un PBX, è necessario impostare Imp.linea tel. su PBX (**Menu**, **0**, **4**).

### <span id="page-29-2"></span>**Funzioni personalizzabili sulla linea telefonica**

Se sulla stessa linea telefonica si utilizzano la casella vocale, l'avviso di chiamata, l'avviso di chiamata/identificativo, lo squillo di riconoscimento identificativo, un servizio di segreteria telefonica, un sistema di allarme o altre funzioni personalizzabili, è possibile che queste interferiscano con il corretto funzionamento dell'apparecchio. (Vedere *[Problemi con](#page-148-1)  l'apparecchio* [a pagina 12-11.](#page-148-1))

**1 - 14** INTRODUZIONE

# <span id="page-30-0"></span>*2* **Caricamento di documenti e carta**

### <span id="page-30-1"></span>**Informazioni sulla carta**

### <span id="page-30-2"></span>**Specifiche carta per ciascun vassoio carta**

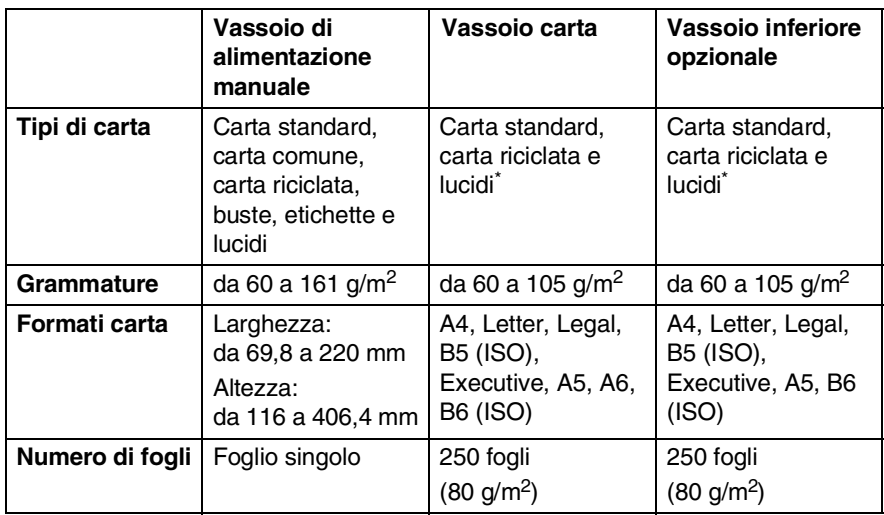

\* fino a 10 fogli

Se si stampa su lucidi, rimuoverli singolarmente dal vassoio di uscita con il lato stampato rivolto verso il basso non appena escono dall'apparecchio.

### <span id="page-31-0"></span>**Carta consigliata**

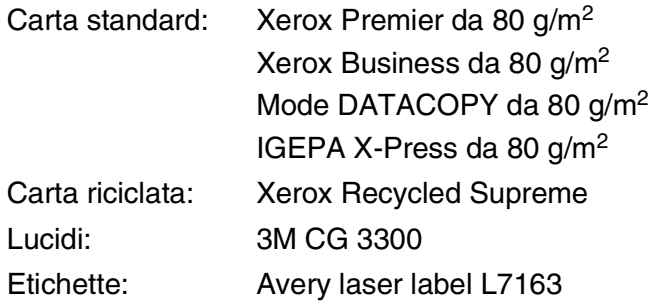

- Prima di acquistare grossi quantitativi di carta, eseguire alcune prove per verificare che sia adatta all'apparecchio utilizzato.
- Utilizzare carta creata per eseguire copie su carta standard.
- Utilizzare carta con grammatura compresa tra 75 e 90 g/m<sup>2</sup>.
- Utilizzare carta neutra. Non utilizzare carta acida o alcalina.
- Utilizzare carta a grana lunga.
- Utilizzare carta con un contenuto di umidità all'incirca del 5%.

### **Cautela**

Non utilizzare carta per stampanti a getto di inchiostro. Ciò potrebbe provocare inceppamenti carta e danneggiare l'apparecchio MFC.

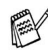

La qualità di stampa dipende dal tipo e dalla marca della carta utilizzata.

Per ulteriori informazioni sui consigli più aggiornati sulla carta che è possibile utilizzare con l'apparecchio MFC-8220, visitare il sito Web all'indirizzo <http://solutions.brother.com>

### <span id="page-32-0"></span>**Scelta di un tipo di carta adatto**

Si consiglia di provare la carta (in particolare carta di formati e tipi speciali) sull'apparecchio MFC prima di acquistarne grandi quantità.

- Non alimentare fogli con etichette parzialmente utilizzati per non danneggiare l'apparecchio.
- Non utilizzare carta patinata come, ad esempio, carta patinata vinilica.
- Non utilizzare carta prestampata, con filigrana elevata oppure con intestazione goffrata.

Per ottenere una stampa ottimale, utilizzare uno dei tipi di carta consigliati, in particolare per carta standard e lucidi. Per ulteriori informazioni sulle specifiche della carta, contattare il rappresentante autorizzato della zona oppure il rivenditore dove è stato acquistato l'apparecchio MFC.

- Utilizzare etichette o lucidi ideati per essere utilizzati con stampanti *laser*.
- Per ottenere la migliore qualità di stampa, si consiglia di utilizzare carta a grana lunga.
- Se si verificano problemi di alimentazione dal vassoio caricato con carta speciale, provare a utilizzare il vassoio di alimentazione manuale.
- $\dot{\mathsf{E}}$  possibile utilizzare carta riciclata in questo apparecchio MFC.

### <span id="page-32-1"></span>**Modalità di caricamento carta**

### <span id="page-32-2"></span>**Caricamento di carta o altri supporti nel vassoio carta**

*1* Estrarre completamente il vassoio carta dall'MFC.

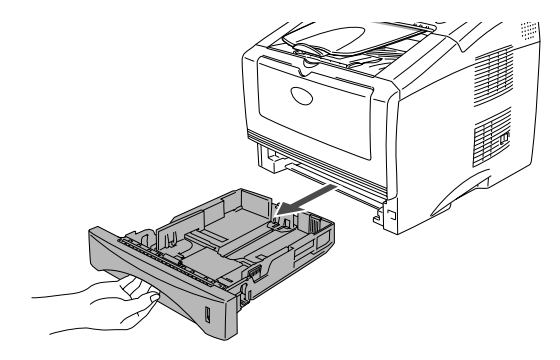

*2* Tenendo premuta la leva di rilascio della guida carta, far scorrere le guide laterali in modo che si adattino al formato della carta.

Controllare che le guide siano stabilmente collocate nelle scanalature.

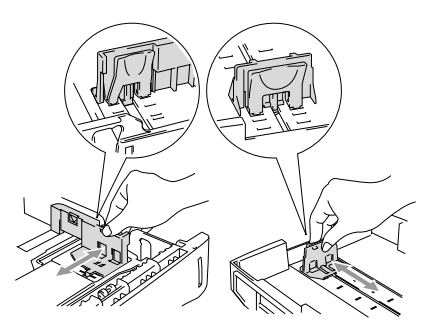

**Per carta in formato Legal, premere il pulsante universale di** rilascio della guida ed estrarre la parte posteriore del vassoio carta.

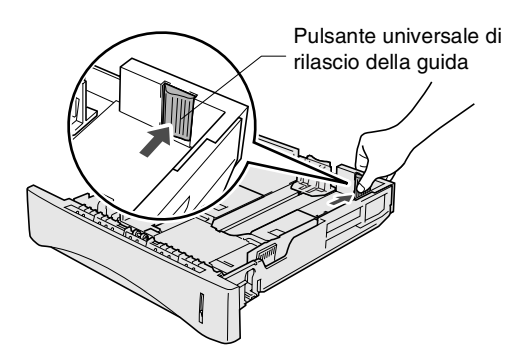

- *3* Smuovere la risma per separare i fogli ed evitare inceppamenti e alimentazione errata.
- *4* Caricare la carta nel vassoio.

Controllare che la carta sia in posizione orizzontale nel vassoio, al di sotto dell'indicatore di livello massimo e che la guida della carta aderisca alla pila di fogli.

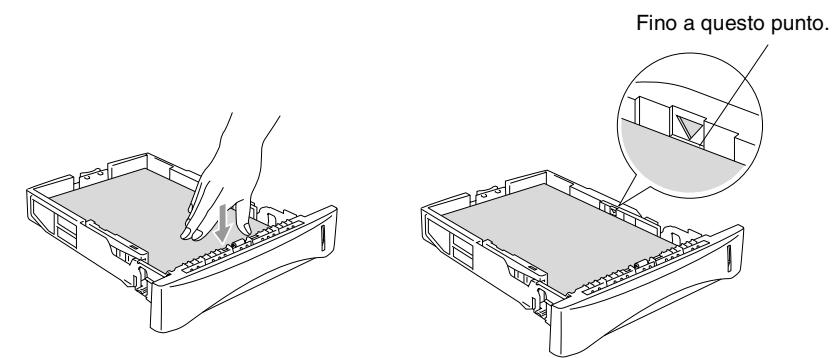

*5* Inserire completamente il vassoio della carta nell'apparecchio MFC e aprire il supporto ribaltabile prima di utilizzare l'apparecchio MFC.

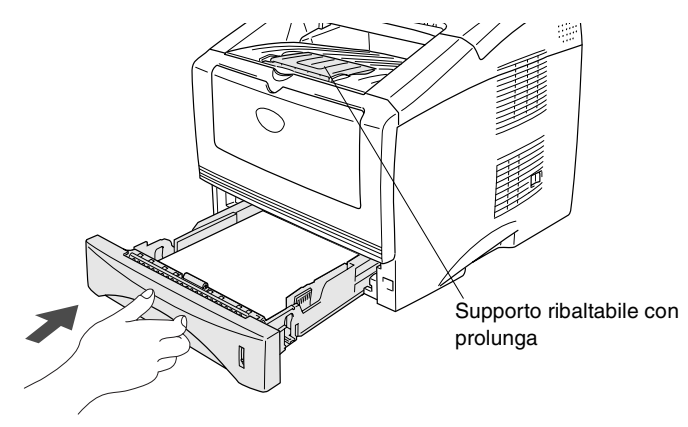

Quando si carica della carta nel vassoio, ricordare quanto segue:

- Il lato da stampare deve essere rivolto verso il basso.
- Inserire dapprima il bordo anteriore (parte superiore) del foglio e spingerlo delicatamente nel vassoio.
- Per copiare o ricevere dei fax su carta di formato Legal, estrarre anche la prolunga del supporto ribaltabile.

### <span id="page-35-0"></span>**Caricamento di carta o di un altro supporto nel vassoio di alimentazione manuale**

- Per eseguire la stampa su buste ed etichette, utilizzare solo il vassoio di alimentazione manuale.
- *1* Aprire il vassoio di alimentazione manuale e far scorrere le guide laterali in modo che si adattino al formato carta.

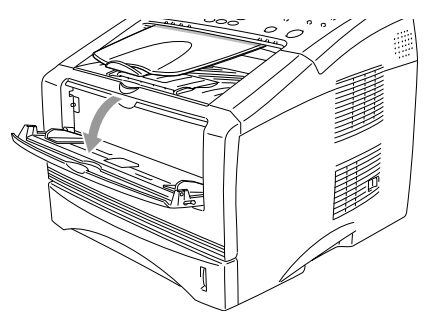
*2* Inserire la carta nel vassoio di alimentazione manuale con entrambe le mani finché la parte anteriore del foglio non tocchi il rullo di alimentazione. Tenere il foglio in questa posizione finché l'apparecchio MFC non lo alimenta automaticamente per un breve tratto, quindi lasciarlo.

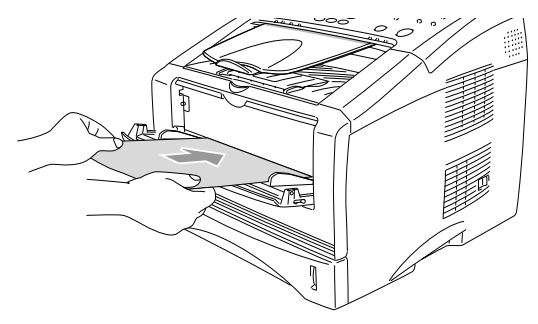

- Quando viene caricata della carta nel vassoio di alimentazione manuale, ricordare quanto riportato di seguito:
	- Il lato da stampare deve essere rivolto verso l'alto.
	- Inserire dapprima il bordo anteriore (parte superiore) del foglio e spingerlo delicatamente nel vassoio.
	- Accertarsi che la carta sia in posizione orizzontale e sistemata correttamente nel vassoio di alimentazione manuale. In caso contrario, il foglio potrebbe non essere alimentato correttamente e portare a una stampa obliqua o a un inceppamento.
	- Non caricare più di un foglio o busta per volta nel vassoio di alimentazione manuale. Ciò potrebbe provocare inceppamenti.

### **Utilizzo dell'alimentatore automatico di documenti (ADF)**

È possibile inviare fax ed eseguire operazioni di copia e scansione utilizzando il dispositivo alimentatore automatico documenti (ADF).

- Accertarsi che l'inchiostro sia asciutto prima di introdurre il documento nell'apparecchio.
- È necessario che i documenti da inviare via fax abbiano una larghezza compresa tra 148 e 216 mm e una lunghezza compresa tra 100 e 356 mm.
- Posizionare i documenti con il lato stampato rivolto **verso il basso**, quindi inserire prima il **bordo superiore**.
- Regolare le guide carta in modo che si adattino alla larghezza dei documenti.

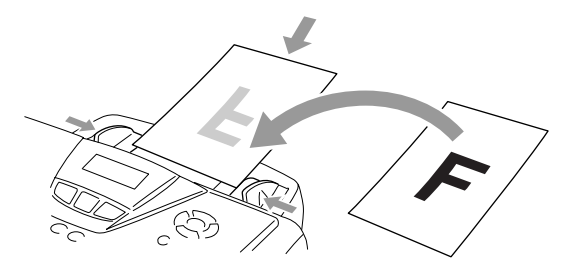

- L'alimentatore automatico può contenere fino a un massimo di 30 fogli, che vengono alimentati singolarmente. Si consiglia di utilizzare della carta standard  $(75 \text{ g/m}^2)$ .
- Smuovere sempre le pagine prima di introdurrle nell'alimentatore automatico, quindi scalarla nell'alimentatore automatico come mostrato nella figura.

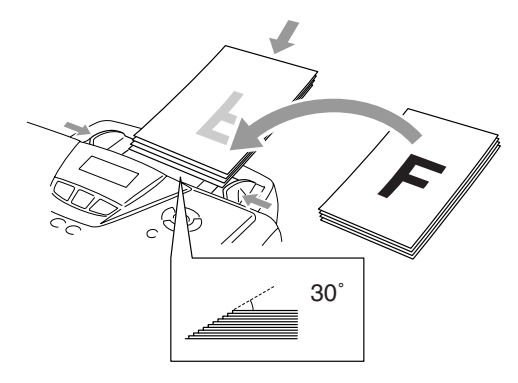

**NON** utilizzare fogli piegati, strappati, attaccati con colla, nastro adesivo, punti di cucitrice o fermagli. **NON** introdurre cartone, fogli di giornale o stoffa.

**NON** tirare il documento mentre è in movimento.

# *3* **Programmazione a schermo**

# **Programmazione intuitiva**

Questo apparecchio MFC si avvale della programmazione a schermo e di tasti di spostamento concepiti per garantirne un utilizzo semplice. Questo tipo di programmazione consente di sfruttare appieno le funzionalità dell'apparecchio.

Con la programmazione a schermo, è sufficiente seguire le istruzioni visualizzate per programmare l'apparecchio MFC. Questi messaggi guidano l'utente passo passo nella selezione delle funzioni dei vari menu, delle opzioni di programmazione e delle impostazioni.

## **Tabella Menu**

L'apparecchio MFC può essere programmato anche senza il supporto della Guida dell'utente. Tuttavia, per semplificare la comprensione delle opzioni disponibili nei programmi dell'MFC, si consiglia di utilizzare la tabella Menu a pagina [3-4.](#page-42-0)

 $\gg$  È possibile programmare l'apparecchio MFC premendo il tasto **Menu** seguito dai numeri dei menu. Ad esempio, per impostare l'opzione Risoluz Fax su Fine: **Premere Menu, 2, 2, 2** e il tasto  $\bullet$  **0** fino a selezionare Fine.

Premere quindi il tasto **Set**.

## **Memorizzazione**

Se si verifica un'interruzione dell'alimentazione, le impostazioni dei menu non vanno perse in quanto sono memorizzate in modo permanente. Le impostazioni temporanee (ad esempio, la modalità overseas e altre) andranno perse. È possibile che sia necessario impostare nuovamente la data e l'ora.

# **Tasti di spostamento**

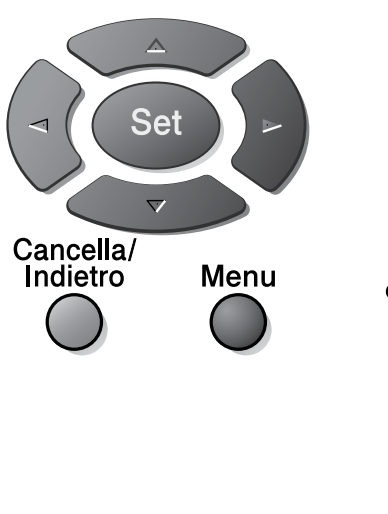

- \*Consente di accedere al menu
	- \*Consente di passare al livello successivo di un menu
	- \*Consente di accettare un'opzione

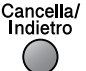

 $\left( \begin{array}{c} - \end{array} \right)$ 

Menu

Set

- \*Consente di uscire da un menu se premuto più volte
- \*Consente di tornare al livello precedente di un menu
- \*Consente di scorrere il  $\sqrt{r}$ livello attuale di un menu
	- \*Consente di tornare al livello precedente di un menu
	- \*Consente di passare al livello successivo di un menu

\*Consente di uscire da un menu

Per accedere alla modalità di un menu, premere il tasto **Menu**. Una volta richiamato un menu, sul display ne vengono visualizzate le opzioni selezionabili.

Premere **1** per accedere al menu Setup generale

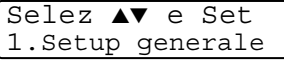

Selez ▲▼ e Set

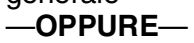

Premere **2** per accedere al menu Fax —**OPPURE**—

Premere **3** per accedere al menu Copia —**OPPURE**—

Premere **4** per accedere al menu **Stampante** 

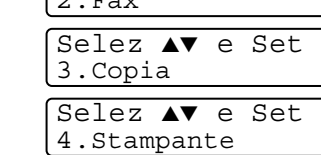

 $\overline{a}$ 

#### —**OPPURE**—

Premere **5** per accedere al menu di stampa dei rapporti

#### —**OPPURE**—

Premere **6** per accedere al menu LAN (Menu disponibile solo se è installata la scheda di rete LAN opzionale NC-9100h.)

#### —**OPPURE**—

Premere **0** per accedere al menu delle impostazioni iniziali

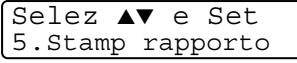

Selez ▲▼ e Set 6.LAN

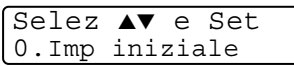

#### —**OPPURE**—

Per scorrere più velocemente il livello di un menu, premere la freccia corrispondente alla direzione desiderata, ovvero  $\bullet$   $\bullet$ 

Per impostare un'opzione, premere il tasto **Set** quando l'opzione desiderata viene visualizzata sul display.

Sul display viene quindi visualizzato il livello successivo del menu.

Premere il tasto  $\bullet$  o  $\bullet$  per visualizzare le opzioni del menu successivo.

Premere il tasto **Set**.

Una volta terminata l'impostazione di un'opzione, sul display viene visualizzato il messaggio Accettato.

Utilizzare il tasto **per tornare indietro se si è oltrepassata** l'opzione desiderata o per ridurre il numero di operazioni. L'impostazione corrente è sempre quella contrassegnata con il segno " $\star$ ".

<span id="page-42-0"></span>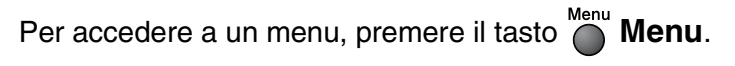

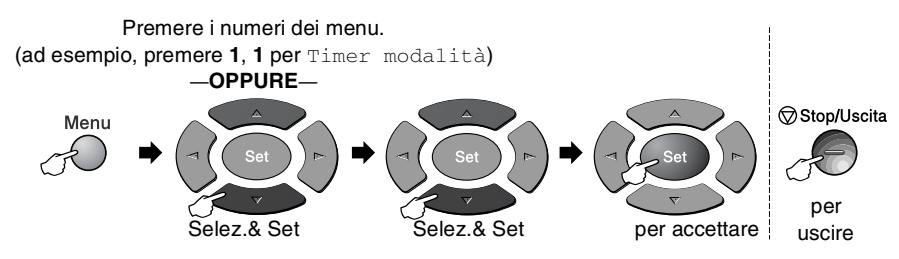

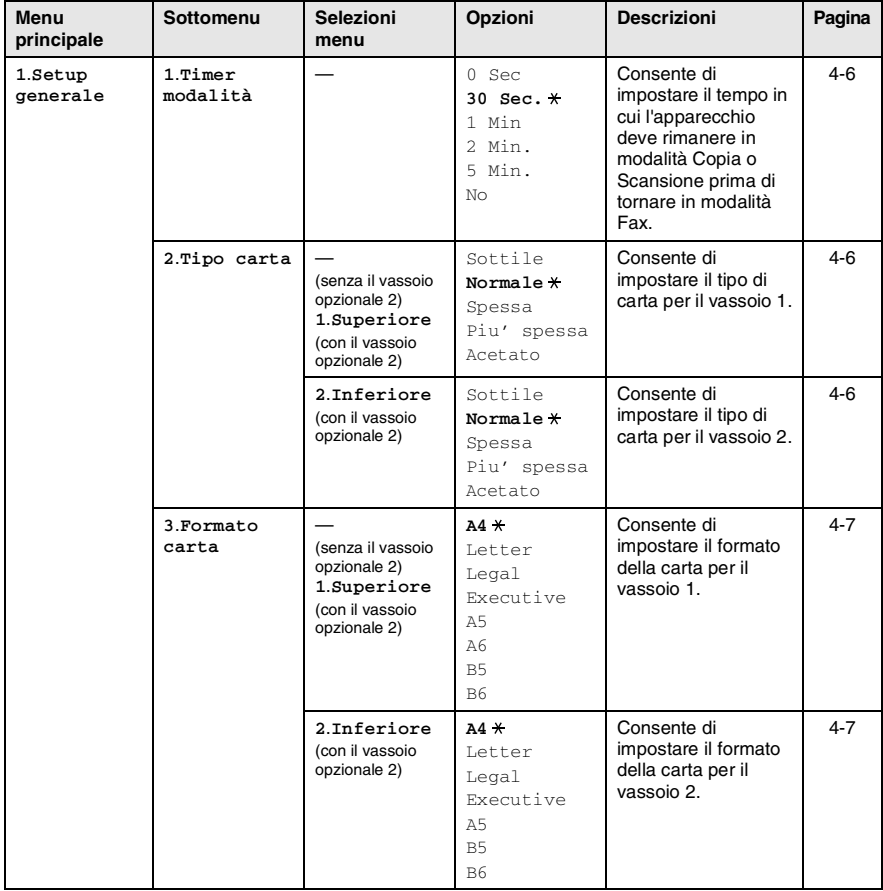

Le impostazioni di fabbrica sono riportate in grassetto con  $\overline{\mathbf{x}}$ .

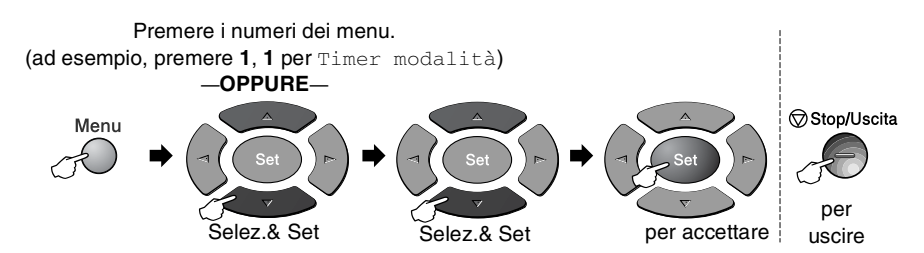

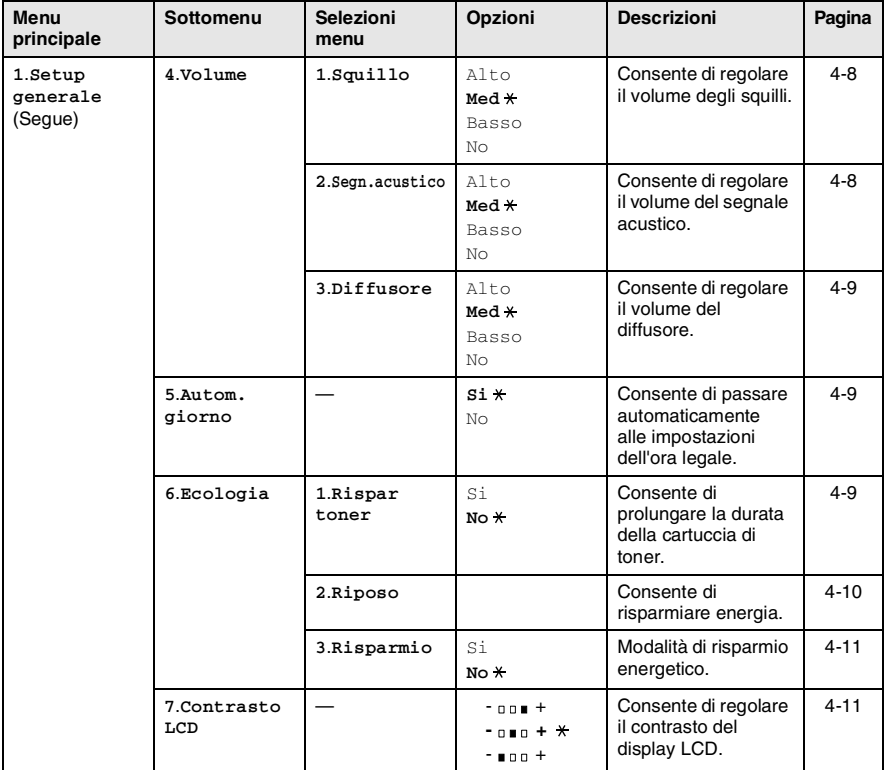

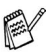

Le impostazioni di fabbrica sono riportate in grassetto con  $\star$ .

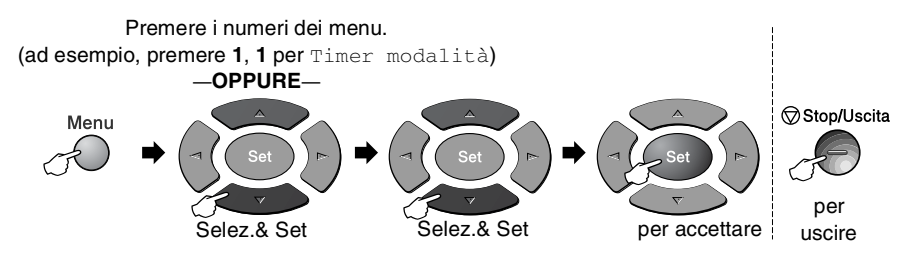

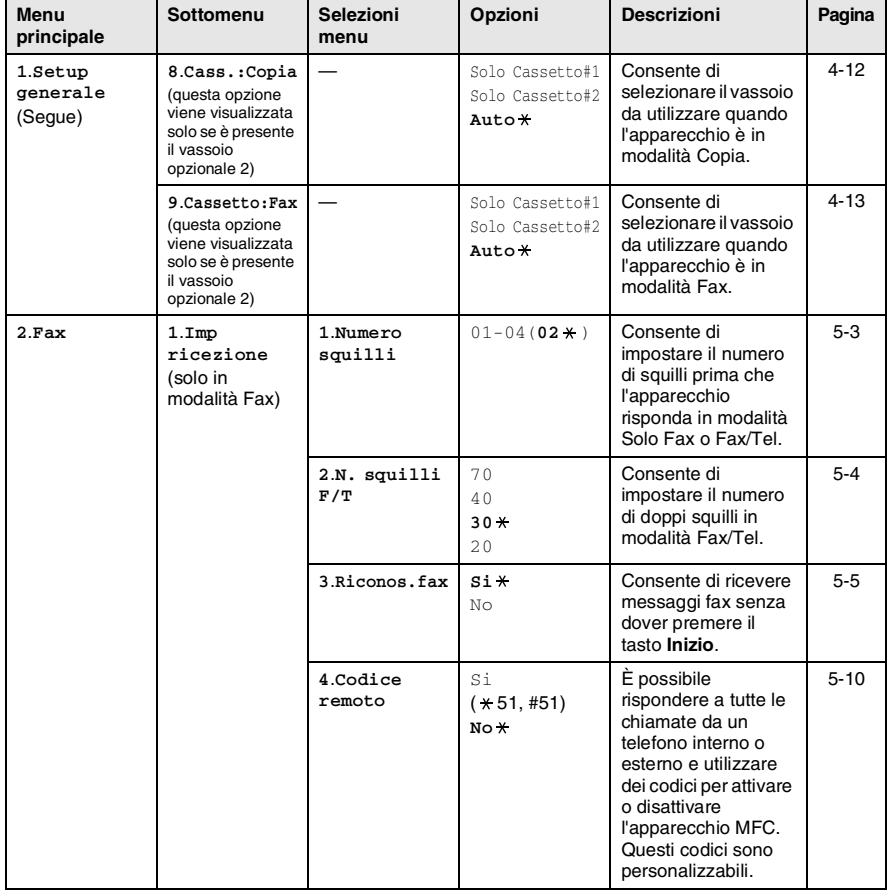

Le impostazioni di fabbrica sono riportate in grassetto con  $\star$ .

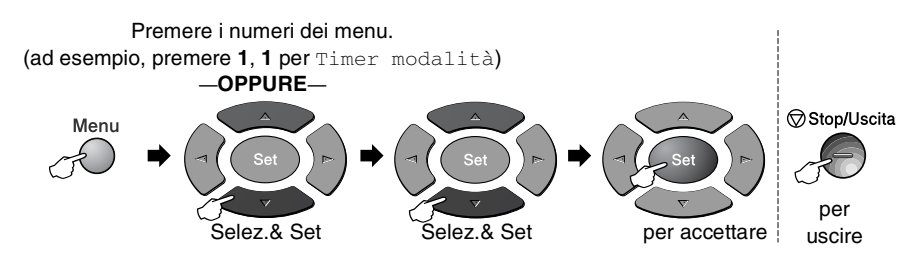

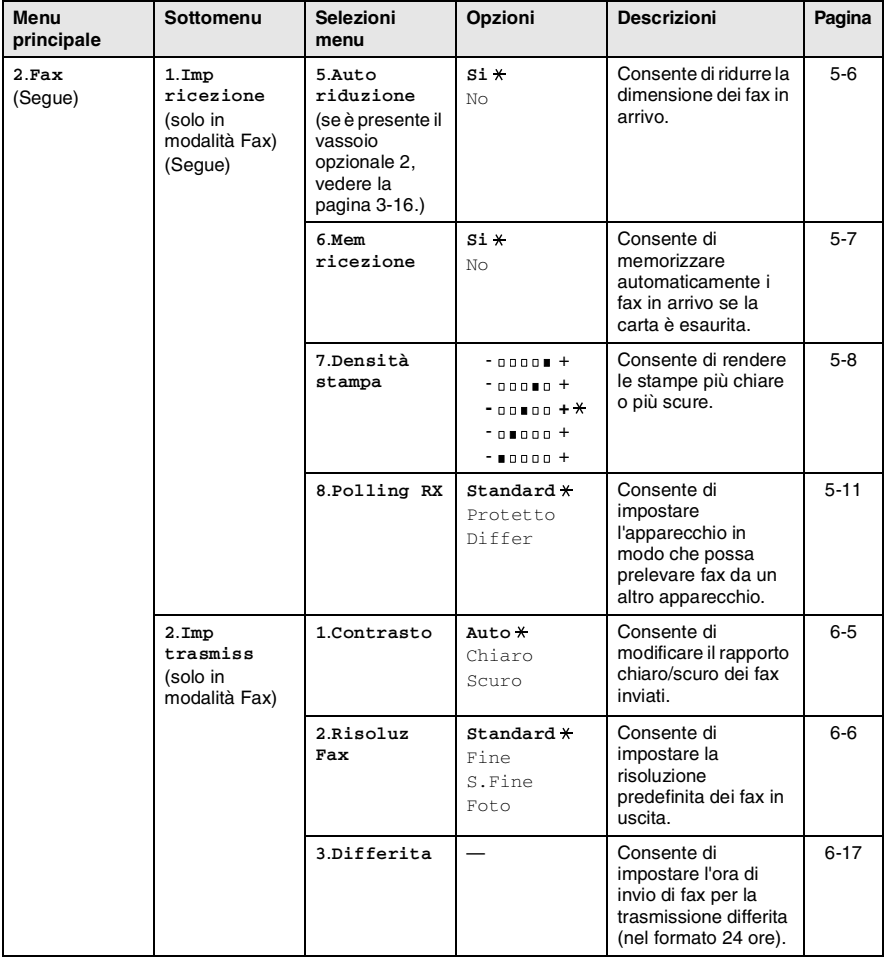

Le impostazioni di fabbrica sono riportate in grassetto con  $\overline{x}$ .

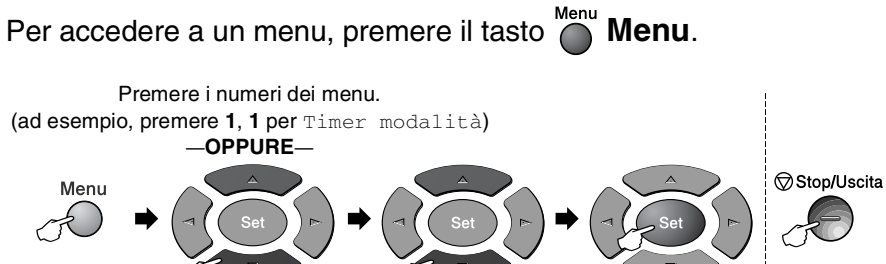

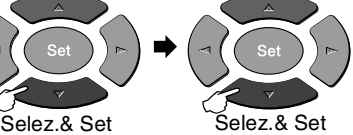

per per accettare uscire

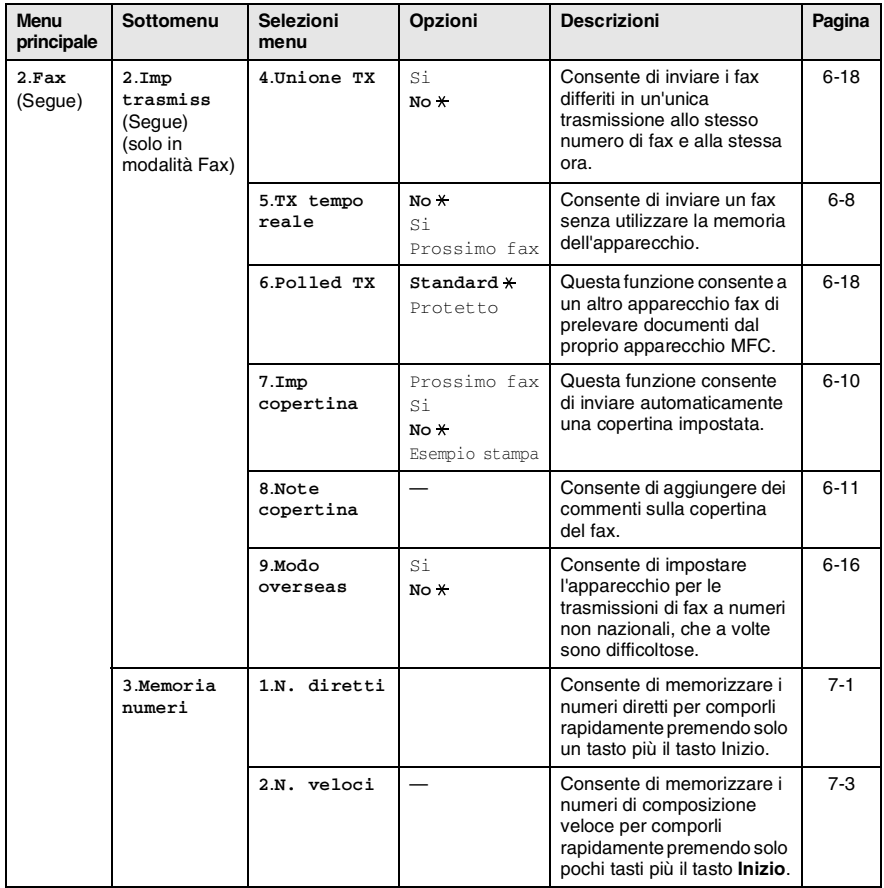

Le impostazioni di fabbrica sono riportate in grassetto  $\frac{1}{x}$ .

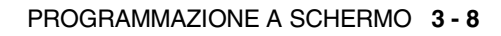

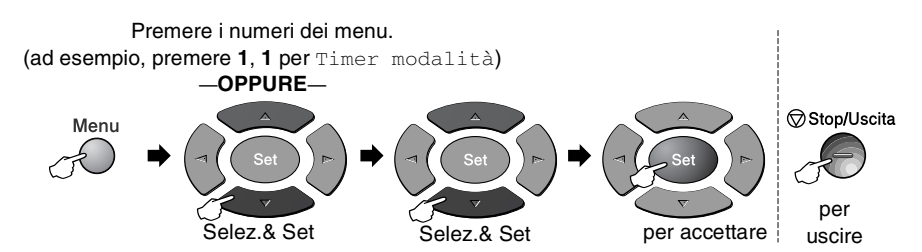

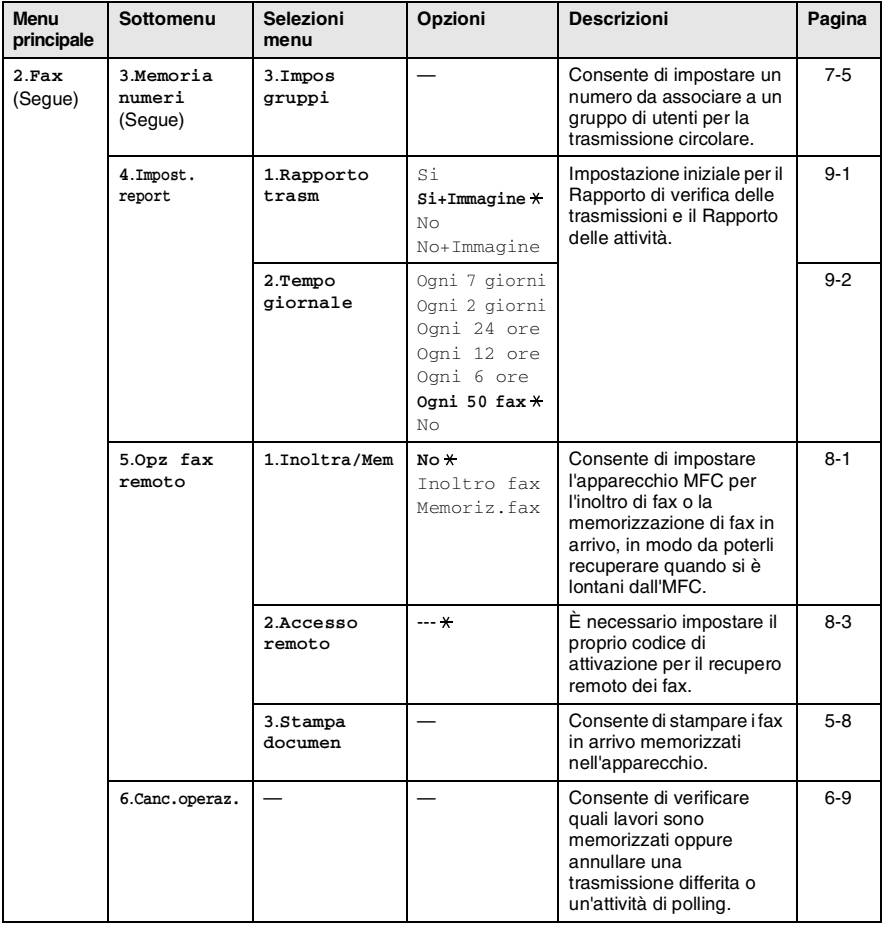

 $\ell$  Le impostazioni di fabbrica sono riportate in grassetto con  $\overline{\mathbf{x}}$ .

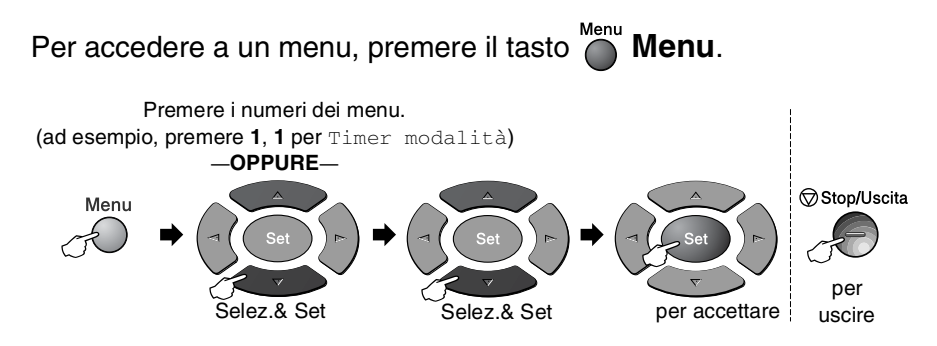

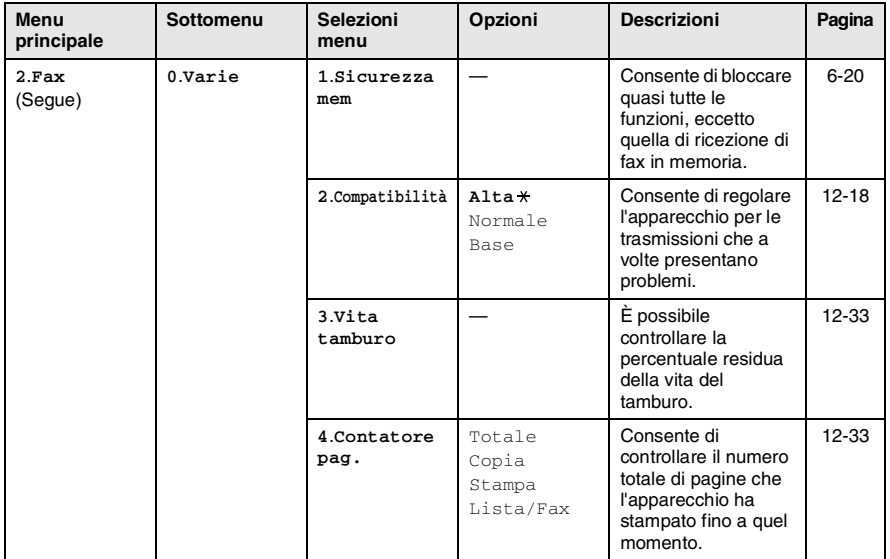

Le impostazioni di fabbrica sono riportate in grassetto con  $\star$ .

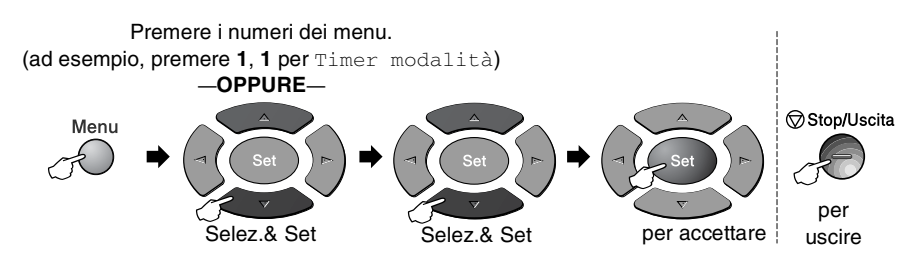

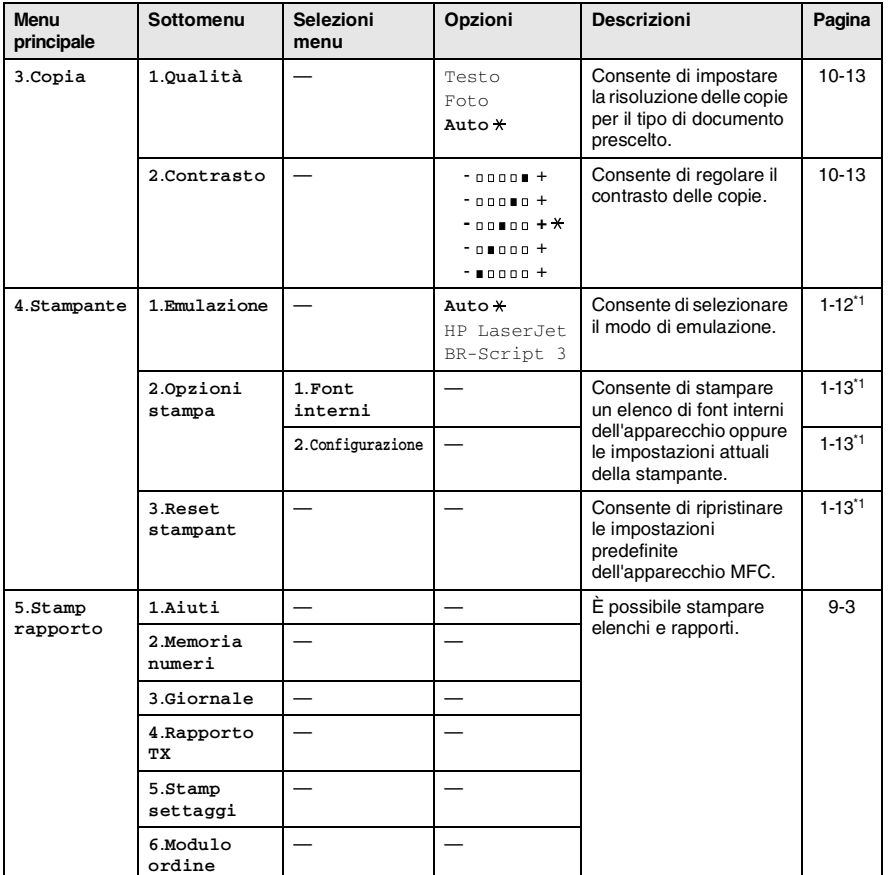

Le impostazioni di fabbrica sono riportate in grassetto con  $\star$ .

■ \*1 Per ulteriori informazioni, vedere la Guida software dell'utente inclusa nel CD-ROM.

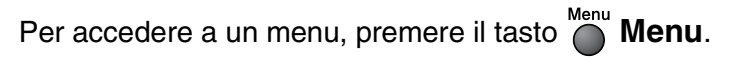

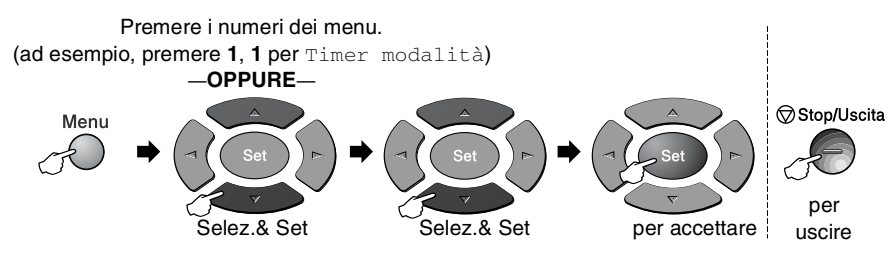

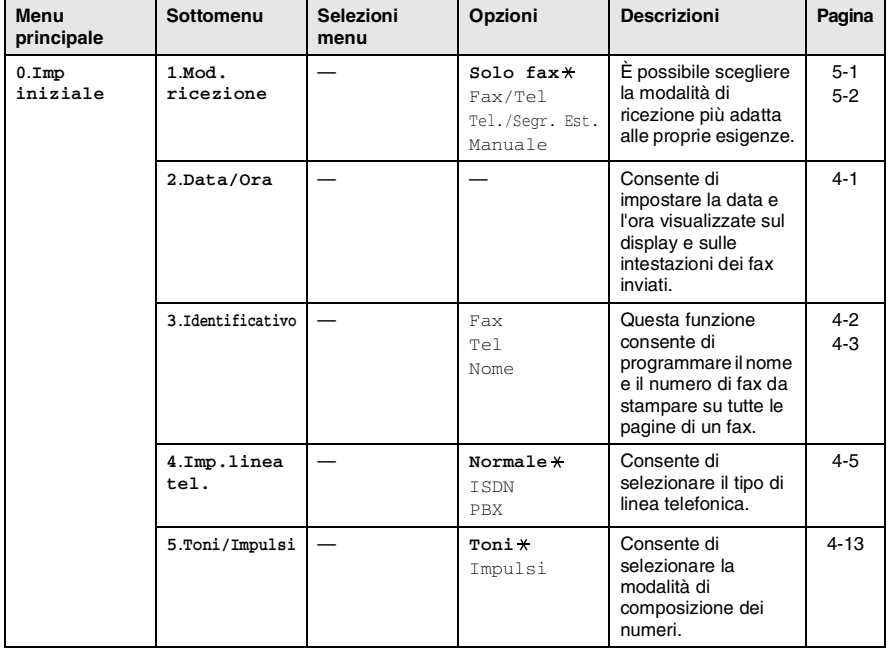

Le impostazioni di fabbrica sono riportate in grassetto con  $\star$ .

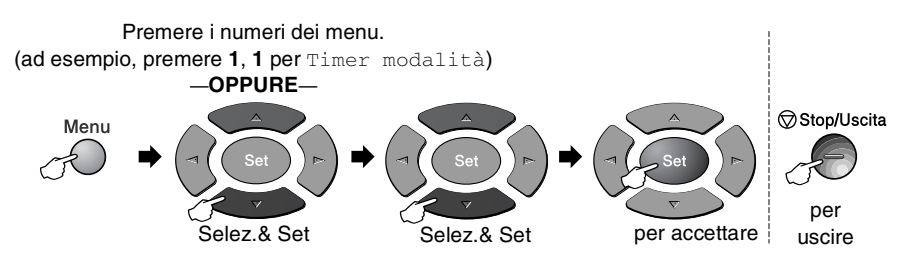

Se è installata la scheda di rete LAN opzionale (NC-9100h), sullo schermo LCD viene visualizzato il menu LAN.

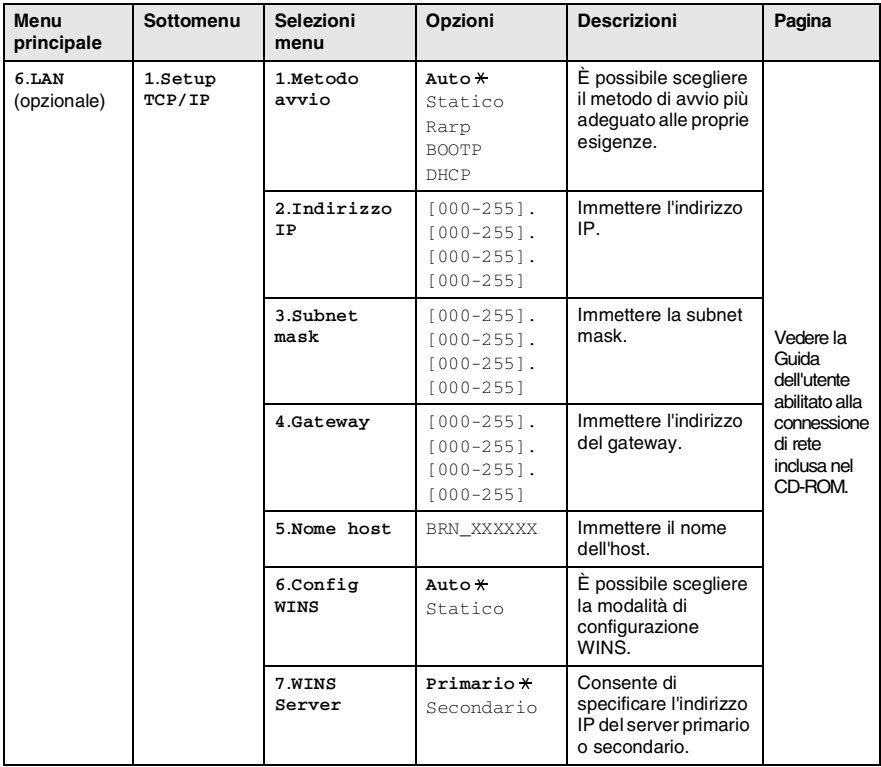

Le impostazioni di fabbrica sono riportate in grassetto  $\frac{1}{x}$ .

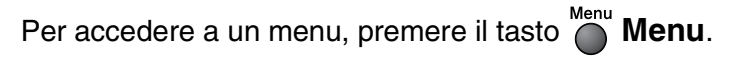

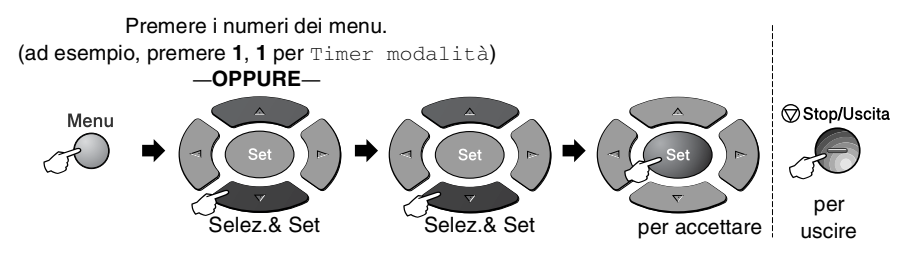

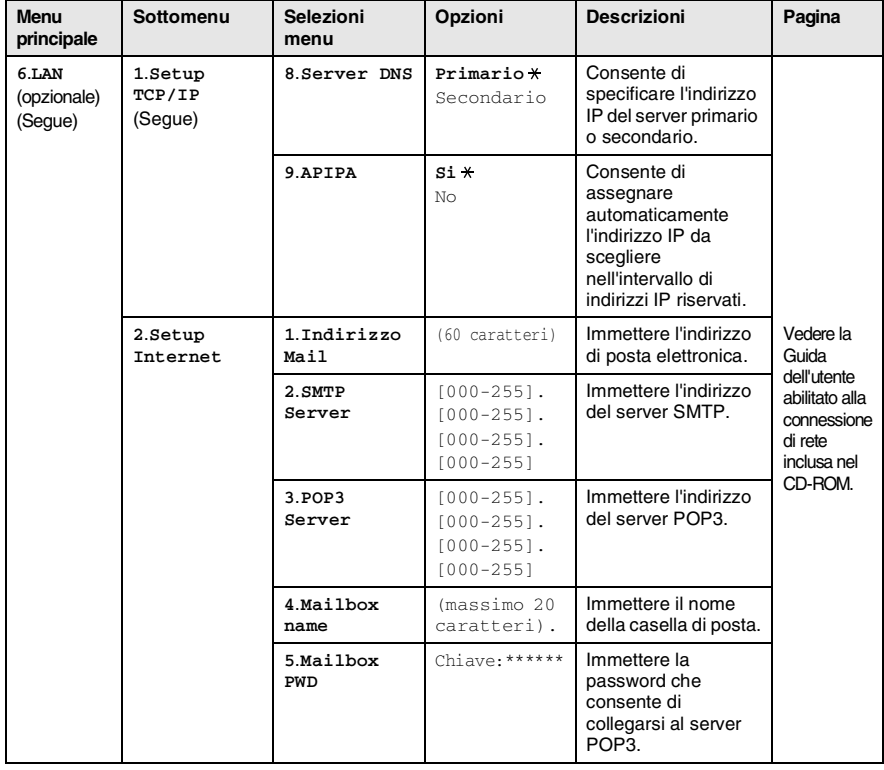

Le impostazioni di fabbrica sono riportate in grassetto con  $\overline{\mathbf{x}}$ .

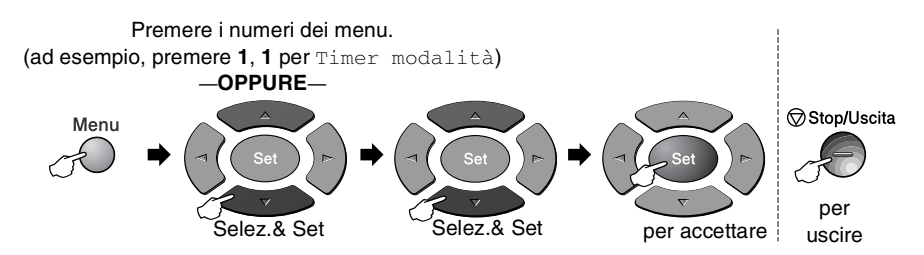

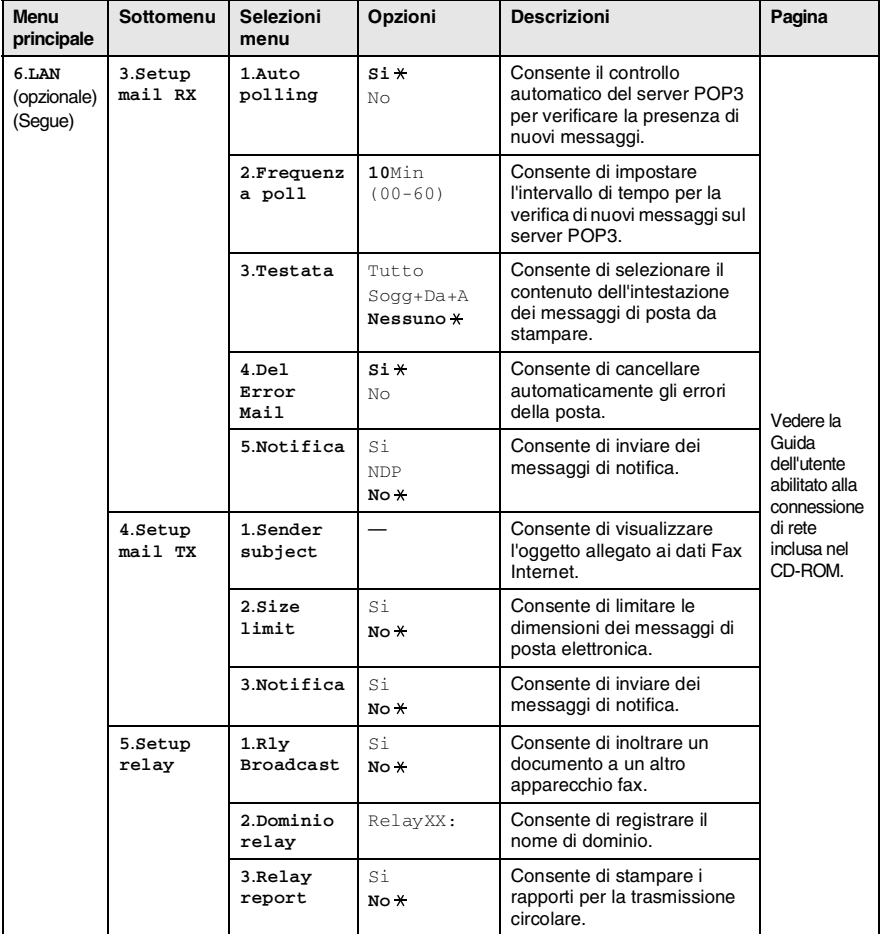

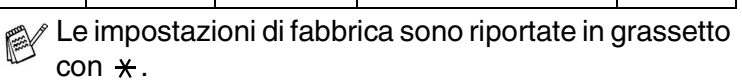

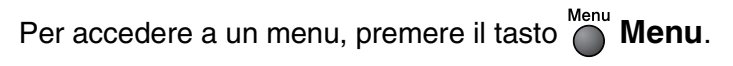

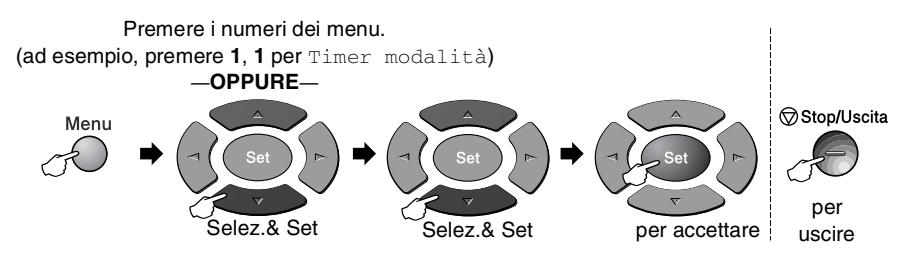

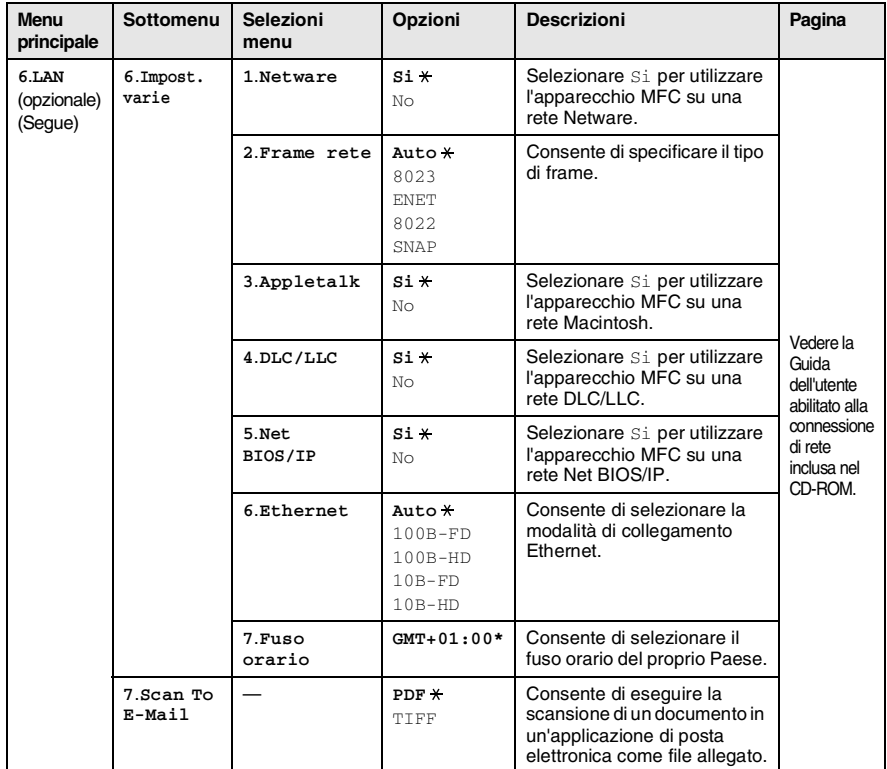

#### <span id="page-54-0"></span>con il vassoio 2 opzionale

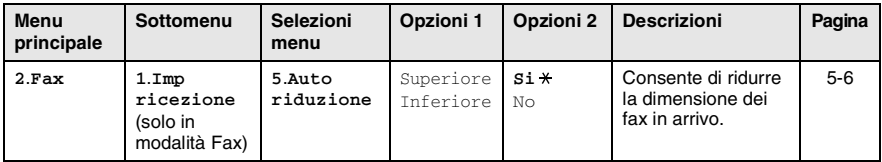

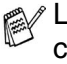

Le impostazioni di fabbrica sono riportate in grassetto con  $\star$ .

# *4* **Introduzione**

# **Configurazione iniziale**

## <span id="page-55-0"></span>**Impostazione della data e dell'ora**

Sull'apparecchio MFC vengono visualizzate la data e l'ora e, se è stato impostato l'identificativo, queste vengono stampate su ogni fax inviato. In caso di interruzione della corrente elettrica, è necessario impostarle nuovamente. Tutte le altre impostazioni restano invariate.

- *1* Premere **Menu**, **0**, **2**.
- 2 Digitare le ultime due cifre dell'anno. Premere il tasto **Set**.

Imp iniziale 2.Data/Ora

**3** Digitare due cifre per il mese. Premere il tasto **Set**.

(Ad esempio, digitare 09 per settembre o 10 per ottobre.)

*4* Digitare due cifre per il giorno. Premere il tasto **Set**.

(Ad esempio, digitare 06 per il sesto giorno.)

*5* Immettere l'ora nel formato 24 ore. Premere il tasto **Set**.

(Ad esempio, immettere 15:25 per le 3:25 pomeridiane.)

*6* Premere il tasto **Stop/Uscita**. Quando l'apparecchio MFC è in standby, sul display vengono visualizzate la data e l'ora.

### <span id="page-56-0"></span>**Impostazione dell'identificativo**

Questa funzione consente di memorizzare il proprio nome o quello della propria azienda e il numero di fax da stampare su tutte le pagine inviate via fax.

È importante digitare i numeri di fax e di telefono nel formato standard internazionale, ossia seguendo rigorosamente la sequenza riportata sotto:

- Il carattere "+" (più) (premendo il tasto  $\star$ )
- Il prefisso del proprio Paese (ad esempio, "44" per il Regno Unito e "41" per la Svizzera)
- Il prefisso della località eventualmente senza lo "0" iniziale (il "9" in Spagna)
- Uno spazio
- Il proprio numero, utilizzando spazi dove si preferisce, per facilitare la lettura del numero.

Ad esempio, se l'apparecchio è installato nel Regno Unito, viene utilizzata una stessa linea per il fax e per le chiamate vocali e il proprio numero comprensivo di prefisso è 0161 -444 5555, i numeri di fax e telefono che fanno parte dell'identificativo vanno impostati come +44 161 444 5555.

- *1* Premere **Menu**, **0**, **3**.
- *2* Immettere il proprio numero di fax (massimo 20 cifre).

Imp iniziale 3.Identificativo

Premere il tasto **Set**.

*3* Immettere il proprio numero di telefono (massimo 20 cifre). Premere il tasto **Set**.

(Se il numero di telefono e il numero di fax sono uguali, inserire di nuovo lo stesso numero.)

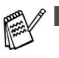

Il numero di telefono immesso serve solo per le funzioni associate alla produzione di una copertina da inviare con il fax. (Vedere *[Creazione di una copertina elettronica](#page-90-0)* a pagina 6-10.)

■ Non è possibile immettere un trattino.

*4* Utilizzare la tastierina per immettere il proprio nome (massimo 20 caratteri).

Premere il tasto **Set**.

(Vedere *[Immissione di testo](#page-57-1)* a pagina 4-3.)

*5* Premere il tasto **Stop/Uscita**.

Sul display vengono visualizzate la data e l'ora.

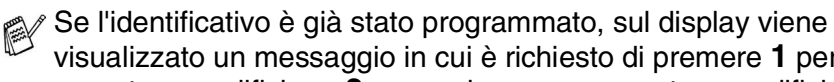

visualizzato un messaggio in cui è richiesto di premere **1** per apportare modifiche o **2** per uscire senza apportare modifiche.

#### <span id="page-57-1"></span><span id="page-57-0"></span>**Immissione di testo**

Durante l'impostazione di alcune selezioni di menu come, ad esempio, l'identificativo, è necessario immettere del testo nell'apparecchio. Sulla maggior parte dei tasti numerici sono stampate tre o quattro lettere. I tasti  $0, # e \cdot \pi$  non hanno lettere associate perché servono per l'immissione di caratteri speciali.

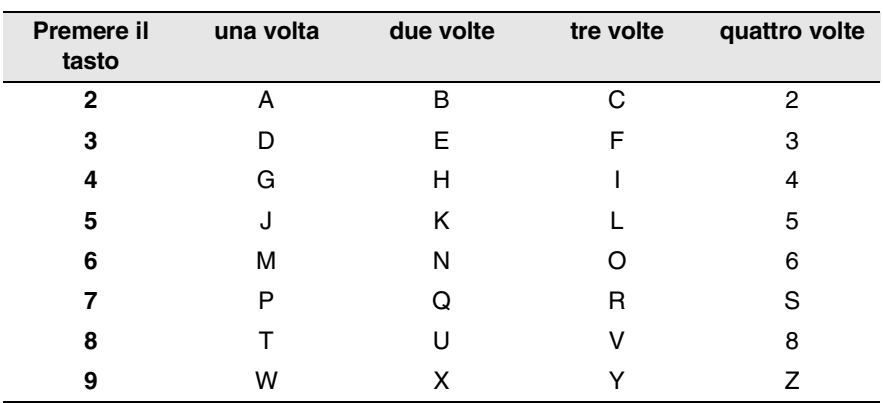

Premendo più volte un tasto numerico è possibile immettere il carattere desiderato.

#### **Immissione di spazi**

Per inserire uno spazio nei numeri di fax, premere il tasto  $\Omega$  una volta tra un numero e l'altro. Per immettere uno spazi tra una lettera e l'altra premere il tasto due volte.

#### **Correzioni**

Per modificare una lettera immessa per errore, premere il tasto per posizionare il cursore sul carattere errato, quindi premere il tasto **Cancella/Indietro**. La lettera sul cursore viene così cancellata. Immettere nuovamente il carattere corretto.

#### **Ripetizione di lettere**

Per immettere un carattere assegnato allo stesso tasto del carattere precedente, premere per spostare il cursore verso destra prima di premerlo nuovamente.

#### **Caratteri speciali e simboli**

Premere il tasto  $\star$ , # o **0**, quindi premere il tasto  $\circ$  o per spostare il cursore sul carattere speciale o sul simbolo desiderato. Premere quindi il tasto **Set** per selezionarlo.

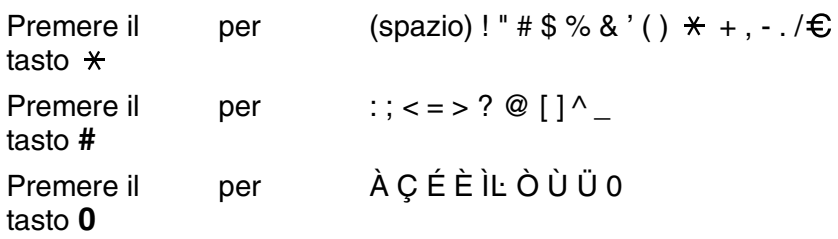

### <span id="page-59-0"></span>**Impostazioni del tipo di linea telefonica**

Per collegare l'apparecchio MFC a un sistema PBX o PABX, è necessario modificare l'impostazione del tipo di linea telefonica per il PBX procedendo nel modo descritto di seguito:

*1* Premere **Menu**, **0**, **4**.

Imp iniziale 4.Imp.linea tel.

2 Premere il tasto  $\bullet$  o **per** selezionare ISDN, PBX (o Normale).

Premere il tasto **Set**.

*3* Premere il tasto **Stop/Uscita**.

#### **PABX e trasferimento**

L'apparecchio MFC è inizialmente impostato per essere collegato a linee telefoniche pubbliche (PSTN). Tuttavia, molti uffici utilizzano un sistema telefonico centrale o un centralino telefonico automatico privato (PABX). L'apparecchio MFC può essere collegato alla maggior parte dei sistemi PABX disponibili. La funzione di richiamata dell'MFC supporta solo la ricomposizione del numero dopo un intervallo predefinito (TBR). Ciò funziona con la maggior parte dei sistemi PABX, per consentire di accedere a una linea esterna o di trasferire le chiamate a un altro interno. Per attivare questa funzione, premere il tasto **Tel/R**.

È possibile programmare la pressione del tasto **Tel/R** nei numeri memorizzati per la funzione di chiamata numeri diretti o di chiamata veloce. Quando si programma la chiamata di un numero diretto o di un numero di chiamata veloce (menu funzioni 2-3-1 o 2-3-2), premere dapprima **Tel/R** (sul display viene visualizzato "!"), quindi immettere il numero di telefono. In questo modo non è necessario premere **Tel/R** ogni volta prima di usare la chiamata di numeri diretti o la chiamata veloce. (Vedere *[Memorizzazione di numeri per facilità di composizione](#page-102-1)* [a pagina 7-1.](#page-102-1))

# **Impostazione generale**

## <span id="page-60-0"></span>**Impostazione della funzione modalità Timer**

Sul pannello dei comandi dell'apparecchio sono presenti tra tasti di modalità temporanea, ovvero Fax, Copia e Scan. È possibile modificare il numero di secondi o minuti che l'apparecchio impiega per tornare in modalità Fax dopo l'ultima copia o scansione eseguita. Se si seleziona No, l'apparecchio rimane nella modalità utilizzata per ultima.

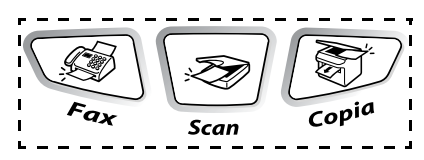

- *1* Premere **Menu**, **1**, **1**.
- 2 Premere il tasto  $\infty$  o  $\infty$  per selezionare 0 Sec. 30 Sec., 1 Min, 2 Min., 5 Min. o No.
- Setup generale 1.Timer modalità
- *3* Premere il tasto **Set**.
- *4* Premere **Stop/Uscita**.

### <span id="page-60-1"></span>**Impostazione del tipo di carta**

Per ottenere la migliore qualità di stampa possibile, impostare l'apparecchio per il tipo di carta utilizzato.

*1* Premere **Menu**, **1**, **2**. —**OPPURE**—

> Se è presente il vassoio carta opzionale, premere **Menu**, **1**, **2**, **1** per impostare il tipo di carta

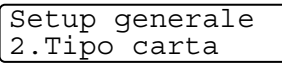

Tipo carta 1.Superiore

Superiore oppure **Menu**, **1**, **2**, **2** per impostare il tipo di carta Inferiore.

- **2** Premere  $\bullet \bullet \bullet \bullet$  per selezionare il tipo di carta Sottile, Normale, Spessa, Piu' spessa o Acetato.
- *3* Premere il tasto **Set**.
- *4* Premere il tasto **Stop/Uscita**.

 $\mathcal{C}$ È possibile selezionare Acetato solo se è stato selezionato A4, Letter o Legal in **Menu**, **1**, **3**.

### <span id="page-61-0"></span>**Impostazioni del formato carta**

È possibile utilizzare otto formati di carta per la stampa di copie, ovvero A4, letter, legal, executive, A5, A6, B5 and B6 e tre formati per stampare fax: A4, letter e legal. Se si modifica il formato della carta utilizzato nell'apparecchio MFC, è necessario modificare di conseguenza le impostazioni per il formato, in modo che l'apparecchio MFC possa adattare alla pagina un fax in arrivo o una copia ridotta.

*1* Premere **Menu**, **1**, **3**. —**OPPURE**—

> Se è presente il vassoio carta opzionale, premere **Menu**, **1**, **3**, **1** per impostare il formato di carta

Setup generale 3.Formato carta

Formato carta 1.Superiore

Superiore oppure **Menu**, **1**, **3**, **2** per impostare il formato di carta Inferiore.

**2** Premere  $\bullet$  **o per selezionare** A4, Letter, Legal, Executive, A5, A6, B5 e B6.

Premere il tasto **Set**.

- *3* Premere il tasto **Stop/Uscita**.
	- Se si utilizza il vassoio carta opzionale, il formato A6 non è disponibile.
		- Se si seleziona Acetato in **Menu**, **1**, **2**, è possibile selezionare solo A4, Letter o Legal.

### **Impostazione del volume della suoneria**

È inoltre possibile impostare la suoneria su No oppure selezionare il volume degli squilli.

> Volume 1.Squillo

- *1* Premere **Menu**, **1**, **4**, **1**.
- 2 Premere il tasto  $\bullet$  o **per** selezionare (Basso, Med, Alto o No).

Premere il tasto **Set**.

*3* Premere il tasto **Stop/Uscita**.

#### —**OPPURE**—

È possibile regolare il volume degli squilli quando l'apparecchio non è in uso.

In modalità Fax  $\circled{3}$ , premere il tasto  $\circ$  o  $\circ$  per regolare il volume. Ogni volta che viene premuto uno di questi tasti, l'apparecchio MFC emette uno squillo. Ciò consente di ascoltare l'impostazione attiva visualizzata sul display. Ogni volta che viene premuto un tasto, il volume cambia. La nuova impostazione rimane memorizzata fino a successiva modifica.

### <span id="page-62-0"></span>**Impostazione del volume del segnale acustico**

È possibile modificare il volume del segnale acustico. L'impostazione predefinita è Med. Se il segnale acustico è attivo, l'apparecchio emette un suono ogni volta che viene premuto un tasto o si fa un errore al termine dell'invio e della ricezione di un fax.

- *1* Premere **Menu**, **1**, **4**, **2**.
- 2 Premere il tasto  $\bullet$  o **per** selezionare un'opzione (Basso, Med, Alto o No).

Premere il tasto **Set**.

*3* Premere il tasto **Stop/Uscita**.

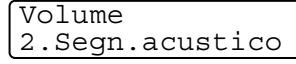

### <span id="page-63-0"></span>**Impostazione del volume del diffusore**

È possibile regolare il volume del diffusore dell'apparecchio.

- *1* Premere **Menu**, **1**, **4**, **3**.
- 2 Premere il tasto  $\bullet$  o **per** selezionare (Basso, Med, Alto o No). Premere il tasto **Set**.
- Volume 3.Diffusore
- *3* Premere il tasto **Stop/Uscita**.

#### <span id="page-63-1"></span>**Attivazione del passaggio automatico all'ora legale**

È possibile impostare l'apparecchio MFC per modificare automaticamente il passaggio all'ora legale. L'ora viene automaticamente spostata in avanti di un'ora in primavera e indietro di un'ora in aututnno. Accertarsi di avere impostato la data e l'ora corrette nell'impostazione Data/Ora. L'impostazione predefinita è Si.

- *1* Premere **Menu**, **1**, **5**.
- 2 Premere il tasto  $\bullet$  o **per** selezionare Si (o No). Premere il tasto **Set**.
- *3* Premere il tasto **Stop/Uscita**.

## <span id="page-63-2"></span>**Risparmio toner**

Questa funzione consente di utilizzare una quantità ridotta di toner. Se viene impostato il risparmio toner su Si, le stampe risultano più chiare. L'impostazione predefinita è No.

- *1* Premere **Menu**, **1**, **6**, **1**.
- 2 Premere il tasto  $\infty$  o  $\infty$  per selezionare Si (o No).
- *3* Premere il tasto **Set**.
- *4* Premere il tasto **Stop/Uscita**.

Setup generale 5.Autom. giorno

Ecologia 1.Rispar toner

## <span id="page-64-0"></span>**Tempo di inattività**

L'impostazione del tempo di inattività consente di ridurre il consumo di energia poiché viene spento il fusore dell'apparecchio MFC quando non viene utilizzato. È possibile scegliere quanto tempo l'apparecchio MFC deve rimanere inattivo (da 00 a 99 minuti) prima che vada in modalità di riposo. Il temporizzatore viene automaticamente azzerato quando l'apparecchio MFC riceve un fax, dati dal computer o esegue una copia. L'impostazione predefinita è 5 minuti. Quando l'apparecchio MFC è in modalità di riposo, sullo schermo viene visualizzato il messaggio Risparmio. Se si tenta di stampare o copiare in modalità riposo, si verifica un breve ritardo dovuto al tempo necessario per il riscaldamento del fusore.

- *1* Premere **Menu**, **1**, **6**, **2**.
- *2* Utilizzare la tastierina per immettere l'intervallo di tempo in cui l'apparecchio MFC deve rimanere inattivo prima di passare in modalità di riposo (da 00 a 99).
- *3* Premere il tasto **Set**.
- *4* Premere il tasto **Stop/Uscita**.
	- Per disattivare la modalità di riposo, premere contemporaneamente il tasto **Sicurezza** e **Cancella lavoro** e il tasto  $\bullet$  **o** per selezionare No al punto 2.
		- Se l'apparecchio MFC si trova in modalità di riposo quando si modifica il tempo di inattività, la nuova impostazione diventa effettiva dalla volta successiva in cui l'MFC esegue una copia o una stampa o viene riavviato.

## <span id="page-65-0"></span>**Modalità di risparmio**

L'impostazione della modalità di risparmio consente di ridurre il consumo energetico. Se la modalità di risparmio è impostata su Si, l'apparecchio MFC attiva automaticamente questa funzione quando non è utilizzato. In questa condizione, sull'apparecchio MFC non vengono visualizzate la data e l'ora.

- *1* Premere **Menu**, **1**, **6**, **3**.
- 2 Premere il tasto  $\bullet$  o  $\bullet$  per selezionare Si (o No).

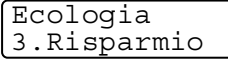

- *3* Premere il tasto **Set** quando viene visualizzata la selezione desiderata.
- *4* Premere il tasto **Stop/Uscita**.

#### <span id="page-65-1"></span>**Impostazione del contrasto a display**

È possibile modificare il contrasto per fare in modo che il display appaia più chiaro o più scuro.

- *1* Premere **Menu**, **1**, **7**.
- 2 Premere il tasto **per aumentare** il contrasto.

#### —**OPPURE**—

Premere il tasto  $\implies$  per diminuire il contrasto.

Premere il tasto **Set**.

*3* Premere il tasto **Stop/Uscita**.

Setup generale 7.Contrasto LCD

### <span id="page-66-0"></span>**Impostazione del vassoio da utilizzare in modalità Copia**

Se l'apparecchio MFC è privo del vassoio opzionale 2, è possibile saltare questa impostazione. L'impostazione predefinita Auto consente all'apparecchio \*1 di selezionare il vassoio opzionale 2 se la carta nel vassoio 1 è finita o \*2se il formato del documento si adatta meglio alla carta nel vassoio 2.

- *1* Premere **Menu**, **1**, **8**.
- 2 Premere il tasto  $\bullet$  o **per** selezionare Solo Cassetto#1. Solo Cassetto#2 o Auto.
- *3* Premere il tasto **Set**.
- *4* Premere il tasto **Stop/Uscita**.

Setup generale 8.Cass.:Copia

- \*1 Le copie vengono stampate automaticamente dal vassoio 2 solo se l'impostazione per il formato della carta per il vassoio 2 corrisponde a quella del vassoio 1.
- <sup>\*2</sup> Le copie vengono stampate automaticamente dal vassoio 2 se l'impostazione del formato della carta per il vassoio 2 è diversa da quella del vassoio 1 e se questo formato è più adatto al documento scandito.

#### <span id="page-67-0"></span>**Impostazione del vassoio da utilizzare in modalità Fax**

Se l'apparecchio MFC è privo del vassoio opzionale 2, è possibile saltare questa impostazione. L'impostazione predefinita Auto consente all'apparecchio MFC di scegliere la carta dal vassoio opzionale 2 se la carta nel vassoio 1 è esaurita o se il formato dei fax in arrivo si adatta meglio alla carta caricata nel vassoio 2.

- *1* Premere **Menu**, **1**, **9**.
- 2 Premere il tasto  $\bullet$  o **per** selezionare Solo Cassetto#1. Solo Cassetto#2 o Auto.
- *3* Premere il tasto **Set**.
- *4* Premere il tasto **Stop/Uscita**.

Setup generale 9.Cassetto:Fax

Se è attivata la funzione di riduzione automatica, i fax in arrivo vengono stampati dal vassoio impostato per questa funzione. (Vedere *[Stampa in formato ridotto di un fax in arrivo \(Riduzione](#page-73-0)  automatica)* [a pagina 5-6.](#page-73-0))

#### <span id="page-67-1"></span>**Impostazione della modalità di composizione a toni o impulsi**

L'apparecchio è impostato in fabbrica per la composizione a toni (multifrequenza). Se si utilizza un servizio di composizione a impulsi (apparecchio con composizione mediante disco combinatore), è necessario modificare il modo di composizione impostato.

- *1* Premere **Menu**, **0**, **5**.
- 2 Premere il tasto  $\bullet$  o **per** selezionare Impulsi (o Toni).

Premere il tasto **Set**.

*3* Premere il tasto **Stop/Uscita**.

Imp iniziale 5.Toni/Impulsi

# *5* **Impostazioni di ricezione**

# **Operazioni base di ricezione**

### <span id="page-68-0"></span>**Scelta della modalità di ricezione**

Sono disponibili quattro diverse modalità di ricezione con l'apparecchio MFC, da scegliere in base alle proprie esigenze.

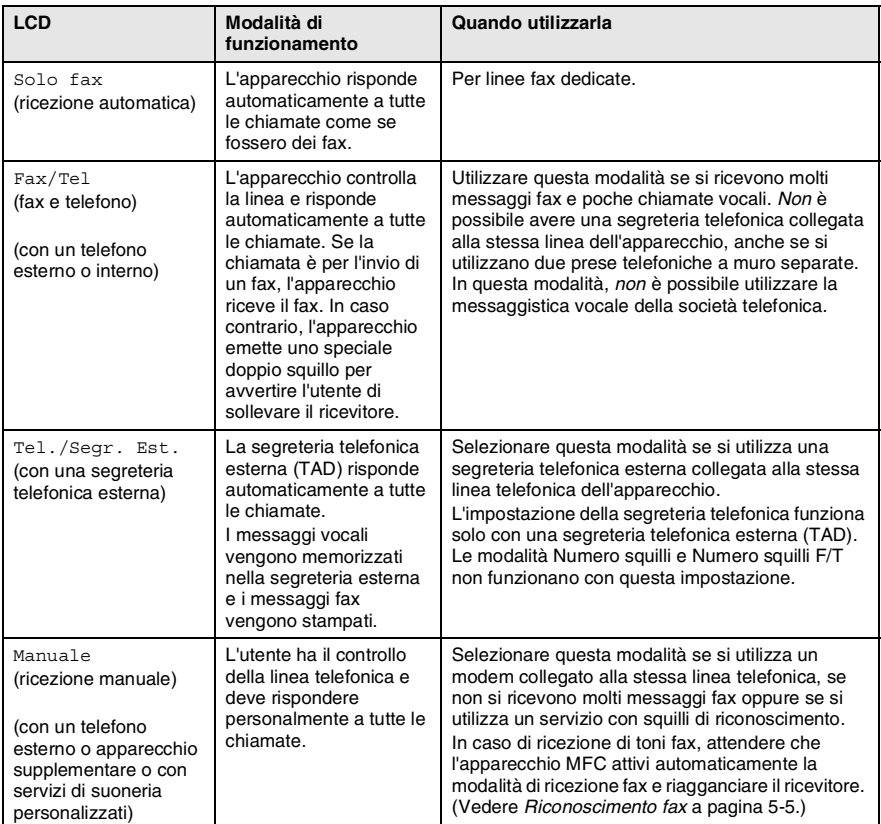

#### <span id="page-69-0"></span>**Selezione e modifica della modalità ricezione**

- *1* Premere **Menu**, **0**, **1**.
- 2 Premere il tasto  $\bullet$  o **per** selezionare Solo fax, Fax/Tel, Tel./Segr. Est. o Manuale. Premere il tasto **Set**.
- Imp iniziale 1.Mod. ricezione

- *3* Premere **Stop/Uscita**.
- Se viene modificata la modalità ricezione mentre si esegue un'altra operazione, il display torna a visualizzare l'operazione interrotta.

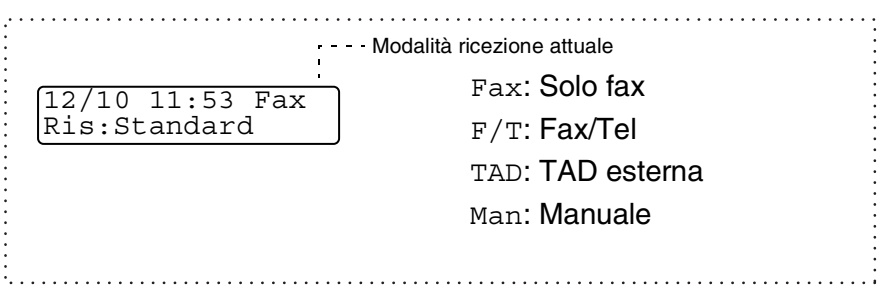

### <span id="page-70-0"></span>**Impostazione del numero di squilli**

L'opzione Numero squilli consente di impostare il numero di squilli dell'apparecchio MFC prima di rispondere in modalità Solo fax o Fax/Tel. Se sono presenti dei telefoni interni collegati sulla stessa linea dell'apparecchio è necessario che il Numero squilli rimanga impostato su 4.

(Vedere *[Riconoscimento fax](#page-72-1)* a pagina 5-5 e *[Utilizzo di telefoni interni](#page-76-0)* [a pagina 5-9.](#page-76-0))

- *1* Se non è illuminato in verde, premere il tasto (**Fax**).
- *2* Premere **Menu**, **2**, **1**, **1**.
- Imp ricezione 1.Numero squilli
- **3** Premere il tasto  $\bullet$  **o**  $\bullet$  per selezionare il numero di squilli da eseguire prima che l'apparecchio MFC risponda (01-04). Premere il tasto **Set**.
- *4* Premere il tasto **Stop/Uscita**.

### <span id="page-71-0"></span>**Impostazione del numero di squilli F/T (solo per la modalità Fax/Tel)**

Se viene selezionata la modalità di ricezione Fax/Tel, è necessario impostare il numero di doppi squilli emessi dall'apparecchio necessari ad avvisare l'utente dell'arrivo di una chiamata *vocale*. (In caso di chiamata per l'invio di fax, l'apparecchio MFC stampa il documento.)

Il doppio squillo si verifica dopo lo squillo iniziale dalla compagnia telefonica. Anche se altri apparecchi sono collegati sulla stessa linea, solo l'apparecchio MFC emette il doppio squillo (per 20, 30, 40 o 70 secondi). Tuttavia, la chiamata vocale può essere ricevuta anche da un telefono supplementare collegato sulla stessa linea dell'apparecchio MFC mediante una presa separata. ([Vedere](#page-76-0)  *[Utilizzo di telefoni interni](#page-76-0)* a pagina 5-9.)

- *1* Se non è illuminato in verde, premere il tasto (**Fax**).
- *2* Premere **Menu**, **2**, **1**, **2**.
- **3** Premere il tasto  $\infty$  o  $\infty$  per selezionare la durata degli squilli dell'MFC che avvisano dell'arrivo di una chiamata vocale. Premere il tasto **Set**. 2.N. squilli F/T

Imp ricezione

- *4* Premere il tasto **Stop/Uscita**.
- 

Anche se la persona che chiama interrompe la telefonata, l'apparecchio continua a emettere il doppio squillo per la durata impostata.
## <span id="page-72-0"></span>**Riconoscimento fax**

Se si utilizza questa funzione, non è necessario premere il tasto **Inizio** o il codice di ricezione fax  $\div$  51 quando si risponde a una chiamata fax. Se si sleziona Si, l'apparecchio MFC riceve automaticamente le chiamate fax, anche se si solleva il ricevitore di un telefono supplementare o esterno. Se viene visualizzato il messaggio Ricezione sul display LCD oppure si sentono i toni di ricezione fax dal ricevitore di un telefono interno collegato a una presa telefonica a muro diversa da quella dell'apparecchio, sostituire il ricevitore e l'apparecchio MFC riceve automaticamente il messaggio fax. Se si seleziona No è necessario attivare l'apparecchio MFC manualmente sollevando il ricevitore di un telefono interno o esterno, quindi premere il tasto **Inizio** sull'apparecchio MFC—**OPPURE**—premere **51** se si è lontani dall'apparecchio MFC. (Vedere *[Utilizzo di telefoni interni](#page-76-0)* a pagina [5-9.](#page-76-0))

Se questa funzione è impostata su Si, ma l'apparecchio MFC non rileva una chiamata quando si alza il ricevitore di un telefono interno o esterno, digitare il codice di ricezione remota **51**.

Se l'apparecchio MFC intercetta dei fax inviati da un computer collegato alla stessa linea telefonica, impostare l'opzione Riconoscimento fax su No.

- *1* Se non è illuminato in verde, premere il tasto (**Fax**).
- *2* Premere **Menu**, **2**, **1**, **3**.
- **Premere il tasto o o per** selezionare Si (o No). Premere il tasto **Set**.
- *4* Premere il tasto **Stop/Uscita**.

Imp ricezione 3.Riconos.fax

### **Stampa in formato ridotto di un fax in arrivo (Riduzione automatica)**

Se si sceglie Si, l'apparecchio MFC riduce automaticamente il formato di ognuna delle pagine di un fax in arrivo in modo che si adatti al formato di un foglio di formato letter, A4 o Legal, indipendentemente dal formato dell'originale. L'apparecchio MFC consente di calcolare il rapporto di riduzione utilizzando il formato dell'originale e il formato carta impostato (**Menu**, **1**, **3**).

> Imp ricezione 5.Auto riduzione

- *1* Se non è illuminato in verde, premere il tasto (**Fax**).
- *2* Premere **Menu**, **2**, **1**, **5**.

*3* Se è presente il vassoio 2 opzionale, premere il tasto  $\bullet$  o  $\bullet$  per selezionare Superiore o Inferiore. Premere il tasto **Set**.

- **4** Premere il tasto  $\bullet$  **o per selezionare** Si (**o** No). Premere il tasto **Set**.
- *5* Premere il tasto **Stop/Uscita**.
- Attivare questa impostazione se si ricevono fax su due pagine. Tuttavia, se l'invio del documento richiede troppo tempo, l'apparecchio può stamparlo su due pagine.

# **Ricezione in memoria**

Se la carta nel vassoio si esaurisce durante la ricezione di un fax, sullo schermo viene visualizzato il messaggio Controlla carta. A questo punto, caricare della carta nel vassoio. (Vedere *[Modalità di](#page-32-0)  [caricamento carta](#page-32-0)* a pagina 2-3.)

#### **Se in quel momento l'opzione Mem Ricezione è attivata:**

L'apparecchio continua a ricevere il documento memorizzando le pagine residue, sempre che vi sia sufficiente memoria disponibile a terminare l'operazione. Quando la memoria è piena, l'apparecchio cessa di rispondere automaticamente alle chiamate per l'invio di fax. Per stampare tutti i dati, caricare della carta nel vassoio.

#### **Se in quel momento l'opzione Mem Ricezione è disattivata:**

L'apparecchio continua a ricevere il documento memorizzando le pagine residue, sempre che vi sia memoria sufficiente a terminare l'operazione. Gli eventuali fax ricevuti in seguito non riceveranno una risposta automatica fino a quando non viene caricata della carta nel vassoio. Per stampare l'ultimo fax ricevuto, caricare della carta nel vassoio.

- *1* Se non è illuminato in verde, premere il tasto (**Fax**).
- *2* Premere **Menu**, **2**, **1**, **6**.
- **3** Premere il tasto  $\bullet$  **o**  $\bullet$  per selezionare Si (o No).

Premere il tasto **Set**.

*4* Premere il tasto **Stop/Uscita**.

Imp ricezione 6.Mem ricezione

### **Stampa di un fax dalla memoria**

Se è stata selezionata l'opzione di memorizzazione fax (**Menu**, **2**, **5, 1**), è sempre possibile stampare un fax dalla memoria dall'apparecchio MFC. (Vedere *[Impostazione della funzione di memorizzazione fax](#page-111-0)* a [pagina 8-2](#page-111-0).)

- *1* Premere **Menu**, **2**, **5**, **3**.
- *2* Premere il tasto **Inizio**.
- *3* Al termine della stampa, premere il tasto **Stop/Uscita**.

### **Impostazione della densità di stampa**

È possibile regolare la densità di stampa per rendere le pagine più chiare o più scure.

- *1* Se non è illuminato in verde, premere il tasto (**Fax**).
- *2* Premere **Menu**, **2**, **1**, **7**.
- 3 Premere il tasto per rendere la stampa più scura.

#### —**OPPURE**—

Premere il tasto  $\implies$  per rendere la stampa più chiara.

Premere il tasto **Set**.

*4* Premere il tasto **Stop/Uscita**.

Opz fax remoto 3.Stampa documen

Imp ricezione 7.Densità stampa

# **Funzioni di ricezione avanzate**

# <span id="page-76-0"></span>**Utilizzo di telefoni interni**

Se si risponde a una chiamata fax da un telefono interno o da un telefono esterno collegato nella corrispondente presa

sull'apparecchio, è possibile fare in modo che l'apparecchio MFC prenda la chiamata utilizzando il codice di attivazione remoto. Se viene premuto il codice di attivazione remoto **51**, l'apparecchio MFC inizia a ricevere un fax.

(Vedere *[Riconoscimento fax](#page-72-0)* a pagina 5-5.)

Se l'apparecchio MFC risponde a una chiamata vocale ed emette un doppio squillo per passarla all'utente, utilizzare il codice di disattivazione **#51** per prendere la chiamata da un telefono interno. (Vedere *[Impostazione del numero di squilli F/T \(solo per la modalità](#page-71-0)  Fax/Tel)* [a pagina 5-4](#page-71-0).)

Se si risponde a una chiamata e non vi è nessuno in linea, è presumibile che si stia ricevendo un fax manuale.

- Da un telefono interno (collegato a una presa telefonica separata), premere **51**, attendere i segnali di ricezione fax (trilli), quindi riagganciare.
- Da un telefono esterno (collegato alla presa corretta) premere **51**, quindi attendere che il telefono venga scollegato prima di riagganciare (sul display viene visualizzato il messaggio Ricezione).

Per trasmettere un fax, premere il tasto **Inizio**.

# **Solo per la modalità Fax/Tel**

Quando si trova in modalità Fax/Tel, l'apparecchio utilizza la funzione N. Squilli F/T (doppio squillo) per avvertire l'utente dell'arrivo di una chiamata vocale.

In tal caso, sollevare il ricevitore del telefono esterno, quindi premere **Tel/R** per rispondere.

Da un telefono interno è necessario sollevare il ricevitore mentre è attiva la funzione N. squilli F/T, quindi premere **#51** tra i doppi squilli. Se non vi è nessuno in linea o se qualcuno desidera trasmettere un fax, rimandare la chiamata all'apparecchio MFC premendo **51**.

## **Utilizzo di un telefono esterno senza fili**

Se si utilizza un telefono senza fili collegato all'apposita presa sull'apparecchio MFC e ci si sposta con il telefono senza fili, è consigliabile ricevere le chiamate mentre è attiva la funzione Numero squilli. In modalità Fax/Tel, se si lascia che risponda prima l'apparecchio MFC, è necessario premere **Tel/R** per trasferire la chiamata al telefono senza fili.

# **Modifica codici remoti**

I codici remoti possono non funzionare con alcuni sistemi telefonici. Il codice di attivazione remoto predefinito è **51**. Il codice di disattivazione remoto predefinito è **# 51**.

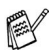

Nel caso in cui la linea cade sempre durante l'accesso remoto alla segreteria telefonica esterna, provare a cambiare i codici di attivazione e disattivazione selezionando un altro codice a tre cifre (ad esempio, **###** e **999**).

- *1* Se non è illuminato in verde, premere il tasto (**Fax**).
	-

Imp ricezione 4.Codice remoto

- *2* Premere **Menu**, **2**, **1**, **4**.
- **3** Premere il tasto  $\infty$  o **per** selezionare Si (o No). Premere il tasto **Set**.
- *4* Immettere un nuovo codice remoto di attivazione. Premere il tasto **Set**.
- *5* Immettere un nuovo codice di disattivazione remoto. Premere il tasto **Set**.
- *6* Premere il tasto **Stop/Uscita**.

# **Polling**

Il polling è l'operazione di recupero dei fax da un altro apparecchio. È possibile utilizzare l'apparecchio per interrogare (poll) altri apparecchi e viceversa.

È necessario che gli apparecchi ricevente e trasmittente vengano impostati correttamente per l'esecuzione del polling. Ogni volta che un apparecchio esegue il polling dell'apparecchio MFC per ricevere un fax paga il costo della chiamata. Se si effettua il prelevamento di un fax da un altro apparecchio, la chiamata è a carico di chi esegue il prelevamento.

Alcuni apparecchi fax non rispondono a questa funzione.

### **Polling protetto**

La funzione di polling protetto consente che i propri documenti impostati per il prelevamento non vengano prelevati dalle persone sbagliate. È possibile utilizzare la funzione di polling protetto solo con un altro apparecchio telefax Brother. Per ricevere un fax tramite polling è necessario inserire un apposito codice di sicurezza.

### **Impostazione per la ricezione polling (standard)**

Questa funzione viene utilizzata quando l'utente chiama un altro apparecchio per prelevare un documento.

- *1* Se non è illuminato in verde, premere il tasto (**Fax**).
- *2* Premere **Menu**, **2**, **1**, **8**.
- **Premere il tasto o per** selezionare Standard.

Premere il tasto **Set**.

*4* Immettere il numero di fax dell'apparecchio dal quale si desidera prelevare un documento.

Premere il tasto **Inizio**.

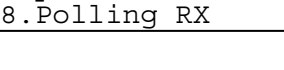

Imp ricezione

### **Impostazione della ricezione polling con codice di sicurezza**

È necessario che il codice di sicurezza sia lo stesso utilizzato dall'apparecchio al quale si desidera collegarsi.

- *1* Se non è illuminato in verde, premere il tasto (**Fax**).
- *2* Premere **Menu**, **2**, **1**, **8**.
- **3** Premere il tasto  $\infty$  o **per** selezionare Protetto.

Premere il tasto **Set**.

*4* Immettere il codice di sicurezza a quattro cifre. Questo è lo stesso codice di sicurezza utilizzato dall'apparecchio fax da cui si desidera prelevare un documento.

- *5* Premere il tasto **Set**.
- *6* Immettere il numero di fax dell'apparecchio dal quale si desidera prelevare un documento.
- *7* Premere il tasto **Inizio**.

# **Impostazione della ricezione polling differita**

È possibile programmare l'apparecchio per avviare la ricezione polling successivamente.

- *1* Se non è illuminato in verde, premere il tasto (**Fax**).
- *2* Premere **Menu**, **2**, **1**, **8**.
- **3** Premere il tasto  $\infty$  o  $\infty$  per selezionare Differ.
	- Premere il tasto **Set**.
- *4* Sul display viene visualizzato un messaggio che richiede di immettere l'ora di inizio della ricezione polling.
- *5* Immettere l'ora di inizio del polling (in formato 24 ore). Ad esempio, immettere 21:45 per le 9:45 di sera.
- *6* Premere il tasto **Set**.
- *7* Immettere il numero di fax dell'apparecchio dal quale si desidera prelevare un documento.

Premere il tasto **Inizio**.

L'apparecchio MFC effettua la chiamata per la ricezione polling all'ora programmata.

È possibile programmare soltanto una ricezione polling differita.

Imp ricezione 8.Polling RX

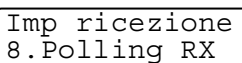

# **Polling sequenziale**

L'apparecchio può richiedere documenti da apparecchi fax diversi in un'unica operazione. Per farlo, basta specificare diverse destinazioni vedi al punto 5. Successivamente, viene stampato un rapporto polling.

- *1* Se non è illuminato in verde, premere il tasto (**Fax**).
- *2* Premere **Menu**, **2**, **1**, **8**.
- **3** Premere il tasto  $\bullet$  **o**  $\bullet$  per selezionare Standard, Protetto o Differ.

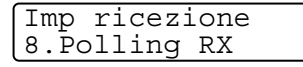

Premere il tasto **Set** quando sul display viene visualizzata l'impostazione desiderata.

- *4* Se viene selezionato Standard, passare al punto 5.
	- Se viene selezionato Protetto, immettere il codice a quattro cifre, quindi premere **Set** e passare al punto 5.
	- Se viene selezionato Differ, immettere l'ora (in formato 24 ore) dalla quale iniziare il polling, quindi premere **Set** e passare al punto 5.
- *5* Specificare i numeri fax di destinazione (fino a un massimo di 382) per l'operazione di polling utilizzando le funzioni di chiamata veloce, ricerca o gruppo (vedere *[Impostazione di](#page-106-0)  [gruppi per la trasmissione circolare](#page-106-0)* a pagina 7-5) oppure la tastierina dell'apparecchio. È necessario premere il tasto **Set** tra un numero di fax e l'altro.
- *6* Premere il tasto **Inizio**.

L'apparecchio MFC esegue il polling di ciascun numero o gruppo immesso per un documento.

Premere il tasto **Stop/Uscita** mentre l'apparecchio MFC compone il numero per annullare la procedura di polling in corso.

Per annullare tutte le operazioni programmate di ricezione con polling sequenziale, premere **Menu**, **2**, **6**. ([Vedere](#page-89-0)  *[Annullamento di un'operazione programmata](#page-89-0)* a pagina 6-9.)

# *6* **Impostazioni per l'invio**

# **Accesso alla modalità Fax**

Prima di inviare dei fax, accertarsi che il tasto (**Fax**) sia illuminato in verde. In caso contrario, premere il tasto (**Fax**) per accedere alla modalità Fax. L'impostazione predefinita è Fax.

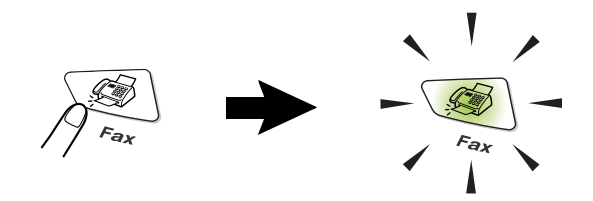

# <span id="page-81-0"></span>**Modalità di composizione**

Sono disponibili quattro modalità di composizione dei numeri.

# **Composizione manuale**

Premere tutte le cifre del numero di telefono o di fax.

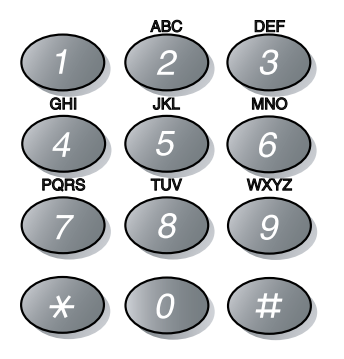

## <span id="page-82-2"></span><span id="page-82-0"></span>**Composizione di numeri diretti**

Premere il tasto del numero diretto da chiamare. ([Vedere](#page-102-0)  *[Memorizzazione di numeri diretti](#page-102-0)* a pagina 7-1.)

Per comporre i numeri diretti memorizzati alle posizioni dalla 17 alla 32, tenere premuto il tasto **Selezione** mentre si preme il tasto del numero diretto.

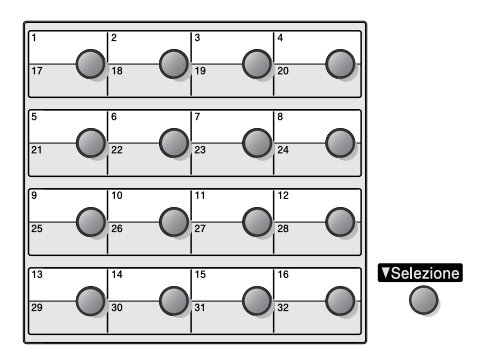

### <span id="page-82-1"></span>**Composizione veloce**

Premere il tasto **Ricerca/Chiam.Veloce**, **#**, quindi le tre cifre del numero di chiamata veloce. (Vedere *[Memorizzazione di numeri di](#page-104-0)  [chiamata veloce](#page-104-0)* a pagina 7-3).

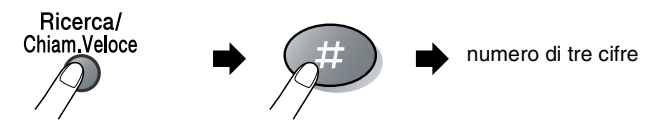

## **Ricerca**

È possibile cercare i nomi associati ai numeri di chiamata veloce e diretti memorizzati nell'apparecchio. Per cercare un nome, premere il tasto **Ricerca/Chiam.Veloce** e il tasto di spostamento. ([Vedere](#page-102-0)  *[Memorizzazione di numeri diretti](#page-102-0)* a pagina 7-1 e *[Memorizzazione di](#page-104-0)  [numeri di chiamata veloce](#page-104-0)* a pagina 7-3.)

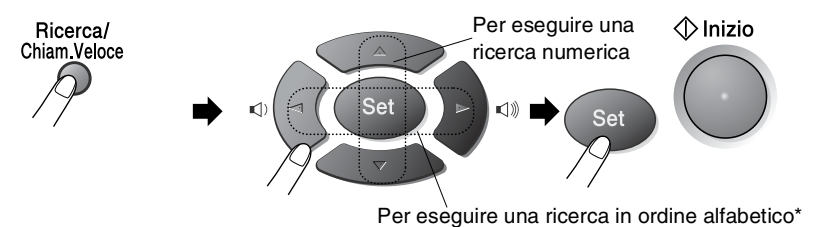

\* Per eseguire una ricerca in ordine alfabetico, è possibile utilizzare la tastierina e immettere la prima lettera del nome da cercare.

# **Modalità di trasmissione fax**

## **Trasmissione manuale**

La trasmissione manuale consente di ascoltare il segnale di composizione, gli squilli e i toni di ricezione durante l'invio di un fax.

- *1* Se non è illuminato in verde, premere il tasto (**Fax**). Posizionare il documento con il lato stampato rivolto verso il basso nell'alimentatore automatico.
- *2* Sollevare il ricevitore del telefono esterno e attendere il segnale di linea libera.
- *3* Sul telefono esterno, comporre il numero di fax.
- *4* Quando l'apparecchio emette dei segnali fax, premere il tasto **Inizio**.
- *5* Riagganciare il ricevitore del telefono esterno.

#### **La trasmissione automatica è il modo più semplice per inviare un fax.**

- *1* Se non è illuminato in verde, premere il tasto (**Fax**). Posizionare il documento con il lato stampato rivolto verso il basso nell'alimentatore automatico.
- *2* Comporre il numero di fax utilizzando la tastierina, i numeri diretti, i numeri a chiamata veloce o il tasto Ricerca. (Vedere *[Composizione di numeri diretti](#page-82-0)* a pagina 6-2 e *[Composizione veloce](#page-82-1)* a pagina 6-2.)
- *3* Premere il tasto **Inizio**.

# **Messaggio di memoria esaurita**

Se viene visualizzato il messaggio Memoria esaurita durante la scansione della prima pagina di un fax, premere il tasto **Stop/Uscita** per annullare la scansione. Se viene visualizzato il messaggio Memoria esaurita durante la scansione di una delle pagine successive, è possibile premere il tasto **Inizio** per inviare le pagine di cui è stata effettuata la scansione fino a quel momento oppure premere il tasto **Stop/Uscita** per annullare l'operazione.

# **Invio di un fax al termine di una conversazione**

È possibile inviare un fax al termine di una conversazione alla persona all'altro capo della linea prima di riagganciare.

- *1* Chiedere all'altra persona di attendere l'emissione dei segnali fax e di premere il tasto **Inizio** prima di riagganciare.
- *2* Se non è illuminato in verde, premere il tasto (**Fax**). Posizionare il documento con il lato stampato rivolto verso il basso nell'alimentatore automatico.
	- Premere il tasto **Inizio**.
- **3** Riagganciare il ricevitore.

# **Operazioni base di invio**

# **Invio di fax mediante impostazioni multiple**

Al momento di inviare un fax, è possibile selezionare una qualsiasi combinazione tra le impostazioni copertina, contrasto, risoluzione, modalità Overseas, trasmissione fax differita, trasmissione polling o trasmissione in tempo reale. Ogni volta che viene accettata un'impostazione, viene visualizzato un messaggio per consentire all'utente di selezionare altre impostazioni:

Premere **1** per selezionare altre impostazioni. Sul display viene nuovamente visualizzato il menu Imp trasmiss.

Segue 1.Si 2.No

Imp trasmiss 1.Contrasto

#### —**OPPURE**—

Premere **2** per selezionare altre impostazioni e passare al punto successivo.

## **Contrasto**

È possibile regolare il contrasto per l'invio di documenti particolarmente chiari o scuri.

Usare Chiaro per inviare un documento piuttosto chiaro.

Usare Scuro per inviare un documento piuttosto scuro.

- *1* Se non è illuminato in verde, premere il tasto (**Fax**). Posizionare il documento con il lato stampato rivolto verso il basso nell'alimentatore automatico.
- *2* Premere **Menu**, **2**, **2**, **1**.
- **3** Premere il tasto  $\iff$  o per selezionare Auto, Chiaro o Scuro. Premere il tasto **Set**.
- *4* Premere **1** per scegliere altre impostazioni. Viene nuovamente visualizzato il menu Imp trasmiss.

#### —**OPPURE**—

Premere **2** per selezionare altre impostazioni e passare al punto 5.

- *5* Comporre il numero di fax.
- *6* Premere il tasto **Inizio**.

## **Risoluzione fax**

Dopo avere posizionato un documento nell'alimentatore automatico, è possibile utilizzare il tasto **Risoluzione** per modificare provvisoriamente l'impostazione (solo per quel fax). Se non è

illuminato in verde, premere il tasto (**Fax**). Premere più volte

il tasto **Risoluzione** fino a quando sul display non viene visualizzata l'impostazione desiderata.

#### —**OPPURE**—

È possibile modificare l'impostazione predefinita.

- *1* Se non è illuminato in verde, premere il tasto (**Fax**).
- 

Imp trasmiss 2.Risoluz Fax

- *2* Premere **Menu**, **2**, **2**, **2**.
- **3** Premere il tasto  $\bullet$  o **per** selezionare la risoluzione desiderata.

Premere il tasto **Set**.

- *4* Premere il tasto **Stop/Uscita**.
- Standard: questa impostazione è adatta per la maggior parte dei documenti.
- Fine: ideale per documenti con caratteri piccoli. Trasmissione leggermente più lenta rispetto alla risoluzione Standard.
- S.Fine: ideale per documenti con caratteri piccoli o illustrazioni. Trasmissione più lenta rispetto alla risoluzione Fine.
- Foto: utilizzare questa risoluzione se l'immagine presenta varie gradazioni di grigio. Trasmissione più lenta rispetto a tutte le altre risoluzioni.

### **Ricomposizione manuale e automatica del numero di fax**

Se si tenta di inviare un fax manualmente e la linea è occupata, premere il tasto **Rich/Pausa**, quindi il tasto **Inizio** per riprovare. Per richiamare l'ultimo numero composto velocemente, premere i tasti **Rich/Pausa** e **Inizio**.

Il tasto **Rich/Pausa** funziona solo se il numero è stato composto dal pannello dei comandi.

*Se si tenta di inviare un fax automaticamente* e la linea è occupata, l'apparecchio MFC riprova automaticamente a comporre il numero per tre volte dopo che sono trascorsi cinque minuti.

# **Accesso duplice**

È possibile comporre un numero e iniziare la scansione di un fax nella memoria anche quando l'apparecchio MFC è in fase di ricezione, invio o stampa di un fax dalla memoria. Sul display viene visualizzato il numero della nuova operazione.

- Se viene visualizzato il messaggio Memoria esaurita durante la scansione della prima pagina di un fax, premere il tasto **Stop/Uscita** per annullare la scansione. Se il messaggio Memoria esaurita viene visualizzato durante la scansione delle pagine successive, è possibile premere il tasto **Inizio** per inviare le pagine scansite fino a quel momento oppure il tasto **Stop/Uscita** per annullare l'operazione.
- *1* Se non è illuminato in verde, premere il tasto (**Fax**). Posizionare il documento con il lato stampato rivolto verso il basso nell'alimentatore automatico.
- *2* Comporre il numero di fax.
- *3* Premere il tasto **Inizio** per inviare il fax.

L'apparecchio MFC avvia la scansione della prima pagina e sul display viene visualizzato il numero del lavoro (#XXX) del fax. È possibile ripetere la procedura dal punto 1 al punto 3 per il fax successivo.

## **Trasmissione in tempo reale**

Quando si invia un fax, l'apparecchio MFC effettua la scansione dei documenti nella memoria prima di inviarli. Quindi, non appena la linea telefonica è libera, l'apparecchio compone il numero e invia il fax.

In caso di memoria piena, l'apparecchio invia il documento in tempo reale (anche se la funzione TX tempo reale è impostata su No).

A volte può essere necessario inviare un documento importante immediatamente, senza attendere la trasmissione in memoria. È possibile impostare l'opzione TX tempo reale su Si per tutti i documenti o solo per il fax successivo.

- *1* Se non è illuminato in verde, premere il tasto (**Fax**). Posizionare il documento con il lato stampato rivolto verso il basso nell'alimentatore automatico.
- *2* Premere **Menu**, **2**, **2**, **5**.
- *3* Per modificare l'impostazione predefinita, premere il tasto $\bullet$  o  $\bullet$  per selezionare  $Si$  (o  $No$ ).

Premere il tasto **Set**.

Passare al punto 5.

#### —**OPPURE**—

Solo per la trasmissione del fax successivo, premere il tasto  $\odot$  o  $\odot$  per selezionare Prossimo fax.

Premere il tasto **Set**.

- **4** Premere il tasto  $\bullet$  **o per selezionare** Prossimo fax:Si (o Prossimo fax:No). Premere il tasto **Set**.
- *5* Premere **1** per scegliere altre impostazioni. Il display torna al menu Imp trasmiss.

#### —**OPPURE**—

Premere **2** se non si desidera selezionare altre impostazioni.

- *6* Comporre il numero di fax.
- *7* Premere il tasto **Inizio** per inviare il fax.

Imp trasmiss 5.TX tempo reale

## <span id="page-89-1"></span>**Verifica delle operazioni programmate**

È possibile verificare quali operazioni programmate sono ancora in attesa di esecuzione nella memoria dell'apparecchio. (Se non vi è alcuna operazione programmata, sul display viene visualizzato il messaggio Nessuna operaz.)

- *1* Premere **Menu**, **2**, **6**.
- *2* Se vi sono più operazioni in attesa, premere il tasto  $\bullet$  o per scorrere l'elenco.

Fax 6.Canc.operaz.

*3* Premere il tasto **Stop/Uscita**.

## **Annullamento di una trasmissione fax in corso.**

Un lavoro può essere cancellato anche mentre l'apparecchio effettua la scansione, compone un numero o invia il documento premendo **Stop/Uscita**.

## <span id="page-89-2"></span><span id="page-89-0"></span>**Annullamento di un'operazione programmata**

È possibile annullare un'operazione fax memorizzata e in attesa. (Vedere *[Verifica delle operazioni programmate](#page-89-1)* a pagina 6-9.)

*1* Premere **Menu**, **2**, **6**.

Sul display vengono visualizzate tutte le operazioni in coda.

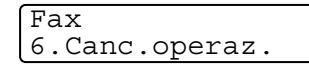

2 Se vi sono più operazioni in coda, premere il tasto  $\iff$  o per selezionare l'operazione da annullare.

Premere il tasto **Set**.

#### —**OPPURE**—

Se sul display viene visualizzata una sola operazione in coda, passare al punto 3.

*3* Premere **1** per annullare l'operazione. Per annullare un'altra operazione, passare al punto 2.

#### —**OPPURE**—

Premere **2** per uscire dalla procedura senza annullare.

*4* Premere il tasto **Stop/Uscita**.

# **Operazioni di invio avanzate**

# **Creazione di una copertina elettronica**

Una copertina viene stampata dall'apparecchio ricevente. È possibile includere i nomi associati ai numeri veloci e diretti memorizzati nell'apparecchio. Se si utilizza il metodo di composizione manuale, il nome rimane vuoto.

Sulla copertina viene riportato l'identificativo e il numero di pagine da trasmettere. (Vedere *[Impostazione dell'identificativo](#page-56-0)* a pagina 4-2.) Se la copertina è impostata su Si (**Menu**, **2**, **2**, **7**), il campo del numero delle pagine rimane vuoto.

È possibile selezionare un commento da stampare sulla copertina.

- 1.Nessuna nota
- 2.Richiamare
- 3.Urgente
- 4.Confidenziale

Se non si vogliono utilizzare dei commenti predefiniti, è possibile creare due commenti personalizzati di lunghezza non superiore a 27 caratteri. Per ulteriori informazioni sulla modalità di immissione dei caratteri, utilizzare la tabella a pagina [4-3](#page-57-0).

(Vedere *[Creazione di commenti personalizzati](#page-91-0)* a pagina 6-11.)

- 5.(User Defined)
- 6.(User Defined)

La maggior parte delle impostazioni della funzione Imp trasmiss sono provvisorie, per consentirne la modifica a ogni invio fax. Tuttavia, quando vengono impostati la copertina e i commenti, vengono modificate le impostazioni predefinite in modo da renderli disponibili durante la trasmissione di fax.

#### <span id="page-91-0"></span>**Creazione di commenti personalizzati**

È possibile creare due commenti personalizzati.

- *1* Se non è illuminato in verde, premere il tasto (**Fax**).
- *2* Premere **Menu**, **2**, **2**, **8**.
- **3** Premere il tasto  $\iff$  or  $\iff$  per selezionare 5 o 6 per il proprio commento.

Premere il tasto **Set**.

*4* Utilizzare la tastierina per immettere un commento personalizzato.

Premere il tasto **Set**.

(Vedere *[Immissione di testo](#page-57-0)* a pagina 4-3.)

*5* Premere **1** per scegliere altre impostazioni. Il display torna al menu Imp trasmiss.

### —**OPPURE**—

Premere il tasto **2** per uscire.

Imp trasmiss 8.Note copertina

#### **Copertina solo per il fax successivo**

Non è possibile usare questa funzione senza l'impostazione dell'Identificativo. (Vedere *[Impostazione dell'identificativo](#page-56-0)* a pagina [4-2.](#page-56-0)) Per inviare la copertina solo con un particolare fax, sulla copertina viene incluso solo il numero di pagine da trasmettere.

- *1* Se non è illuminato in verde, premere il tasto (**Fax**). Posizionare il documento con il lato stampato rivolto verso il basso nell'alimentatore automatico.
- *2* Premere **Menu**, **2**, **2**, **7**.
- *3* Se sul display LCD viene visualizzato il messaggio Prossimo fax.

Premere il tasto **Set**.

- 4 Premere il tasto  $\bullet$  o **per selezionare** Prossimo fax:Si (o Prossimo fax:No). Premere il tasto **Set**.
- *5* Premere il tasto  $\bullet$  o **per selezionare un commento** standard o personalizzato.

Premere il tasto **Set**.

*6* Immettere due cifre per indicare il numero di pagine da inviare. Premere il tasto **Set**.

(Ad esempio, premere **0**, **2** per inviare 2 pagine oppure **0 0** per non immettere il numero di pagine. Se si commette un errore, premere il tasto  $\triangle$  per tornare indietro e digitare nuovamente il numero di pagine).

*7* Premere **1** per scegliere altre impostazioni. Il display torna al menu Imp trasmiss.

#### —**OPPURE**—

Premere **2** se non si desidera selezionare altre impostazioni.

- *8* Comporre il numero a cui si intende inviare il fax.
- *9* Premere il tasto **Inizio**.

Imp trasmiss 7.Imp copertina

#### **Invio di una sola copertina per tutti i fax**

Accertarsi di avere impostato l'identificativo prima di continuare, altrimenti non è possibile utilizzare questa funzione. [\(Vedere](#page-56-0)  *[Impostazione dell'identificativo](#page-56-0)* a pagina 4-2.)

È possibile impostare l'apparecchio fax per inviare una copertina ogni volta che viene inviato un fax. Questa impostazione non include l'indicazione del numero di pagine del fax.

- *1* Se non è illuminato in verde, premere il tasto (**Fax**).
- *2* Premere **Menu**, **2**, **2**, **7**.
- **3** Premere il tasto  $\bullet$  o **per** selezionare Si.

Premere il tasto **Set**.

**4** Se viene selezionato  $\sin$ , premere il tasto  $\Rightarrow$  o  $\Rightarrow$  per selezionare un commento standard o un commento personalizzato.

Premere il tasto **Set**.

*5* Premere **1** per scegliere altre impostazioni. Il display torna al menu Imp trasmiss.

#### —**OPPURE**—

Premere **2** per uscire una volta terminata la scelta delle impostazioni.

# **Utilizzo di una copertina stampata**

Se si preferisce utilizzare una copertina prestampata su cui fare delle annotazioni a mano, è possibile stampare la pagina di prova e allegarla al documento da inviare via fax.

- *1* Se non è illuminato in verde, premere il tasto (**Fax**).
- *2* Premere **Menu**, **2**, **2**, **7**.
- **3** Premere il tasto  $\bullet$  o **per** selezionare Esempio stampa. Premere il tasto **Set**.

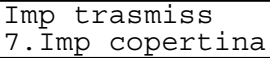

Imp trasmiss 7.Imp copertina

- *4* Premere il tasto **Inizio**. L'apparecchio MFC stampa una copia della copertina.
- *5* Premere il tasto **Stop/Uscita**.

# **Trasmissione circolare**

La funzione di trasmissione circolare consente di trasmettere automaticamente lo stesso messaggio fax a diversi numeri. Utilizzando il tasto **Set**, è possibile includere gruppi, numeri diretti, numeri di chiamata veloce e fino a 50 numeri composti manualmente. Se non sono state occupate tutte le posizioni di memoria per la memorizzazione di numeri di gruppi, codici di accesso o numeri di carta di credito, è possibile effettuare la trasmissione circolare di fax fino a 382 numeri diversi. Tuttavia, la memoria disponibile per questa operazione varia in base al tipo di operazioni memorizzate e al numero di posizioni di memoria utilizzate per la trasmissione circolare. Se si effettua la trasmissione circolare al numero massimo di apparecchi disponibile, non è possibile utilizzare le funzioni Accesso duplice e Trasmissione differita.

Per includere numeri diretti o numeri a chiamata veloce e numeri composti manualmente nella stessa operazione di trasmissione circolare, è necessario premere il tasto **Set** tra un numero e l'altro. Utilizzare il tasto **Ricerca/Chiam.Veloce** per facilitare la selezione dei numeri. (Vedere *[Impostazione di gruppi per la trasmissione circolare](#page-106-0)* a pagina [7-5.](#page-106-0))

Una volta terminata la trasmissione circolare, l'apparecchio stampa automaticamente un rapporto con i risultati della trasmissione.

- Immettere i numeri della lunga sequenza di composizione come d'abitudine. Tenere presente che ogni numero diretto o di chiamata veloce occupa una posizione in memoria, per cui la quantità di numeri memorizzabili è limitata.
- In caso di memoria piena, premere il tasto **Stop/Uscita** per interrompere l'operazione oppure, se sono state scansite più pagine, premere il tasto **Inizio** per inviare le pagine già memorizzate.
	- *1* Se non è illuminato in verde, premere il tasto (**Fax**). Posizionare il documento con il lato stampato rivolto verso il basso nell'alimentatore automatico.
	- *2* Immettere un numero utilizzando i tasti dei numeri diretti, quelli di chiamata veloce, un numero di gruppo, la ricerca o la composizione manuale mediante la tastierina.

(Ad esempio, numero Gruppo)

- *3* Quando sul display viene visualizzato il numero fax o il nome dell'interlocutore, premere il tasto **Set**. Il messaggio visualizzato sul display richiede di premere il numero successivo.
- *4* Immettere il numero successivo. (Ad esempio, numeri di chiamata veloce)
- *5* Quando sul display viene visualizzato il numero fax o il nome dell'interlocutore, premere il tasto **Set**.
- *6* Immettere un altro numero di fax.

(Ad esempio, composizione manuale mediante tastierina.)

*7* Premere il tasto **Inizio**.

## **Modalità overseas**

Se l'invio di fax all'estero risulta difficoltoso a causa di possibili interferenze sulla linea telefonica, è consigliabile attivare la modalità overseas. Questa modalità viene disattivata automaticamente dopo l'invio di un fax.

- *1* Se non è illuminato in verde, premere il tasto (**Fax**). Posizionare il documento con il lato stampato rivolto verso il basso nell'alimentatore automatico.
- *2* Premere **Menu**, **2**, **2**, **9**.
- **3** Premere il tasto  $\bullet$  o **per** selezionare Si (o No). Premere il tasto **Set**.

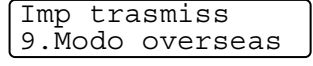

*4* Premere **1** per scegliere altre impostazioni. Il display torna al menu Imp trasmiss.

#### —**OPPURE**—

Premere **2** se non si desidera selezionare altre impostazioni.

- *5* Comporre il numero a cui si intende inviare il fax.
- *6* Premere il tasto **Inizio**.

# **Fax differito**

Nel corso di una giornata è possibile memorizzare fino a 50 fax da inviare entro 24 ore. Questi fax vengono inviati all'ora impostata al punto 3. Premere il tasto **Set** per accettarla oppure immettere un'altra ora di invio.

- *1* Se non è illuminato in verde, premere il tasto (**Fax**). Posizionare il documento con il lato stampato rivolto verso il basso nell'alimentatore automatico.
- *2* Premere **Menu**, **2**, **2**, **3**.
- *3* Digitare l'ora di invio del fax (nel formato 24 ore).

Imp trasmiss 3.Differita

Premere il tasto **Set**.

(Ad esempio, immettere 19:45 per le 7:45 di sera.)

Premere **1** per lasciare i documenti nell'alimentatore automatico.

#### —**OPPURE**—

Premere **2** per effettuare la scansione del documento nella memoria.

*4* Premere **1** per scegliere altre impostazioni. Il display torna al menu Imp trasmiss.

#### —**OPPURE**—

Premere **2** se non si desidera selezionare altre impostazioni.

- *5* Comporre il numero di fax.
- *6* Premere il tasto **Inizio**.

## **Trasmissione cumulativa differita**

Prima di inviare i fax differiti, l'apparecchio ordina tutti i documenti in memoria in base alle destinazioni e alle ore programmate per risparmiare sui costi. Tutti i fax differiti il cui invio è programmato per la stessa ora e per lo stesso numero di fax vengono inviati in un'unica trasmissione.

- *1* Se non è illuminato in verde, premere il tasto (**Fax**).
- *2* Premere **Menu**, **2**, **2**, **4**.
- **3** Premere il tasto  $\bullet$  **o**  $\bullet$  per selezionare Si (o No). Premere il tasto **Set**.
- *4* Premere il tasto **Stop/Uscita**.

### **Impostazione della trasmissione polling**

La trasmissione polling è l'impostazione di un documento nel proprio apparecchio MFC in modo da consentire a un altro apparecchio fax di prelevarlo. Se si sceglie l'opzione Protetto, è necessario che tutti coloro che desiderano eseguire il polling di un documento immettano il codice protetto.

- *1* Se non è illuminato in verde, premere il tasto (**Fax**). Posizionare il documento da recuperare con il lato stampato rivolto verso il basso nell'alimentatore automatico.
- *2* Premere **Menu**, **2**, **2**, **6**.
- **3** Premere il tasto  $\bullet$  o **per** selezionare Standard o Protetto.

Premere il tasto **Set**.

*4* Se viene selezionato Standard, passare al punto 5. —**OPPURE**—

Se viene selezionato Protetto, immettere il codice a quattro cifre, premere il tasto **Set**, quindi passare al punto 5.

Imp trasmiss 4.Unione TX

> Imp trasmiss 6.Polled TX

*5* Premere **1** per Doc per lasciare i documenti nell'alimentatore automatico.

—**OPPURE**—

Premere **2** per Memoria per effettuare la scansione del documento nella memoria.

*6* Premere **1** per scegliere altre impostazioni. Il display torna al menu Imp trasmiss.

#### —**OPPURE**—

Premere **2** una volta terminata la scelta delle impostazioni e passare al punto 7.

*7* Premere **Inizio**. Se avete selezionato Memoria, l'apparecchio avvia la scansione del documento.

- Se si preme 1 al punto 5, il documento rimane nell'alimentatore automatico fino a quando l'apparecchio MFC avvia la procedura di polling. Per utilizzare l'apparecchio MFC prima che avvenga la trasmissione in polling, è necessario dapprima annullare il lavoro.
	- Se viene premuto **2** al punto 5, il documento viene memorizzato e può essere recuperato da qualsiasi altro apparecchio telefax fino a quando non si provvede a cancellare il fax dalla memoria mediante la funzione di Cancellazione operazione. (Vedere *[Annullamento di](#page-89-2)  [un'operazione programmata](#page-89-2)* a pagina 6-9.)
	- È possibile utilizzare la funzione di polling protetto solo con un altro apparecchio telefax Brother.

## **Sicurezza della memoria**

La funzione di sicurezza della memoria non consente l'accesso non autorizzato all'apparecchio MFC. Pertanto non è possibile programmare l'invio di fax differiti oppure eseguire operazioni di polling. Tuttavia, tutti i fax differiti pre-programmati vengono inviati al momento dell'impostazione della sicurezza della memoria su Si, in modo da non andare perduti.

Se vengono selezionate le funzioni di inoltro o memorizzazione di fax (**Menu**, **2**, **5**, **1**) prima di impostare la sicurezza della memoria su Si, allora queste funzioni continuano a funzionare.

Se la sicurezza della memoria è impostata su Si, sono disponibili le seguenti operazioni:

■ Ricezione di fax nella memoria (limitata dalla capacità di memoria)

■ Inoltro fax

■ Recupero remoto

Se la sicurezza della memoria è impostata su Si, le seguenti operazioni NON sono disponibili:

- Invio di fax
- Stampa dei fax ricevuti
- Copia
- Stampa da PC
- Scansione da PC

Per stampare i fax in memoria, impostare la funzione di sicurezza della memoria su No.

#### **Impostazione della password**

Se viene dimenticata la password per la sicurezza della memoria, contattare il servizio clienti Brother.

*1* Premere **Menu**, **2**, **0**, **1**.

Varie 1.Sicurezza mem

*2* Immettere una password di 4 cifre. Premere il tasto **Set**.

Per immettere la password per la prima volta, sul display LCD viene visualizzato il messaggio Verifica.

*3* Immettere nuovamente la password.

Premere il tasto **Set**.

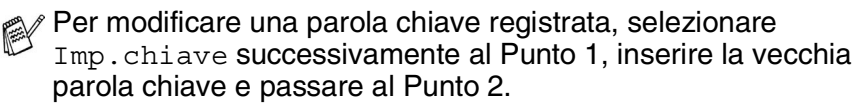

#### **Attivazione sicurezza memoria**

- *1* Premere **Menu**, **2**, **0**, **1**.
- 2 Premere il tasto  $\bullet$  o  $\bullet$  per selezionare Imp sicurezza. Premere il tasto **Set**.

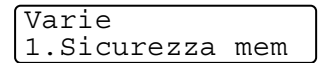

*3* Immettere la password di 4 cifre registrata. Premere il tasto **Set**.

L'apparecchio MFC non risulta più in linea e sul display LCD viene visualizzato il messaggio Modo sicurezza.

In presenza di interruzioni di alimentazione, i dati in memoria vengono conservati per un massimo di 4 giorni.

#### **Disattivazione sicurezza memoria**

*1* Premere il tasto **Menu**.

Immettere la password di 4 cifre registrata, quindi premere il tasto **Set**.

- *2* La sicurezza della memoria viene automaticamente disattivata e sul display LCD vengono visualizzate la data e l'ora.
- Se viene immessa una password errata, sul display LCD viene visualizzato il messaggio Chiave errata e l'apparecchio rimane non in linea. L'apparecchio MFC rimane in modalità sicura fino a quando non viene immessa la password registrata.

# *7* **Numeri a composizione automatica e opzioni di composizione**

# **Memorizzazione di numeri per facilità di composizione**

È possibile impostare l'apparecchio in modo che esegua tre tipi di composizione facilitata, ovvero numeri diretti, chiamata veloce e gruppi per la trasmissione circolare di fax.

*In caso di interruzione della corrente elettrica, i numeri a composizione automatica rimangono memorizzati nell'apparecchio.*

# <span id="page-102-1"></span><span id="page-102-0"></span>**Memorizzazione di numeri diretti**

L'apparecchio MFC dispone di 16 tasti per i numeri diretti che consentono di memorizzare 32 numeri di fax o di telefono per la chiamata automatica. Per accedere ai numeri memorizzati nelle posizioni dalla 17 alla 32, premere il tasto **Selezione** insieme al tasto per il numero diretto. Premendo il tasto di un numero diretto viene visualizzato il nome

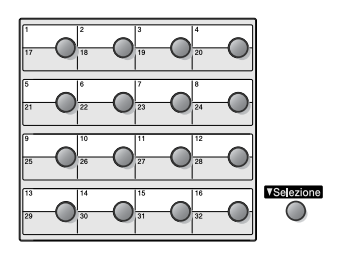

corrispondente (se memorizzato) o il numero. (Vedere *[Composizione di numeri diretti](#page-82-2)* a pagina 6-2.)

*I tasti dei numeri diretti sono 16 (numeri da 1 a 32) e si trovano sul lato sinistro del pannello dei comandi.*

- *1* Premere **Menu**, **2**, **3**, **1**.
- *2* Premere il tasto in cui memorizzare il numero diretto.

Se non è installata la scheda LAN opzionale (NC-9100h), andare al punto 4.

#### —**OPPURE**—

Se è installata una scheda di rete LAN opzionale (NC-9100h), l'apparecchio MFC chiede se il tasto del numero diretto fa riferimento a un numero telefonico, a un numero di fax o a un indirizzo di posta elettronica. Passare al punto 3.

Memoria numeri 1.N. diretti

3 Premere oppure per selezionare  $F/T$  (o  $Em1$ ).

N. diretti F/T

- Premere il tasto **Set**.
- *4* Immettere il numero di telefono o di fax (fino a un massimo di 20 cifre).

Premere il tasto **Set**.

#### —**OPPURE**—

Se è stato acquistato il NC-9100h opzionale, è possibile selezionare Eml al Punto 3, quindi premere **Set**.

■ Per immettere una pausa nella composizione del numero (ad esempio, per accedere a una linea esterna), premere il tasto **Rich/Pausa** durante l'immissione dei numeri.

Ogni pressione del tasto **Rich/Pausa** inserisce una pausa di 3,5 secondi quando il numero viene composto e viene visualizzato un trattino.

*5* Utilizzare la tastierina per immettere il nome (fino a un massimo di 15 caratteri.)

Premere il tasto **Set**.

(È possibile utilizzare la tabella a pagina [4-3](#page-57-1) per aiutare nell'immissione delle lettere.)

#### —**OPPURE**—

Premere il tasto **Set** per memorizzare il numero senza associarvi un nome.

*6* Passare al punto 2 per memorizzare un altro numero diretto.

#### —**OPPURE**—

Premere il tasto **Stop/Uscita**.

Se un numero viene composto utilizzando la funzione di composizione automatica, sul display viene visualizzato il nome memorizzato oppure, se non è stato memorizzato un nome, solo il numero memorizzato.

## <span id="page-104-1"></span><span id="page-104-0"></span>**Memorizzazione di numeri di chiamata veloce**

È possibile memorizzare i numeri di chiamata veloce, in modo che durante la composizione dei numeri sia sufficiente premere solo pochi tasti (il tasto **Ricerca/Chiam.Veloce**, il tasto **#**, il numero di tre cifre e il tasto **Inizio**). È possibile memorizzare fino a 300 numeri di chiamata veloce.

- *1* Premere **Menu**, **2**, **3**, **2**.
- *2* Utilizzare la tastierina per digitare le tre cifre corrispondenti al numero di chiamata veloce (001-300).

(Ad esempio, premere **005**.)

Premere il tasto **Set**.

Se non è installata la scheda LAN opzionale (NC-9100h), andare al punto 4.

#### —**OPPURE**—

Se è installata una scheda di rete LAN opzionale (NC-9100h), l'apparecchio MFC chiede se il tasto di chiamata veloce si riferisce a un numero telefonico, a un numero di fax o a un indirizzo di posta elettronica. Passare al punto 3.

- **3** Premere il tasto  $\bullet$  o **per** selezionare la modalità F/T. Premere il tasto **Set**.
- *4* Immettere il numero di telefono o di fax (fino a un massimo di 20 cifre). Premere il tasto **Set**.

#### —**OPPURE**—

Se è stato acquistato il NC-9100h opzionale, è possibile selezionare Eml al Punto 3, quindi premere **Set**.

*5* Utilizzare la tastierina per immettere il nome (fino a un massimo di 15 caratteri).

Premere il tasto **Set**.

(Per ulteriori informazioni sull'immissione delle lettere, è possibile utilizzare la tabella a pagina [4-](#page-57-2)3.)

#### —**OPPURE**—

Premere il tasto **Set** per memorizzare il numero senza associarvi un nome.

*6* Passare al punto 2 per memorizzare un altro numero di chiamata veloce.

#### —**OPPURE**—

Premere il tasto **Stop/Uscita**.

Memoria numeri 2.N. veloci

N. veloci  $F/T$ 

### <span id="page-105-0"></span>**Modifica dei numeri diretti e dei numeri di chiamata veloce**

Se si tenta di memorizzare dei numeri diretti o di chiamata veloce in una posizione di memoria già occupata da un altro numero, vengono visualizzati il nome (o il numero) precedentemente memorizzato e un messaggio che richiede di:

*1* Premere **1** per modificare il numero memorizzato.

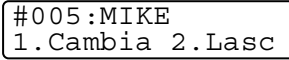

—**OPPURE**—

Premere **2** per uscire dalla procedura senza apportare modifiche.

*2* Immettere il nuovo numero.

Premere il tasto **Set**.

■ Per cancellare l'intero numero (o nome) premere più volte il tasto **Cancella/Indietro** finché tutti caratteri sono stati cancellati. Per cancellare un solo carattere, utilizzare il tasto

co per posizionare il cursore sotto di esso, quindi premere il tasto **Cancella/Indietro**.

- Per inserire un carattere, utilizzare il tasto **o** o per posizionare il cursore nel punto di inserimento, quindi digitare il carattere.
- *3* Seguire le istruzioni dal punto 6 nei paragrafi relativi alla memorizzazione di numeri diretti e dei numeri di chiamata veloce. (Vedere *[Memorizzazione di numeri diretti](#page-102-1)* a pagina 7-1 e *[Memorizzazione di numeri di chiamata veloce](#page-104-1)* a pagina 7-3.)

### <span id="page-106-0"></span>**Impostazione di gruppi per la trasmissione circolare**

I gruppi memorizzabili come numeri veloci o numeri diretti consentono di inviare uno stesso fax a più destinatari premendo un solo tasto diretto e il tasto **Inizio** o **Ricerca/Chiam.Veloce**, **#**, il codice di tre cifre e il tasto **Inizio**.

Prima di tutto, è necessario memorizzare ciascun numero di fax come numero diretto o di chiamata veloce. Quindi, è possibile riunirli in un gruppo, *ciascun gruppo occupa un tasto diretto o una posizione per la chiamata veloce.* È possibile creare fino a sei gruppi o assegnare un massimo di 331 numeri a un solo gruppo.

(Vedere *[Memorizzazione di numeri di chiamata veloce](#page-104-1)* a pagina 7-3 e *[Modifica dei numeri diretti e dei numeri di chiamata veloce](#page-105-0)* a pagina [7-4.](#page-105-0))

- *1* Premere **Menu**, **2**, **3**, **3**.
- *2* Decidere la posizione in cui memorizzare il gruppo.

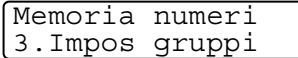

—**E**—

Premere un tasto di un numero diretto.

#### —**OPPURE**—

Premere il tasto **Ricerca/Chiam.Veloce**, immettere il codice di tre cifre, quindi premere il tasto **Set**.

(Ad esempio, premere il tasto diretto 2 per il Gruppo 1.)

*3* Digitare il numero del gruppo con la tastiera.

Impos gruppi Impos gruppo:G01

Premere il tasto **Set**.

(Ad esempio, premere **1** per il gruppo 1.)

*4* Per immettere numeri diretti o di chiamata veloce in un gruppo, comporli come se si stesse effettuando una chiamata.

Ad esempio, per il tasto diretto 05, premere il tasto diretto **05**. Per il numero veloce 009, premere il tasto

**Ricerca/Chiam.Veloce**, qundi premere **009** sulla tastierina. Sul display LCD viene visualizzato  $\star$  005, #009.

*5* Premere il tasto **Set** per accettare i numeri di questo gruppo.

*6* Utilizzare la tastierina e la tabella a pagina [4-3](#page-57-0) per assegnare un nome al gruppo.

Premere il tasto **Set**.

(Ad esempio, NEW CLIENTS)

*7* Premere il tasto **Stop/Uscita**.

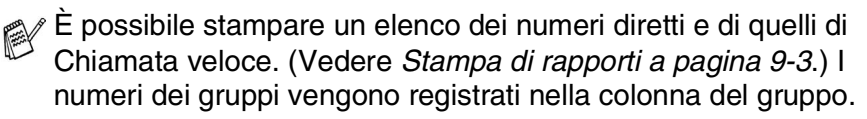

# **Operazioni di composizione**

È possibile utilizzare l'apparecchio MFC per effettuare chiamate telefoniche vocali componendo i numeri manualmente o utilizzando i tasti Ricerca, i tasti dei numeri diretti o di chiamata veloce. (Per ulteriori informazioni, vedere *[Modalità di composizione](#page-81-0)* a pagina [6-1](#page-81-0).) È possibile utilizzare il ricevitore per effettuare e ricevere chiamate.

Quando si compone un numero utilizzando le funzioni di composizione rapida, sul display viene visualizzato il nome memorizzato oppure il numero di fax memorizzato, se non è stato memorizzato un nome.

# **Codici di accesso e numeri di carta di credito**

A volte è conveniente scegliere tra diverse compagnie telefoniche prima di fare una chiamata, poiché le tariffe variano in base all'ora e alla destinazione. Per approfittare delle tariffe più convenienti, è possibile memorizzare i codici di accesso delle varie compagnie telefoniche e i numeri di carta di credito come numeri di chiamata veloce o numeri diretti. Queste lunghe sequenze di numeri da comporre possono essere memorizzate suddivise e associate a tasti separati secondo la combinazione voluta. È altresì possibile includere la composizione manuale dei numeri mediante la tastierina.

Non appena viene premuto il tasto **Inizio**, l'apparecchio compone il numero combinato nell'ordine in cui è stato immesso. (Vedere *[Memorizzazione di numeri diretti](#page-102-1)* a pagina 7-1.)

Ad esempio, è possibile memorizzare il numero "555" sul tasto del numero diretto 03 e "7000" sul tasto del numero diretto 02. Premendo i numeri diretti **03**, **02**, e **Inizio**, viene composto il numero "555-7000".
Per modificare temporaneamente un numero, è possibile sostituire parte del numero memorizzato con numeri composti manualmente mediante tastierina.

Ad esempio, per cambiare il numero in 555-7001, è possibile premere il tasto del numero diretto **03**, quindi premere **7001** sulla tastierina.

Se nel corso della composizione di queste sequenze numeriche occorre attendere qualche secondo per la ricezione dei segnali, è possibile memorizzare una pausa nella composizione del numero premendo il tasto **Rich/Pausa**. Ogni volta che viene premuto questo tasto, si aggiunge un ritardo di 3,5 secondi.

### **Pausa**

Premere il tasto **Rich/Pausa** per inserire una pausa di 3,5 secondi tra i numeri. Per la composizione di numeri internazionali, è possibile premere il tasto **Rich/Pausa** varie volte per aumentare la durata della pausa.

## **Toni o impulsi**

Se si dispone di un servizio telefonico a impulsi, ma si ha necessità di inviare dei segnali a toni (ad esempio, per servizi bancari telefonici), seguire le istruzioni riportate di seguito. Se si dispone già della composizione a toni, non è necessario utilizzare questa funzione per inviare segnali a toni.

- *1* Sollevare il ricevitore di un telefono esterno.
- *2* Premere **#** sul pannello dei comandi dell'apparecchio MFC. A questo punto, premendo qualunque tasto si inviano segnali a toni.
- *3* Quando si riaggancia, l'apparecchio ritorna automaticamente al modo di selezione ad impulsi.

## **Operazioni telefoniche**

## **Chiamate telefoniche**

- *1* Sollevare il ricevitore del telefono esterno.
- *2* Quando si sente un segnale di linea libera, comporre il numero utilizzando la tastierina, i tasti dei numeri diretti, i tasti di chiamata veloce o il tasto Ricerca.

Riagganciare il ricevitore del telefono esterno.

## **Utilizzo di un telefono esterno**

Il modo più semplice di utilizzare un telefono esterno è sollevare il ricevitore e comporre il numero sul telefono esterno, secondo la procedura normale.

- *1* Sollevare il ricevitore del telefono esterno.
- *2* Comporre il numero.
- *3* Per terminare la chiamata, riagganciare il ricevitore.

# *8* **Opzioni per la trasmissione remota di fax**

È possibile utilizzare solo un'opzione per la trasmissione remota di fax alla volta, ovvero inoltro di fax, memorizzazione di fax oppure disattivare la trasmissione remota.

Per modificare la selezione in qualsiasi momento, premere **Menu**, **2**, **5**, **1**.

Se è impostata l'opzione di inoltro o di memorizzazione di fax, dall'MFC viene stampata automaticamente una copia di backup.

### **Programmazione di un numero al quale inoltrare un fax**

Se viene selezionata la funzione di inoltro fax, l'apparecchio memorizza i fax in arrivo. A trasmissione terminata, l'apparecchio compone il numero di fax programmato e inoltra il fax contenuto in memoria.

- *1* Premere **Menu**, **2**, **5**, **1**.
- 2 Premere il tasto  $\bullet$  o **per** selezionare la modalità Inoltro fax.

Opz fax remoto 1.Inoltra/Mem

Premere il tasto **Set**.

A questo punto viene richiesto di comporre il numero di fax dell'apparecchio al quale inoltrare i propri messaggi fax.

- *3* Comporre il numero di inoltro (massimo 20 cifre). Premere il tasto **Set**.
- *4* Premere il tasto **Stop/Uscita**.

### <span id="page-111-0"></span>**Impostazione della funzione di memorizzazione fax**

Se la funzione di memorizzazione di fax è attiva, è possibile recuperare i propri fax da un altro apparecchio utilizzando le funzioni Inoltro fax e Recupero remoto.

- *1* Premere **Menu**, **2**, **5**, **1**.
- 2 Premere il tasto  $\bullet$  o  $\bullet$  per selezionare la funzione Memoriz.fax.

Opz fax remoto 1.Inoltra/Mem

Premere il tasto **Set**.

*3* Premere il tasto **Stop/Uscita**.

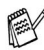

Se vi sono dei fax memorizzati quando la funzione di memorizzazione è impostata su No in **Menu**, **2**, **5**, **1**, viene richiesto se cancellarli:

- Premendo 1, tutti i fax vengono cancellati e le funzioni di inoltro e memorizzazione fax disattivate.
- Se si preme 2, i fax non vengono cancellati e la funzione di memorizzazione fax rimane attivata.

(Vedere *[Stampa di un fax dalla memoria](#page-75-0)* a pagina 5-8.)

Se si verifica un'interruzione dell'alimentazione, i fax non vengono perduti, ma rimangono memorizzati per un massimo di 4 giorni.

## **Impostazione di un codice di accesso remoto**

Il codice di accesso remoto consente di accedere alle funzioni di recupero remoto quando non ci si trova nelle vicinanze dell'apparecchio. Prima di utilizzare le funzioni per l'accesso e il recupero remoto, è necessario impostare il proprio codice. Il codice predefinito è un codice inattivo  $(-, +)$ .

- *1* Premere **Menu**, **2**, **5**, **2**.
- 2 Immettere un codice di tre cifre utilizzando i numeri  $0.9 \div 0.4$ .

Opz fax remoto 2.Accesso remoto

Premere il tasto **Set**. (Non è possibile modificare il simbolo " $\star$ ".)

- Non utilizzare le stesse cifre che compongono il codice di attivazione remoto ( **51**) o il codice di disattivazione remoto (**#51**). (Vedere *[Utilizzo di telefoni interni](#page-76-0)* a pagina 5-9.)
- *3* Premere il tasto **Stop/Uscita**.
- È possibile sostituire il codice con uno nuovo in qualsiasi momento. Per disattivare il codice, premere il tasto **Cancella/Indietro** al punto 2 e ripristinare l'impostazione inattiva  $(-. + \star)$ .

## **Recupero remoto**

È possibile chiamare l'apparecchio MFC da qualsiasi telefono o telefax utilizzando un apparecchio a toni e servendosi del codice di accesso remoto e dei comandi remoti per recuperare i fax. Ritagliare la scheda per l'accesso remoto che si trova sull'ultima pagina e portarla sempre con sé.

## **Utilizzo del codice di accesso remoto**

- *1* Comporre il numero del proprio apparecchio fax mediante un telefono o un apparecchio fax funzionanti a toni.
- *2* Quando l'apparecchio MFC risponde alla chiamata, comporre immediatamente il codice di accesso remoto (3 cifre seguite da  $\star$ ).
- *3* L'apparecchio segnala l'eventuale ricezione di messaggi fax: **1 segnale acustico prolungato — sono stati ricevuti dei fax Nessun segnale acustico — non è stato ricevuto alcun fax**
- *4* L'apparecchio emette due brevi segnali acustici per richiedere all'utente di immettere un comando. Se trascorrono più di 30 secondi prima che dell'immissione di un comando, la comunicazione viene interrotta. Se si immette un comando sbagliato, l'apparecchio emette tre segnali acustici.
- *5* Una volta completato il recupero remoto, premere **90** per ripristinare l'MFC.
- **6** Riagganciare il ricevitore.

### **Comandi remoti**

Seguire le istruzioni riportate di seguito per accedere alle funzioni del proprio apparecchio ovunque ci si trovi. Quando si chiama il proprio apparecchio e si immette il codice di accesso remoto (3 cifre seguite  $da \star$ ), immettere un comando remoto dopo che l'apparecchio ha emesso due segnali acustici brevi.

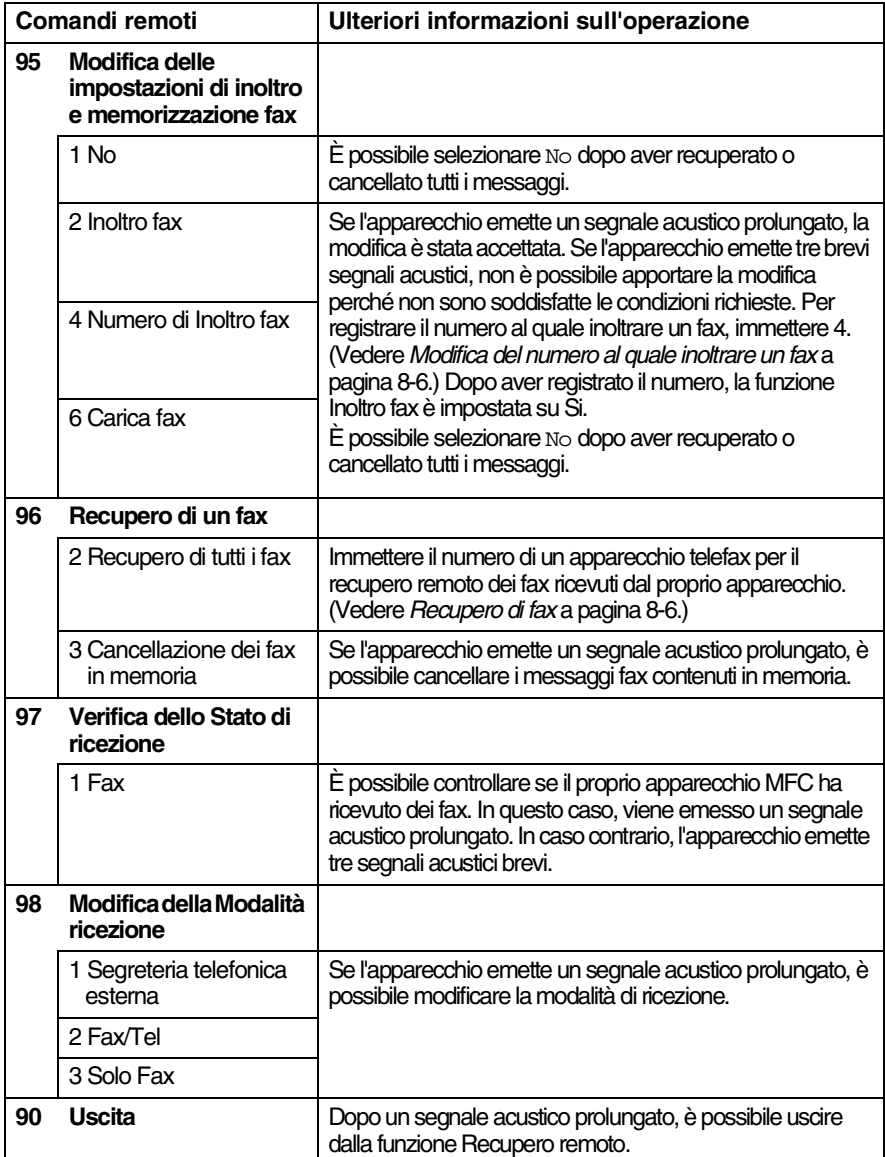

## <span id="page-115-1"></span>**Recupero fax**

- *1* Comporre il numero del proprio apparecchio telefax.
- *2* Quando l'apparecchio MFC risponde a una chiamata, immettere immediatamente il codice di accesso remoto (3 cifre seguite da  $\star$ ). Se l'apparecchio emette un segnale acustico prolungato, ciò indica la presenza di messaggi.
- *3* Non appena l'apparecchio emette due brevi segnali acustici, immettere **962** sulla tastierina.
- *4* Attendere il segnale prolungato, quindi con la tastierina digitare il numero del telefax al quale inviare i fax seguito da **##** (fino a 20 cifre).
- 

Non è possibile utilizzare  $*$  e # come parte del numero. Tuttavia, è possibile premere **#** per memorizzare una pausa.

*5* Attendere che l'apparecchio emetta un segnale acustico prima di riagganciare. L'MFC chiama il secondo apparecchio, che riceve i messaggi fax e provvede a stamparli.

## <span id="page-115-0"></span>**Modifica del numero al quale inoltrare un fax**

È possibile modificare il numero predefinito per l'inoltro di fax utilizzando un altro apparecchio telefonico o fax funzionante a toni.

- *1* Comporre il numero del proprio apparecchio telefax.
- *2* Quando l'apparecchio MFC risponde a una chiamata, immettere immediatamente il codice di accesso remoto (3 cifre sequite da  $\star$ ). Se l'apparecchio emette un segnale acustico prolungato, ciò indica la presenza di messaggi.
- *3* Quando l'apparecchio emette due brevi segnali acustici, comporre **954** sulla tastierina.
- *4* Attendere il segnale prolungato, quindi, con la tastierina, immettere il numero del telefax al quale inoltrare i fax seguito da **##** (fino a 20 cifre).
- Non è possibile utilizzare  $*$  e # come parte del numero.
- Tuttavia, è possibile premere **#** per memorizzare una pausa.
- *5* Attendere che l'apparecchio emetta un segnale acustico prima di riagganciare.

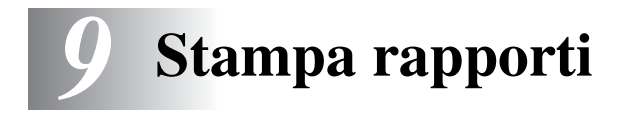

## **Impostazioni e attività in modalità Fax**

Nella tabella dei menu è necessario impostare le funzioni Rapporto verifica trasmissioni e Tempo giornale.

Premere **Menu**, **2**, **4**, **1**. —**OPPURE**— Premere **Menu**, **2**, **4**, **2**.

1.Rapporto trasm

Impost.report

Impost.report 2.Tempo giornale

### **Personalizzazione del rapporto di verifica della trasmissione**

È possibile utilizzare il rapporto di verifica della trasmissione come prova dell'avvenuto invio di un fax. Nel rapporto sono indicate la data e l'ora della trasmissione e viene confermato l'invio del fax (OK). Se viene selezionato Si o Si+Immagine, il rapporto viene stampato per ciascuna pagina del fax inviato.

Se si inviano spesso dei fax allo stesso numero, possono essere necessari più numeri di operazioni per identificare i fax da trasmettere nuovamente. Se si seleziona Si+Immagine o No+Immagine, sul rapporto viene stampata una sezione della prima pagina del fax come promemoria.

- Se la funzione viene impostata su No, l'apparecchio stampa un rapporto solo se si verifica un errore durante la trasmissione. (NG).
- *1* Premere **Menu**, **2**, **4**, **1**.
- 2 Premere il tasto  $\bullet$  o **per** selezionare No, No+Immagine, Si o Si+Immagine. Premere il tasto **Set**.
- *3* Premere il tasto **Stop/Uscita**.

Rapporto trasm Si+Immagine

## **Impostazione della funzione Tempo giornale**

È possibile impostare l'apparecchio in modo che stampi il rapporto delle attività a intervalli specificati (ogni 50 fax, ogni 6, 12 o 24 ore oppure ogni 2 o 7 giorni). Se l'intervallo è impostato su No, è possibile stampare il rapporto seguendo le istruzioni fornite nella pagina successiva.

L'impostazione predefinita è Oqni 50 fax.

- *1* Premere **Menu**, **2**, **4**, **2**.
- 2 Premere il tasto  $\bullet$  o  $\bullet$  per scegliere un intervallo. Premere il tasto **Set**.

Impost.report 2.Tempo giornale

Tempo giornale Ogni 50 fax

(Se si sceglie un intervallo di 7

giorni, viene richiesto di selezionare un giorno dal quale iniziare il conto alla rovescia.)

*3* Immettere l'ora di inizio della stampa utilizzando il formato 24 ore.

Premere il tasto **Set**.

(Ad esempio, digitare 19:45 per le 7:45 di sera.)

- *4* Premere il tasto **Stop/Uscita**.
- Se si selezionano 6, 12, 24 ore oppure 2 o 7 giorni, l'apparecchio stampa il rapporto all'ora selezionata e cancella quindi tutte le operazioni dalla memoria. Se nell'MFC vengono memorizzate 200 operazioni prima che sia trascorso l'intervallo selezionato, l'MFC stampa il rapporto delle attività in anticipo e procede quindi a cancellare tutte le operazioni dalla memoria. Se si desidera un rapporto aggiuntivo prima di quello all'intervallo previsto, è possibile stamparlo senza cancellare le operazioni nella memoria.
- Se si seleziona l'opzione Ogni 50 fax, l'apparecchio MFC stampa il rapporto quando l'apparecchio ha memorizzato 50 operazioni.

### **Stampa rapporti**

#### Sono disponibili cinque tipi di rapporti:

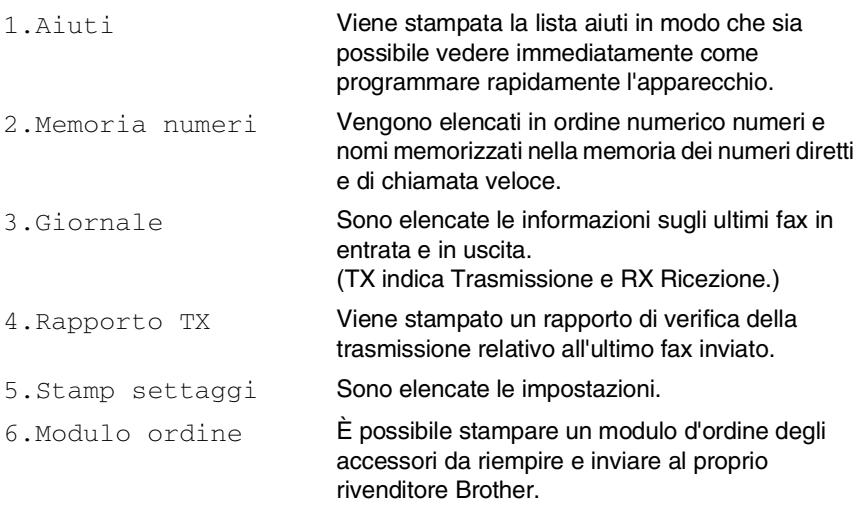

#### **Stampa rapporto**

- *1* Premere **Menu**, **5**.
- 2 Premere il tasto  $\bullet$  o **per selezionare il rapporto** desiderato.

Premere il tasto **Set**.

#### —**OPPURE**—

Immettere il numero del rapporto da stampare.

Ad esempio, premere **1** per stampare la lista aiuti.

*3* Premere il tasto **Inizio**.

## *10* **Esecuzione di copie**

## **Utilizzo dell'apparecchio MFC come una fotocopiatrice**

È possibile utilizzare l'apparecchio come una fotocopiatrice ed eseguire fino a 99 fotocopie alla volta.

## **Accesso alla modalità Copia**

Prima di eseguire delle copie, accertarsi che il tasto (**Copia**) sia di

colore verde. In caso contrario, premere il tasto (**Copia**) per

accedere alla modalità **Copia**. L'impostazione predefinita è Fax. È possibile modificare il numero di secondi o di minuti durante i quali l'apparecchio MFC rimane in modalità copia dopo un'operazione di copia. (Vedere *[Impostazione della funzione modalità Timer](#page-60-0)* a pagina 4-6.)

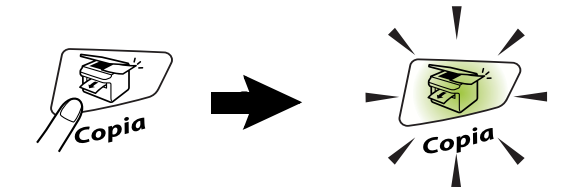

L'area stampabile dell'apparecchio MFC inizia a circa 2 mm dalle estremità laterali e a 3 mm dai bordi inferiore e superiore del foglio.

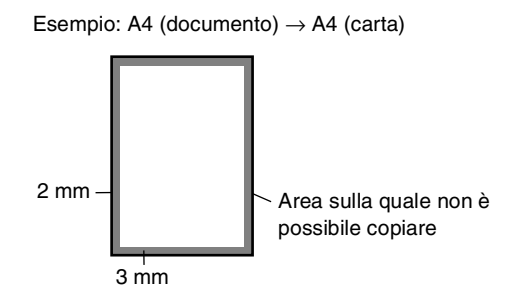

Mentre l'apparecchio MFC esegue una copia, i fax in arrivo vengono memorizzati piuttosto che stampati.

### **Esecuzione di una sola copia**

*1* Premere il tasto (**Copia**) perché diventi di colore verde.

Posizionare il documento con il lato stampato rivolto verso il basso nell'alimentatore automatico.

*2* Premere il tasto **Inizio**.

**NON** tirare la carta mentre è in corso la copia di un documento.

Per interrompere la copia ed espellere il documento, premere il tasto **Stop/Uscita**.

### **Esecuzione di più copie**

*1* Premere il tasto (**Copia**) perché diventi di colore verde.

Posizionare il documento con il lato stampato rivolto verso il basso nell'alimentatore automatico.

- *2* Usare la tastiera per immettere il numero di copie desiderate (massimo 99 caratteri).
- *3* Premere il tasto **Inizio**.
- Per ordinare le copie, premere il tasto **Opzioni**. ([Vedere](#page-130-0)  *[Ordinamento delle copie](#page-130-0)* a pagina 10-12.)

## <span id="page-121-0"></span>**Messaggio di memoria esaurita**

Se la memoria si esaurisce mentre si eseguono delle copie, seguire le indicazioni visualizzate sul display.

Memoria esaurita

Se viene visualizzato il messaggio Memoria esaurita, premere il tasto **Stop/Uscita** per annullare l'operazione o il tasto **Inizio** per copiare le pagine già acquisite dallo scanner. Prima di continuare, liberare spazio nella memoria cancellando alcune operazioni memorizzate.

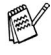

Per liberare memoria, è possibile disattivare la funzione Memorizzazione fax.

(Vedere *[Impostazione della funzione di memorizzazione fax](#page-111-0)* a [pagina 8-2.](#page-111-0))

#### —**OPPURE**—

Stampare i fax già contenuti in memoria. (Vedere *[Stampa di un](#page-75-0)  [fax dalla memoria](#page-75-0)* a pagina 5-8.)

Quando viene visualizzato il messaggio Memoria esaurita, è possibile fare delle copie stampando prima tutti i fax contenuti in memoria e riportando la memoria disponibile al 100%.

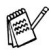

Se viene visualizzato spesso questo errore, potrebbe essere necessario aumentare la memoria. Per ulteriori informazioni su come aumentare la memoria, vedere *[Scheda di memoria](#page-171-0)* a [pagina 13-1.](#page-171-0)

## **Utilizzo dei tasti di copia (Impostazioni temporanee):**

Per modificare le impostazioni solo per la copia successiva, utilizzare i tasti temporanei di Copia.

*Questi consentono di migliorare la qualità di stampa delle copie e sono* **Ingrand/Riduzione**, **Contrasto**, **Qualità** e **Opzioni**. Queste impostazioni sono *temporanee* e le impostazioni predefinite vengono ripristinate dopo che è trascorso 1 minuto dalla copia. Per utilizzare ancora queste impostazioni temporanee, posizionare il documento successivo nell'alimentatore automatico entro tale tempo. Tuttavia, se è stata impostata la funzione Timer modalità per le modalità Copia e Scansione da 0 a 30 secondi, l'apparecchio torna alle impostazioni predefinite dopo il numero di secondi impostati per mezzo di questa funzione. (Vedere *[Impostazione della funzione](#page-60-0)  [modalità Timer](#page-60-0)* a pagina 4-6.)

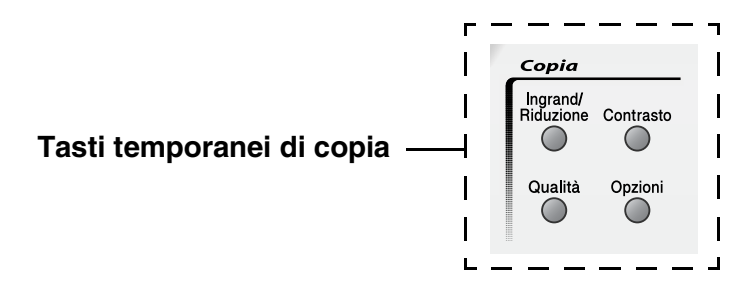

## **Ingrandimento/Riduzione**

È possibile selezionare le seguenti percentuali di ingrandimento o riduzione.

Auto consente di impostare l'apparecchio MFC in modo che calcoli le proporzioni adatte al formato carta utilizzato.

Pers.(25%-400%)consente di immettere un rapporto compreso tra il 25% e il 400%.

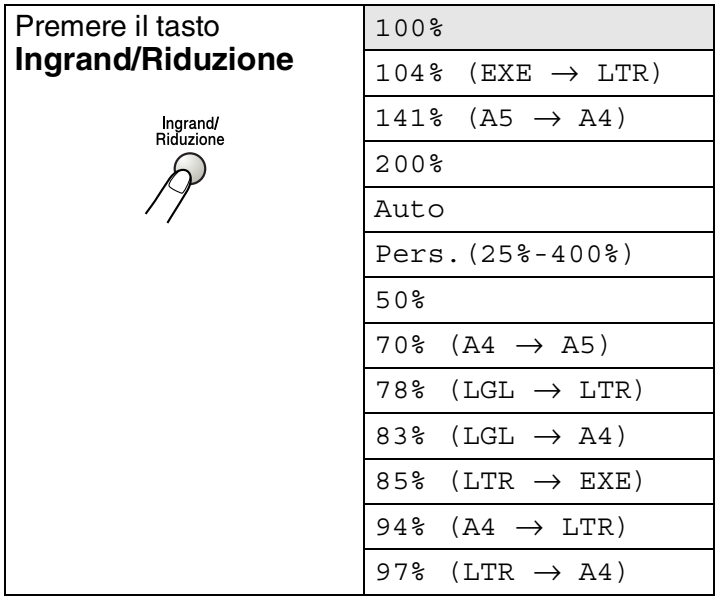

- *1* Premere il tasto (**Copia**) perché diventi di colore verde. Posizionare il documento con il lato stampato rivolto verso il basso nell'alimentatore automatico.
- *2* Utilizzare la tastierina per immettere il numero di copie desiderate (massimo 99 caratteri).
- *3* Premere il tasto **Ingrand/Riduzione**.

4 Premere il tasto  $\bullet$  o  $\bullet$  per selezionare la risoluzione o l'ingrandimento desiderato.

Premere il tasto **Set**.

#### —**OPPURE**—

È possibile selezionare Pers.(25%-400%), quindi premere il tasto **Set**.

Utilizzare la tastierina per immettere una percentuale di ingrandimento o riduzione compresa tra 25% e 400%. Premere il tasto **Set**.

(Ad esempio, premere i tasti **5 3** per immettere 53%.)

*5* Premere il tasto **Inizio**.

#### —**OPPURE**—

Premere altri tasti temporanei di copia per altre impostazioni.

Le opzioni di copia per il layout di pagina (2 in 1, 4 in 1 (P) o 4 in 1 (L)) non sono disponibili con la funzione **Ingrand/Riduzione**.

## **Qualità (tipo di documento)**

È possibile selezionare la qualità della copia per il tipo di documento prescelto. L'impostazione predefinita è Auto.

- *1* Premere il tasto (**Copia**) perché diventi di colore verde. Posizionare il documento con il lato stampato rivolto verso il basso nell'alimentatore automatico.
- *2* Utilizzare la tastierina per immettere il numero di copie desiderate (massimo 99 caratteri).
- *3* Premere il tasto **Qualità**.
- **4** Premere il tasto  $\bullet \circ \bullet$  per selezionare il tipo di documento (Auto, Testo o Foto).

Premere il tasto **Set**.

*5* Premere il tasto **Inizio**.

#### —**OPPURE**—

Premere altri tasti temporanei di copia per ulteriori impostazioni.

- Auto: impostazione adatta a documenti in cui sono inclusi testo e immagini.
- Testo: impostazione adatta per documenti in cui è presente solo testo.
- Foto: impostazione adatta per copiare delle fotografie.

## **Contrasto**

È possibile regolare il contrasto per rendere le copie più chiare o più scure.

- *1* Premere il tasto (**Copia**) perché diventi di colore verde. Posizionare il documento con il lato stampato rivolto verso il basso nell'alimentatore automatico.
- *2* Utilizzare la tastierina per immettere il numero di copie desiderate (massimo 99 caratteri).
- *3* Premere il tasto **Contrasto**.
- **4** Premere il tasto **per ottenere una copia più scura.** —**OPPURE**—

Premere il tasto  $\implies$  per ottenere una copia più chiara. Premere il tasto **Set**.

*5* Premere il tasto **Inizio**.

#### —**OPPURE**—

Per ulteriori impostazioni, premere altri tasti temporanei di copia.

## **Opzioni**

Utilizzare il tasto **Opzioni** per immettere le impostazioni di copia riportate di seguito solo per la copia successiva.

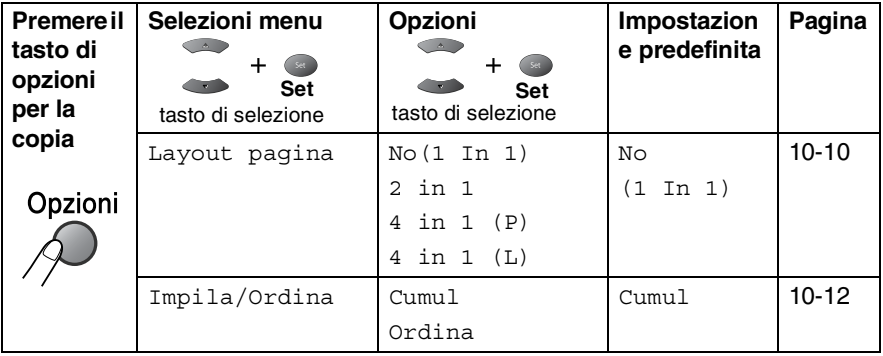

Dopo aver eseguito le impostazioni premendo il tasto **Set**, sul display LCD viene visualizzato il messaggio Premere Inizio.

Premere il tasto **Inizio** dopo aver terminato la scelta delle impostazioni.

#### —**OPPURE**—

Premere nuovamente **Opzioni** o altri Tasti temporanei di copia per ulteriori impostazioni.

### <span id="page-128-0"></span>**Copia N in 1 (Layout pagina)**

È possibile risparmiare carta copiando due o quattro pagine su un unico foglio. Accertarsi che il formato della carta sia impostato su A4, Letter o Legal.

*1* Premere il tasto (**Copia**) perché diventi di colore verde.

Posizionare il documento con il lato stampato rivolto verso il basso nell'alimentatore automatico.

- *2* Utilizzare la tastierina per immettere il numero di copie desiderate (massimo 99 caratteri).
- **1** Premere il tasto **Opzioni** e il tasto  $\bullet$  o **per selezionare** Layout pagina.

Premere il tasto **Set**.

**2** Premere il tasto  $\bullet \bullet \bullet$  per selezionare l'opzione 2 in 1, 4 in 1 (P), 4 in 1 (L), (o No(1 In 1)).

Premere il tasto **Set**.

- *3* Premere il tasto **Inizio** per eseguire la scansione del documento.
	- $\blacksquare$  (P) significa Verticale (Portrait) (L) significa Orizzontale (Landscape).
	- Per l'opzione di stampa 2 in 1, 4 in 1 (P) o 4 in 1 (L), non è possibile utilizzare la funzione Ingrandimento/Riduzione.

**2 in 1**

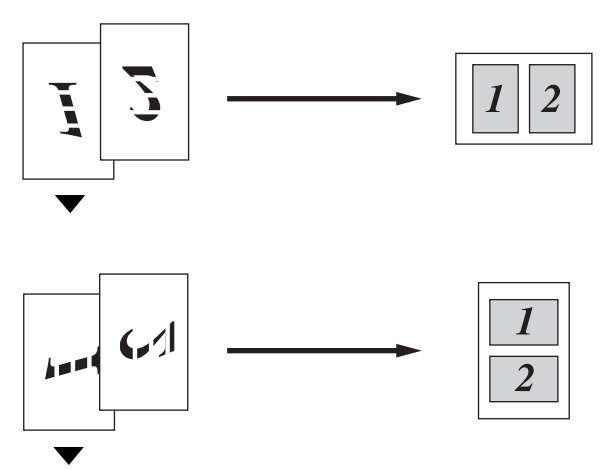

**4 in 1 (P)**

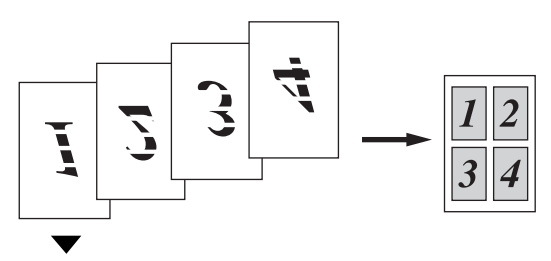

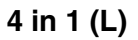

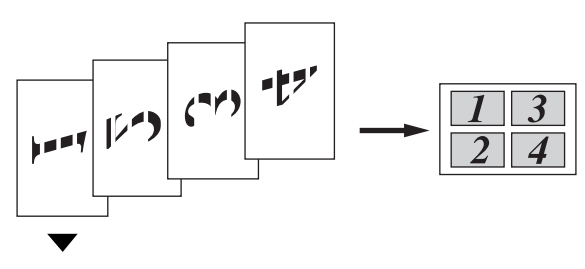

## <span id="page-130-0"></span>**Ordinamento delle copie**

È possibile ordinare le copie multiple in modo che le pagine vengano stampate nell'ordine 123, 123, 123 e così via.

*1* Premere il tasto (**Copia**) perché diventi di colore verde. Posizionare il documento con il lato stampato rivolto verso il

basso nell'alimentatore automatico.

- *2* Utilizzare la tastierina per immettere il numero di copie desiderate (massimo 99 caratteri).
- **3** Premere il tasto **Opzioni** e il tasto  $\implies$  o per selezionare Impila/Ordina.

Premere il tasto **Set**.

- **4** Premere il tasto  $\bullet$  **o**  $\bullet$  per selezionare Ordina. Premere il tasto **Set**.
- *5* Premere il tasto **Inizio**. —**OPPURE**—

Premere nuovamente **Opzioni** o altri Tasti temporanei di copia per ulteriori impostazioni.

## **Modifica delle impostazioni di copia predefinite**

È possibile modificare il volume del segnale acustico. Queste impostazioni rimangono valide fino a successiva modifica.

## **Qualità**

- *1* Premere **Menu**, **3**, **1**.
- 2 Premere il tasto  $\bullet$  o **per** selezionare Testo, Foto 0 Auto. Premere il tasto **Set**.

*3* Premere il tasto **Stop/Uscita**.

### **Contrasto**

È possibile modificare il contrasto per rendere l'immagine più chiara o più scura.

*1* Premere **Menu**, **3**, **2**.

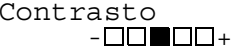

2 Premere il tasto **per rendere la** copia più scura.

#### —**OPPURE**—

Premere il tasto  $\implies$  per rendere la copia più chiara.

Premere il tasto **Set**.

*3* Premere il tasto **Stop/Uscita**.

Qualità Auto

## *11* **Informazioni importanti**

## **Specifiche IEC 60825**

Questa macchina è un prodotto Laser Classe 1, come definito nelle specifiche IEC 60825. L'etichetta riportata di seguito viene applicata sugli apparecchi commercializzati nei Paesi che la richiedono.

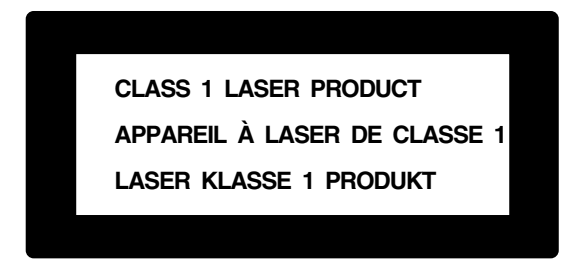

Questo apparecchio è dotato di un diodo laser Classe 3B che emette radiazioni laser invisibili nell'unità di scansione. Non aprire l'unità di scansione per alcun motivo.

#### **Diodo laser**

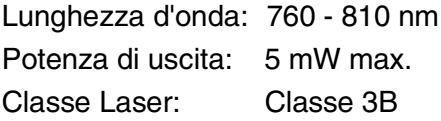

#### **Attenzione**

L'impiego di comandi, regolazioni o l'esecuzione di procedure diverse da quelle descritte nel presente manuale può portare a una pericolosa esposizione alle radiazioni.

## **Informazioni di sicurezza**

Per garantire un funzionamento sicuro, è opportuno inserire la spina elettrica fornita con l'apparecchio solo in una presa di corrente adatta, dotata di messa a terra e collegata al normale impianto elettrico domestico.

Il fatto che l'apparecchio funzioni in maniera soddisfacente non implica che sia collegato alla messa a terra e che sia installato in modo realmente sicuro. Per ragioni di sicurezza, in caso di dubbi sull'effettiva messa a terra, si consiglia di rivolgersi a un elettricista qualificato.

## **Scollegamento dell'apparecchio**

È opportuno che questo prodotto venga installato vicino a una presa di corrente facilmente accessibile. In caso di emergenza, scollegare il cavo di alimentazione dalla presa a muro, in modo da eliminare completamente l'alimentazione.

#### **Collegamento a una rete LAN**

Attenzione: collegare questo prodotto solo a una rete LAN non soggetta a sovratensioni.

### **Interferenza radio (solo per il modello 220-240 V )**

Questo prodotto è conforme con quanto indicato nella normativa EN55022 (CISPR pubblicazione 22)/Classe B. Prima di utilizzarlo, accertarsi di disporre dei cavi di interfaccia descritti di seguito.

- 1. Un cavo di interfaccia parallela schermato con cordoni elettrici e contrassegnato come "conforme alla normativa IEEE 1284". È opportuno che la lunghezza del cavo non superi i 2 metri.
- 2. Un cavo di interfaccia USB. È opportuno che la lunghezza del cavo non superi i 2 metri.

## **Istruzioni importanti di sicurezza**

- *1* Leggere tutte queste istruzioni.
- *2* Conservarle per successive consultazioni.
- *3* Seguire tutte le avvertenze e le istruzioni riportate sul prodotto.
- *4* Scollegare l'apparecchio dalla presa a muro prima di pulirlo, non usare detergenti liquidi o spray. Pulire con un panno umido.
- *5* Non utilizzare questo apparecchio vicino all'acqua.
- *6* Non collocare questo prodotto su un carrello, base o tavolo instabili. In caso di caduta accidentale, il prodotto può danneggiarsi seriamente.
- *7* Le fessure e le aperture sul retro e sul fondo dell'apparecchio servono per la ventilazione e garantiscono che il prodotto funzioni in modo affidabile e non si surriscaldi. Pertanto, è opportuno che non vengano bloccate o ostruite. Non bloccare mai le aperture collocando l'apparecchio su un letto, divano, tappeto o altre superfici simili. Non sistemare l'apparecchio vicino o sopra radiatori o stufe. Non incassare l'apparecchio, a meno che non sia possibile ventilarlo in modo adeguato.
- *8* Collegare questo prodotto a una presa con alimentazione di rete conforme alle specifiche indicate sulla targhetta. In caso di dubbi sul tipo di elettricità erogata, rivolgersi al rivenditore Brother o alla società elettrica.

Utilizzare solo il cavo di alimentazione fornito con l'apparecchio stesso.

- *9* Questo prodotto è dotato di una spina con messa a terra. Questa spina si inserisce solo in una presa dotata di messa a terra. Si tratta di una misura di sicurezza. Se la presa non è adatta alla spina, rivolgersi a un elettricista che possa sostituirla. Non ignorare mai la ragione per cui è necessaria una spina dotata di messa a terra.
- *10* Evitare di posizionare oggetti sopra il cavo di alimentazione. Non collocare questo prodotto dove il cavo possa essere calpestato.
- *11* Non mettere nulla che possa ostacolare i fax ricevuti davanti all'apparecchio. Non mettere nulla sul percorso dei fax in arrivo.
- *12* Attendere che le pagine escano dall'apparecchio prima di prelevarle.
- *13* Scollegare l'apparecchio dalla presa a muro e rivolgersi al servizio assistenza qualora si verifichi una delle seguenti condizioni:
	- Il cavo di alimentazione è danneggiato o usurato.
	- Del liquido è penetrato all'interno dell'apparecchio.
	- L'apparecchio è stato esposto alla pioggia o all'acqua.
	- L'apparecchio non funziona normalmente nonostante siano state seguite le istruzioni per l'uso. Intervenire solo sui comandi descritti nelle istruzioni. L'intervento inappropriato su altri comandi può danneggiare l'apparecchio e richiedere rilevanti interventi da parte di personale tecnico qualificato per ripristinare l'apparecchio al suo normale utilizzo.
	- L'apparecchio è caduto o mostra segni di danni.
	- L'apparecchio mostra un evidente cambiamento nelle prestazioni. Ciò indica la necessità di una revisione.
- *14* Per proteggere l'apparecchio da picchi temporanei di tensione, si consiglia di utilizzare un apposito dispositivo di protezione.
- *15* Per ridurre il rischio di incendi, scosse e danni alle persone, seguire le seguenti avvertenze:
	- Non utilizzare il prodotto in prossimità di apparecchi che funzionano con acqua, in uno scantinato umido o vicino a una piscina.
	- Non utilizzare il telefono dell'apparecchio MFC durante un temporale (esiste la remota possibilità di una scossa) o per segnalare una perdita di gas nelle vicinanze.
	- Utilizzare solo il cavo di alimentazione indicato nel presente manuale.

## **Marchi di fabbrica**

Il logo Brother è un marchio registrato di Brother Industries, Ltd.

Brother è un marchio registrato di Brother Industries, Ltd.

Multi-Function Link è un marchio registrato di Brother International Corporation.

© Copyright 2004 Brother Industries, Ltd. Tutti i diritti riservati.

Windows, Microsoft e Windows NT sono marchi registrati di Microsoft negli Stati Uniti e negli altri Paesi.

Macintosh e QuickDraw sono marchi di fabbrica o marchi registrati di Apple Computer, Inc.

Postscript e Postscript Level 3 sono marchi di fabbrica o marchi registrati di Adobe Systems Incorporated.

PaperPort e TextBridge sono marchi registrati di ScanSoft, Inc.

Presto! PageManager è un marchio registrato di NewSoft Technology Corporation.

Tutte le aziende i cui programmi sono menzionati nel presente manuale hanno stipulato un contratto specifico per i rispettivi programmi proprietari.

**Tutti gli altri nomi di marche e prodotti citati nel presente manuale sono marchi registrati delle rispettive società.**

## **Spedizione dell'apparecchio MFC**

Se, per qualsiasi ragione, è necessario spedire l'apparecchio MFC, imballarlo con attenzione per evitare che si danneggi durante il trasporto. Si consiglia di conservare e utilizzare l'imballaggio originale. È inoltre opportuno che l'apparecchio MFC venga adeguatamente assicurato con il corriere.

# *12* **Risoluzione dei problemi e manutenzione ordinaria**

## **Risoluzione dei problemi**

## **Messaggi di errore**

Come ogni altro apparecchio da ufficio che si avvale di tecnologia avanzata, questo prodotto potrebbe a volte presentare problemi di funzionamento. In tal caso, l'apparecchio individua il problema e sul display viene visualizzato un messaggio di errore. Nella tabella che segue sono riportati i messaggi di errore più comuni.

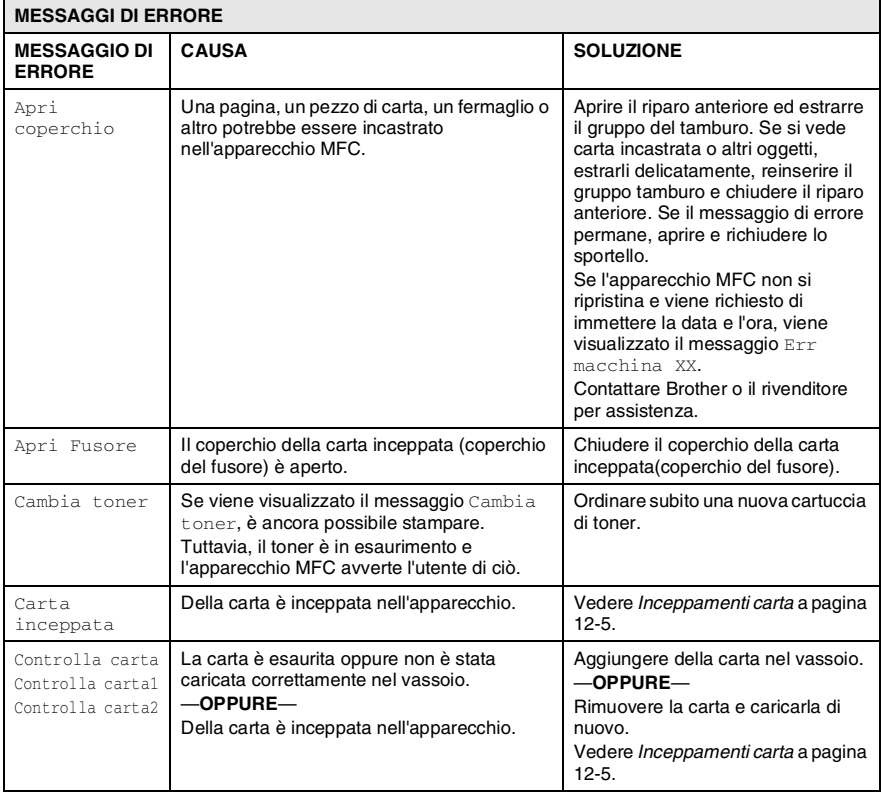

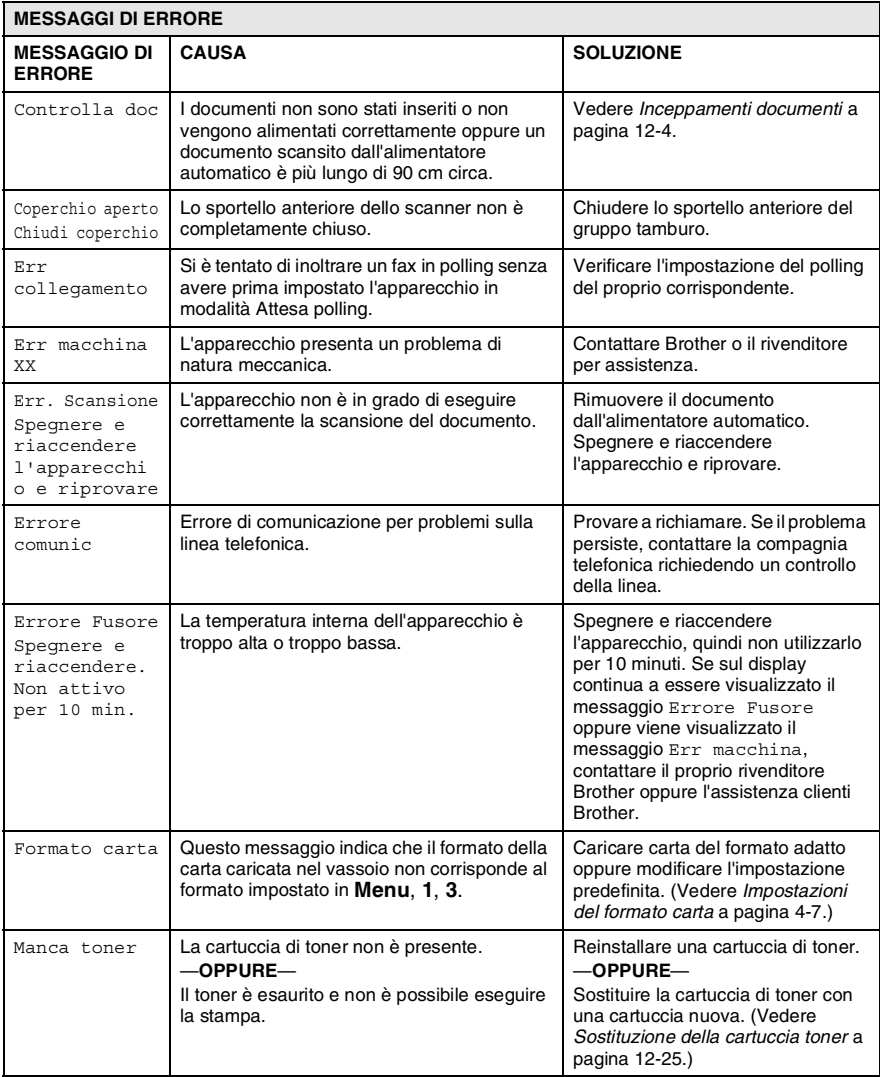

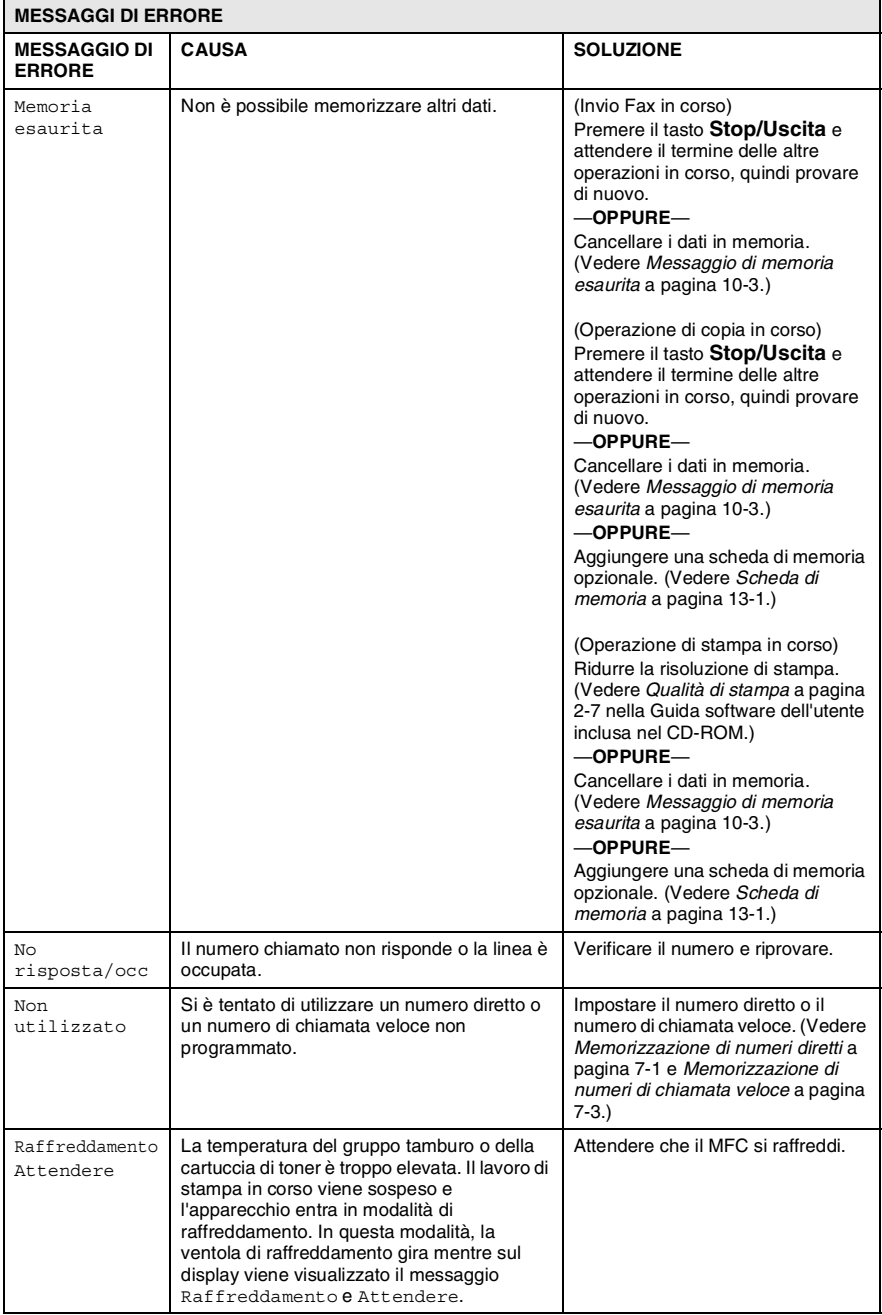

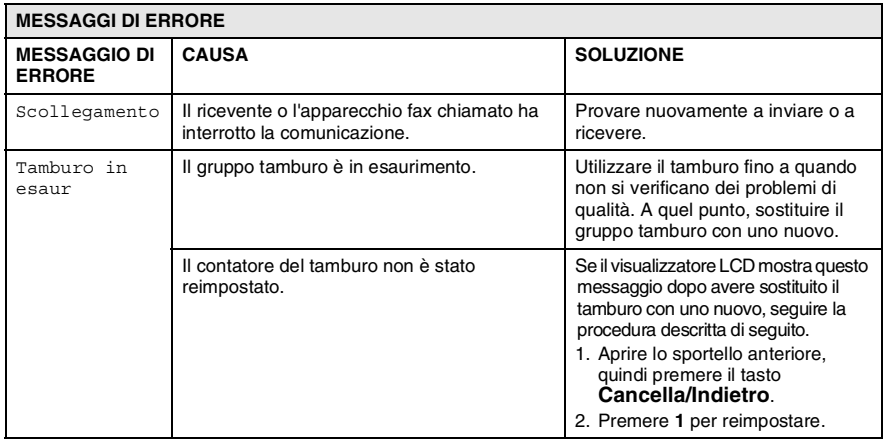

### <span id="page-141-0"></span>**Inceppamenti documenti**

Se il documento si inceppa, procedere nel modo indicato di seguito:

**Il documento non è stato inserito o alimentato correttamente o era troppo lungo.**

- *1* Aprire il coperchio del pannello dei comandi.
- *2* Tirare il documento inceppato verso la parte anteriore dell'apparecchio.

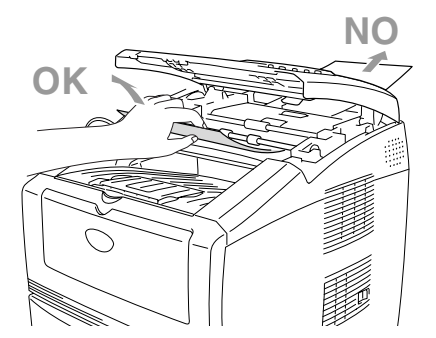

- *3* Chiudere il coperchio del pannello dei comandi.
- *4* Premere il tasto **Stop/Uscita**.

## <span id="page-142-1"></span><span id="page-142-0"></span>**Inceppamenti carta**

Per rimuovere gli inceppamenti, seguire la procedura illustrata di seguito.

## **AVVERTENZA**

Prima di procedere all'eliminazione di inceppamenti carta, si raccomanda di scollegare sempre il cavo elettrico dalla presa di alimentazione. Dopo aver utilizzato l'apparecchio MFC, alcuni componenti interni risultano estremamente caldi. Quando si apre lo sportello anteriore o il vassoio di uscita posteriore dell'MFC, non toccare mai le parti ombreggiate nelle figure seguenti.

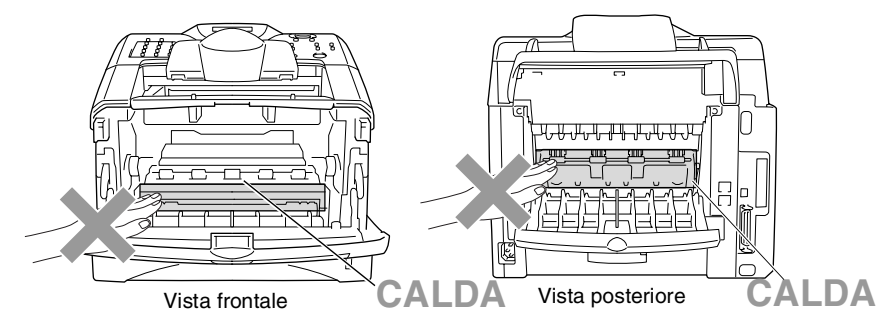

Rimuovere la carta inceppata nel modo indicato di seguito.

Se la carta inceppata viene rimossa completamente nel modo indicato di seguito, è possibile installare dapprima il vassoio carta, quindi chiudere lo sportello anteriore e l'apparecchio MFC riprende automaticamente la stampa.

- Se si verifica un inceppamento mentre si utilizza il vassoio inferiore opzionale, controllare che il vassoio superiore sia installato correttamente.
	- Rimuovere sempre tutta la carta dal vassoio e pareggiare la risma quando si aggiunge nuova carta. Questa operazione evita che vengano alimentati più fogli contemporaneamente e riduce il rischio di inceppamenti.
- Estrarre completamente il vassoio carta dall'MFC.
- Estrarre la carta inceppata dall'apparecchio MFC.

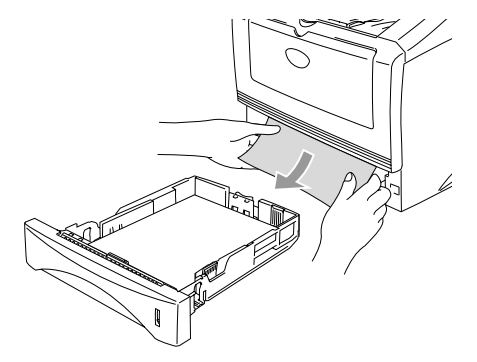

Premere il pulsante di rilascio e aprire lo sportello anteriore.

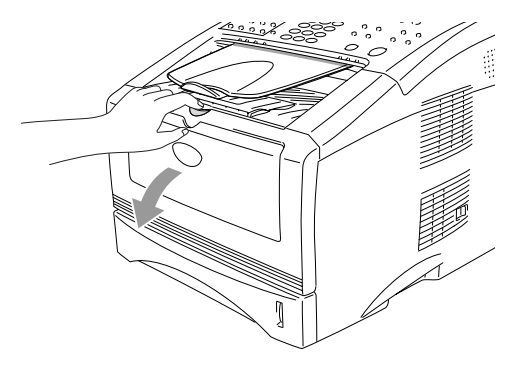
*4* Rimuovere il gruppo tamburo e la cartuccia toner. Estrarre la carta inceppata dall'apparecchio MFC. Se non si riesce a estrarre facilmente il gruppo tamburo, non forzarlo. Piuttosto, tirare il bordo della carta inceppata dal vassoio. Se la carta inceppata non può essere estratta facilmente, ruotare l'ingranaggio verso di sé e estrarre la carta con delicatezza.

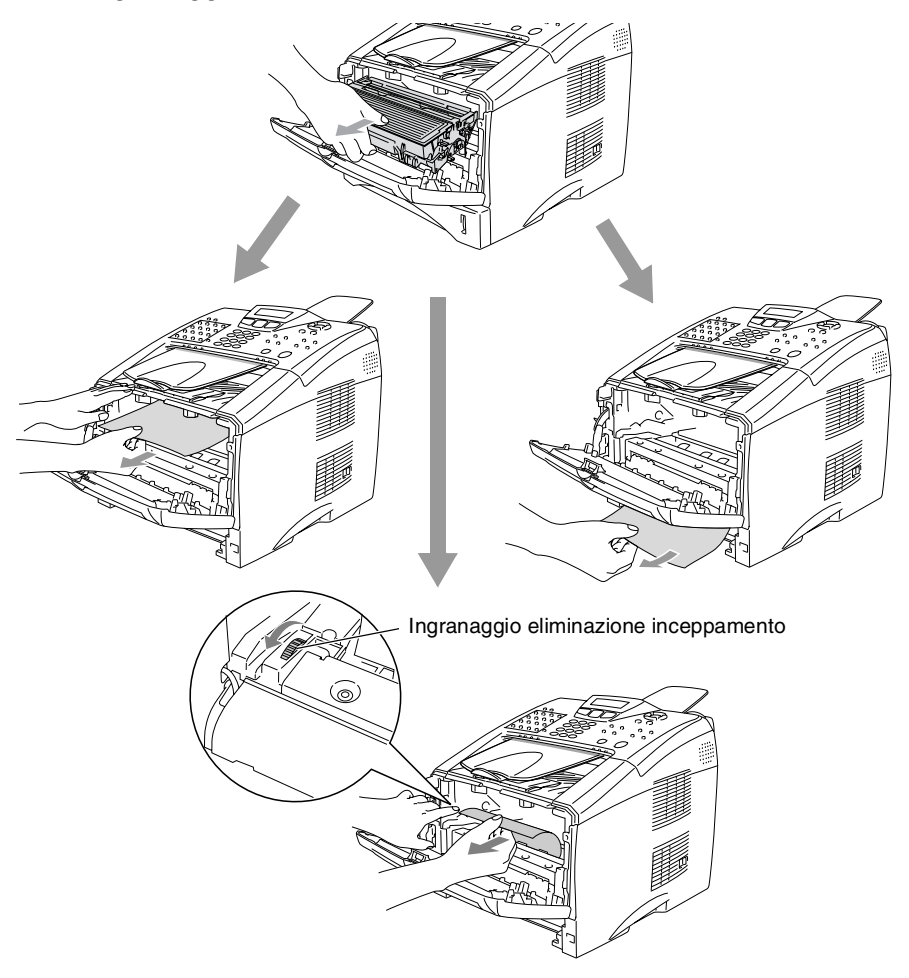

# **AVVERTENZA**

Per evitare che l'apparecchio si danneggi a causa di cariche elettrostatiche, non toccare gli elettrodi visualizzati nel disegno seguente.

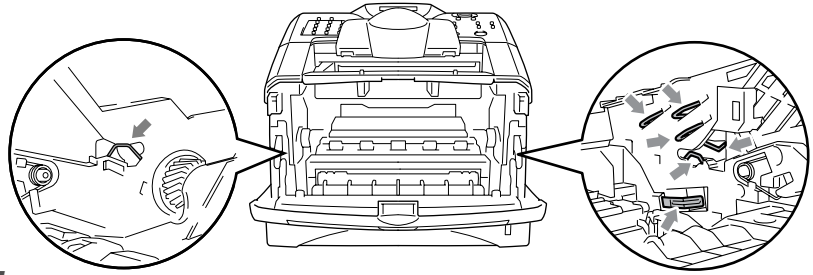

*5* Aprire il vassoio di uscita posteriore. Estrarre la carta inceppata dal gruppo fusore. Se si riesce a estrarre la carta inceppata, andare al punto 7.

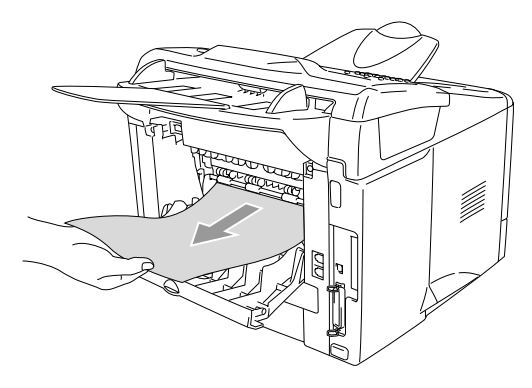

Se è necessario tirare la carta verso la parte posteriore dell'MFC, il fusore può sporcarsi con il toner e macchiare le stampe successive. Stampare alcune copie della pagina di prova finché il toner non viene più sparso sulle stampe.

# **AVVERTENZA**

Dopo aver utilizzato l'apparecchio MFC, alcuni componenti interni sono **roventi**. Attendere il raffreddamento dell'apparecchio prima di toccarli.

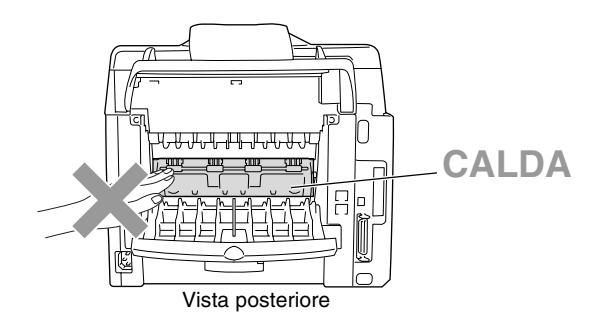

*6* Aprire il coperchio della carta inceppata (coperchio del fusore). Estrarre la carta inceppata dal gruppo fusore.

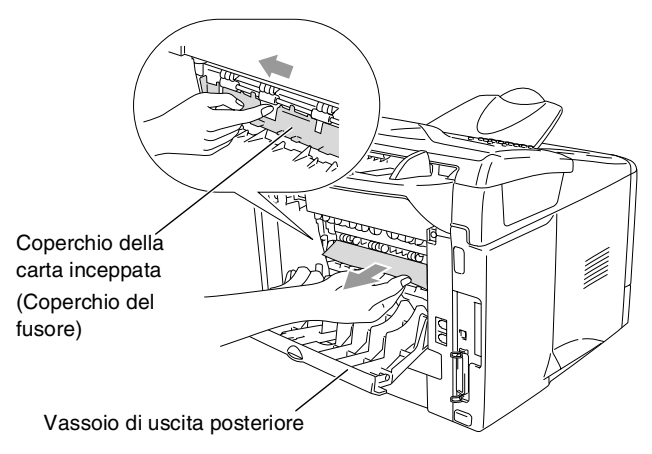

*7* Chiudere il coperchio della carta inceppata(coperchio del fusore). Chiudere il vassoio di uscita posteriore.

*8* Abbassare la leva di bloccaggio ed estrarre la cartuccia toner dal gruppo tamburo. Estrarre eventuale carta inceppata dal gruppo tamburo. Inserire nuovamente la cartuccia toner nel gruppo tamburo.

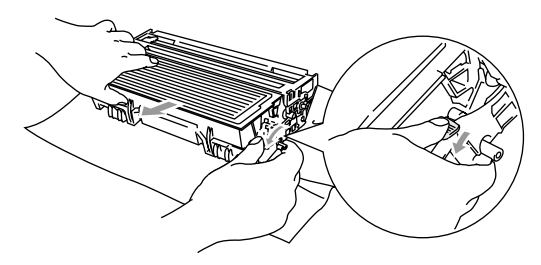

- *9* Riposizionare il gruppo tamburo e la cartuccia toner nell'apparecchio MFC.
- *10* Inserire il vassoio carta nell'apparecchio MFC.
- *11* Chiudere lo sportello anteriore.

# **Problemi con l'apparecchio**

Se i fax non sembrano corretti, *provare prima di tutto a produrne una copia*. Se la copia prodotta è di buona qualità, probabilmente il problema riscontrato non dipende dall'apparecchio. Controllare la tabella riportata di seguito per suggerimenti relativi alla risoluzione dei problemi.

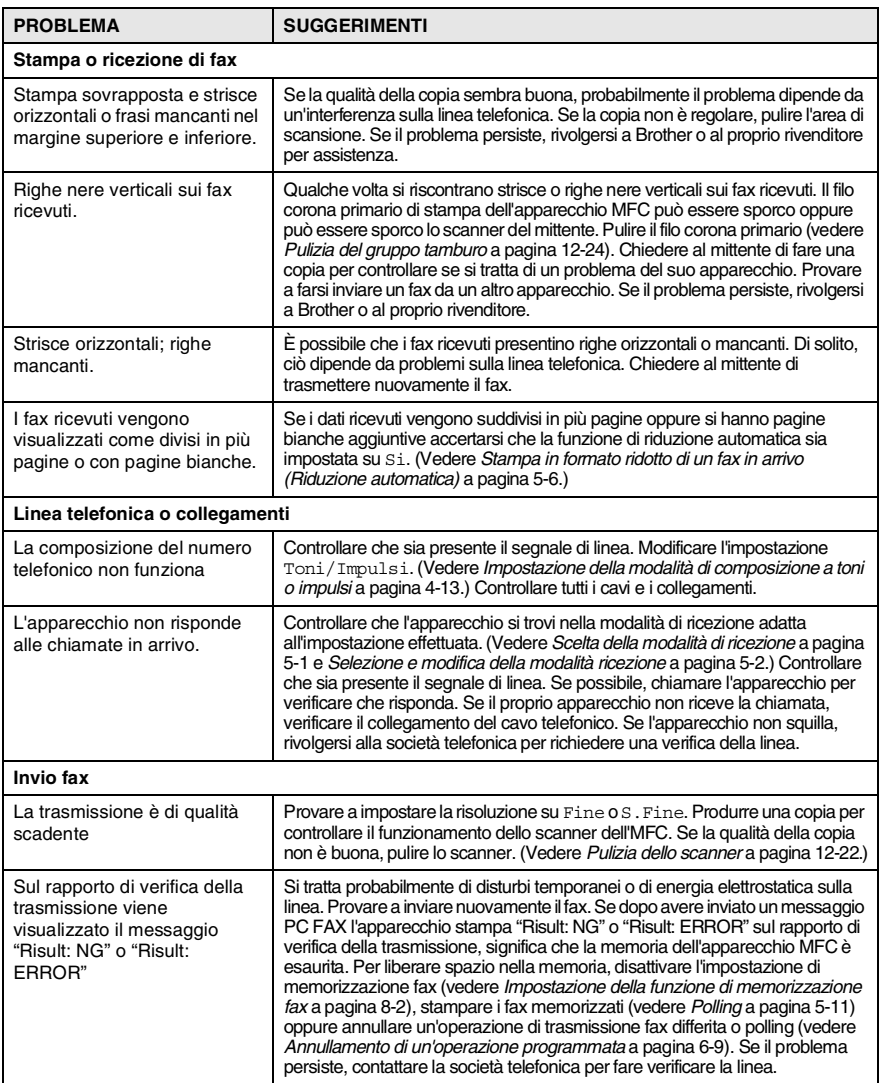

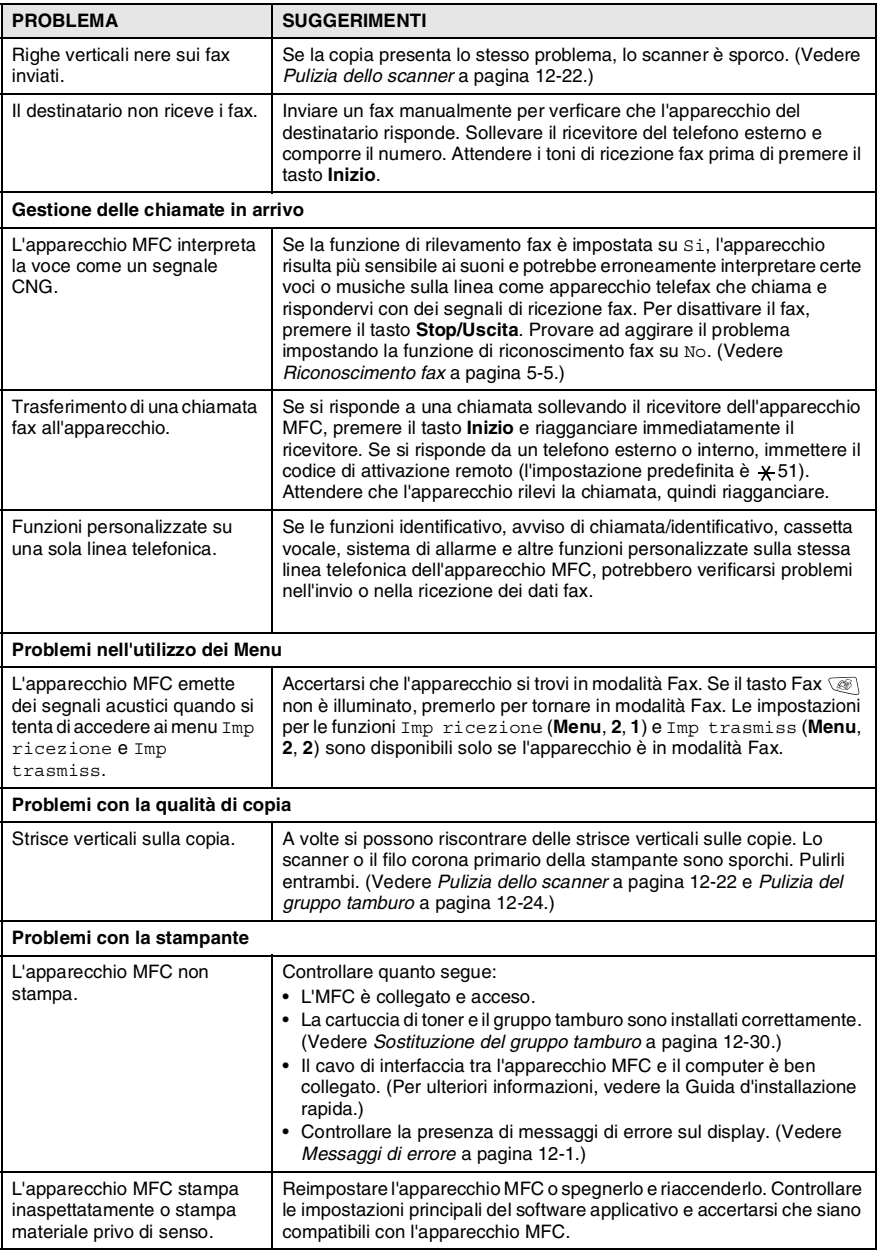

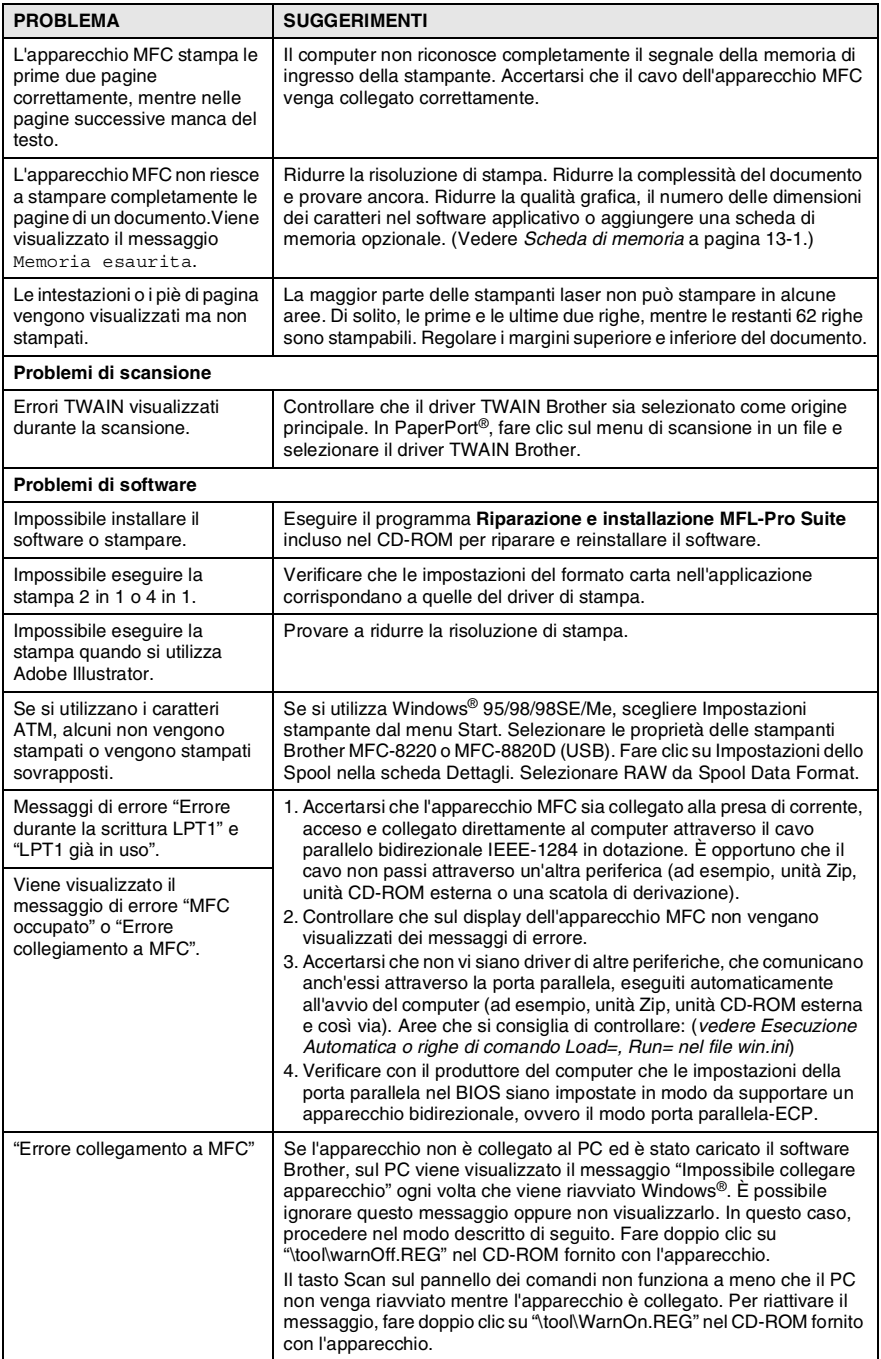

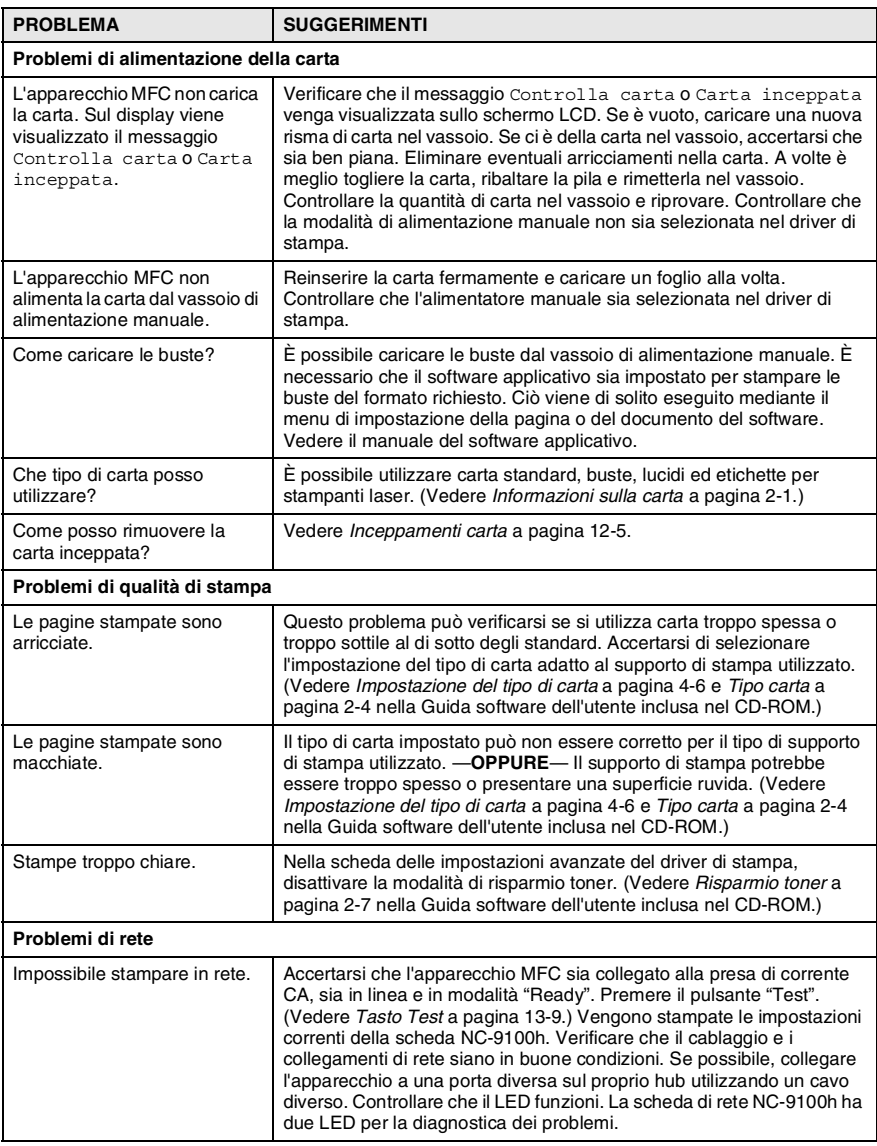

# **Miglioramento qualità di stampa**

#### In questa sezione sono incluse delle informazioni sui seguenti argomenti:

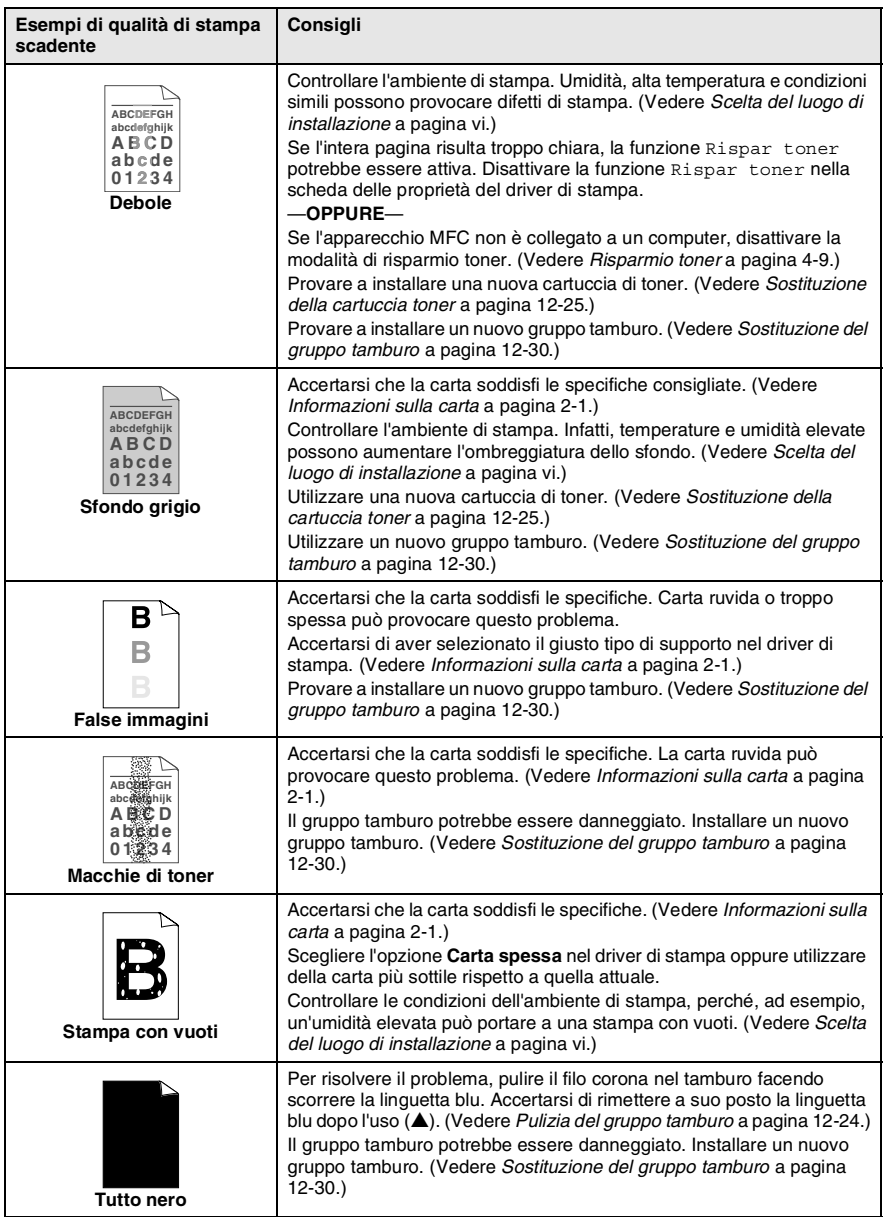

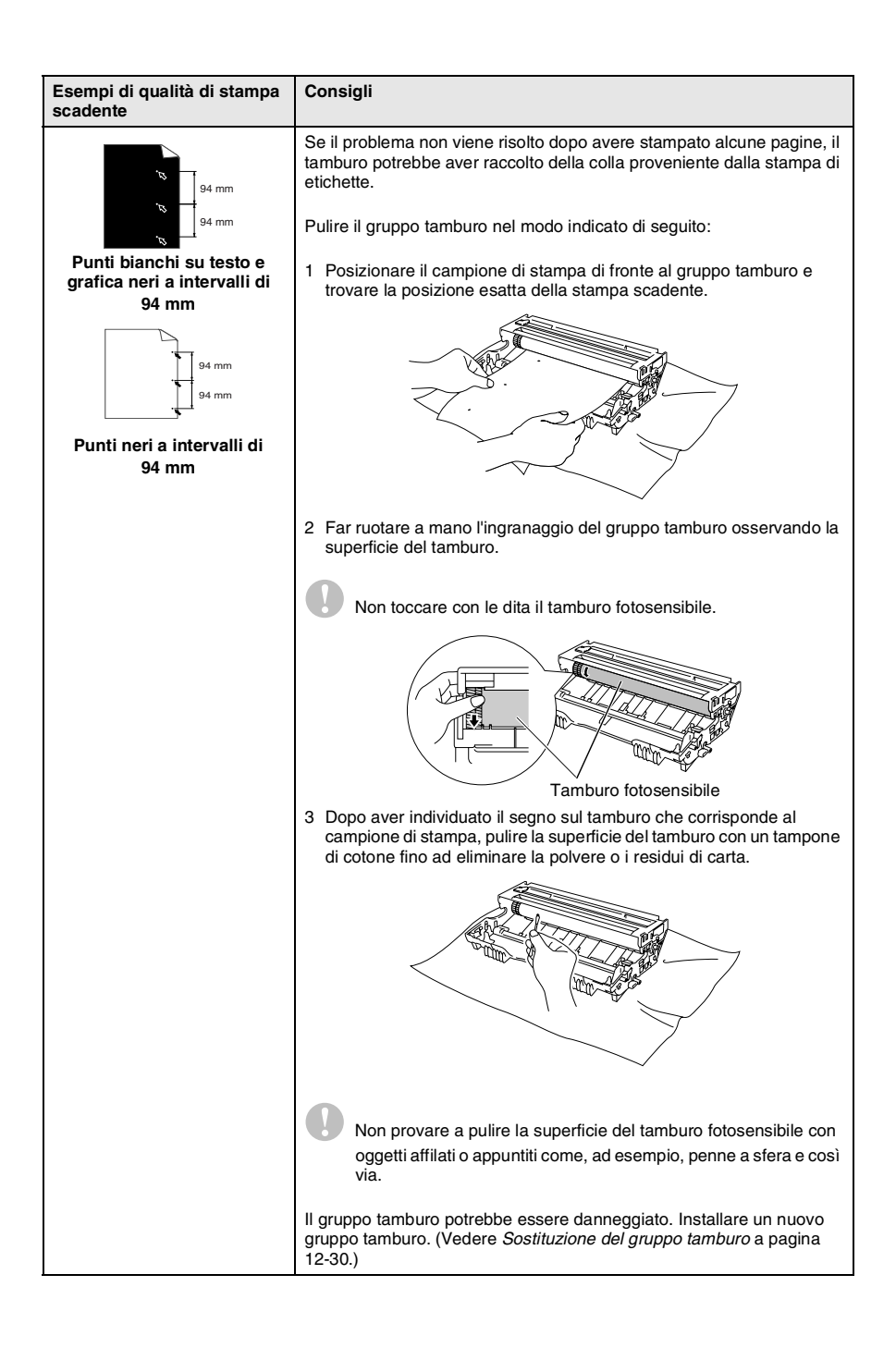

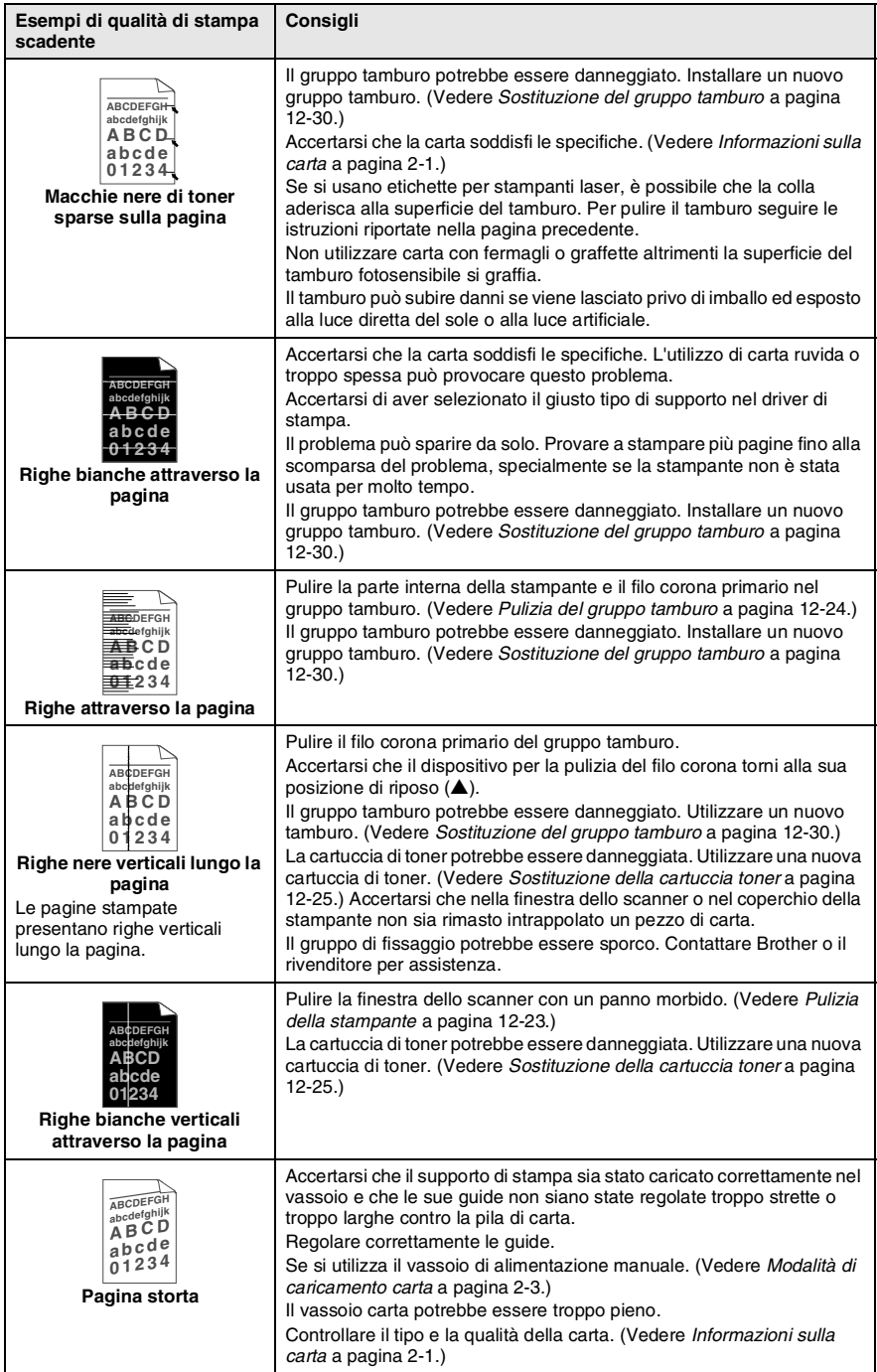

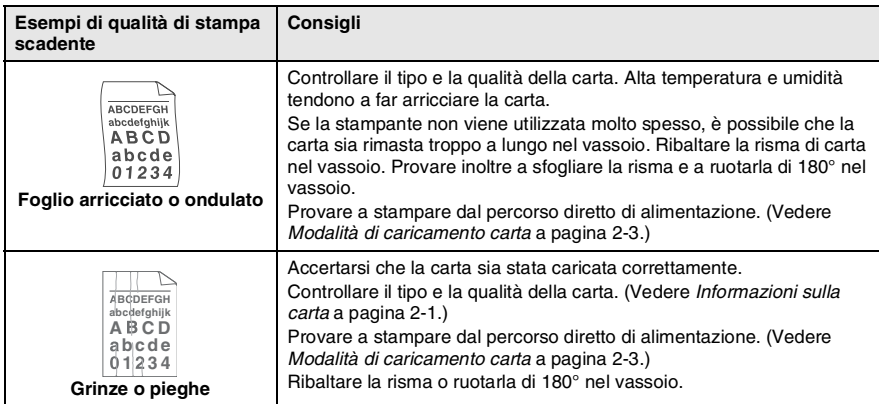

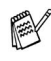

Il tamburo fa parte dei materiali di consumo e va sostituito periodicamente.

# **Compatibilità**

Se l'invio di fax all'estero risulta difficoltoso a causa di possibili interferenze sulla linea telefonica, è consigliabile attivare la modalità Overseas. L'apparecchio regola la velocità del modem per l'esecuzione di operazioni fax.

*1* Premere **Menu**, **2**, **0**, **2**.

2 Premere il tasto  $\bullet$  o **per** selezionare Normale, Base (o Alta).

Premere il tasto **Set**.

*3* Premere il tasto **Stop/Uscita**.

Varie 2.Compatibilità

# **Imballaggio e spedizione dell'apparecchio**

Ogni volta che si trasporta l'apparecchio MFC, utilizzare l'imballaggio originale. Se non viene imballato correttamente, è possibile invalidare la garanzia dell'apparecchio MFC.

- *1* Spegnere l'interruttore di alimentazione dell'apparecchio.
- *2* Scollegare l'apparecchio MFC dalla presa a muro della linea telefonica (presa del telefono).
- *3* Scollegare l'apparecchio dalla presa di corrente CA.
- *4* Scollegare il cavo dell'interfaccia USB e parallela dall'apparecchio MFC, se collegato.
- *5* Aprire lo sportello anteriore.
- *6* Rimuovere il tamburo e la cartuccia toner. Lasciare la cartuccia toner installata nel gruppo tamburo.

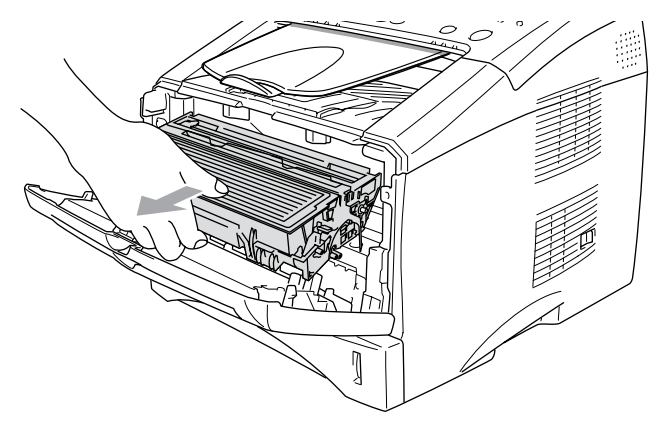

*7* Posizionare il gruppo tamburo e la cartuccia toner nell'involucro di plastica e sigillarlo.

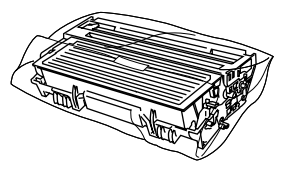

- *8* Chiudere lo sportello anteriore. Chiudere il supporto ribaltabile del vassoio di uscita con il lato stampato rivolto veros il basso. Rimuovere il cavo della linea telefonica, il supporto di uscita e il supporto dell'alimentatore automatico.
- *9* Avvolgere l'apparecchio MFC nell'involucro di plastica e confezionarlo nell'imballo originale.

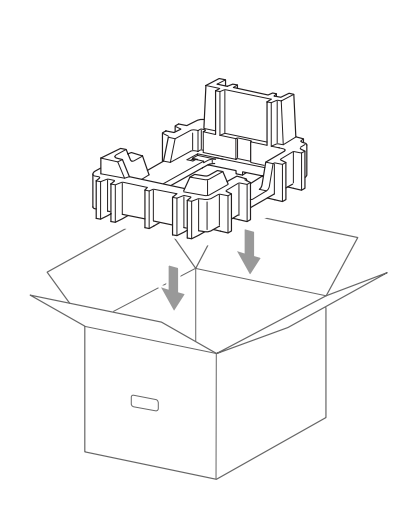

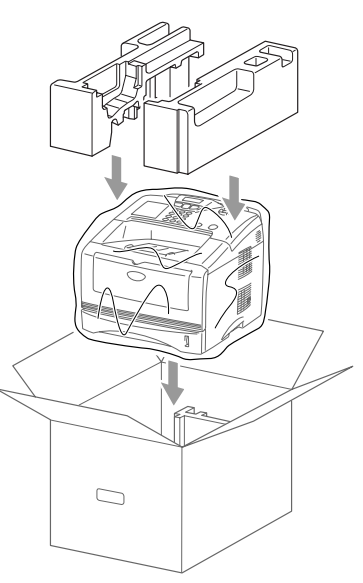

*10* Confezionare il tamburo e la cartuccia toner, il cavo telefonico, il cavo di alimentazione e i manuali nella confezione originale come mostrato nella figura seguente.

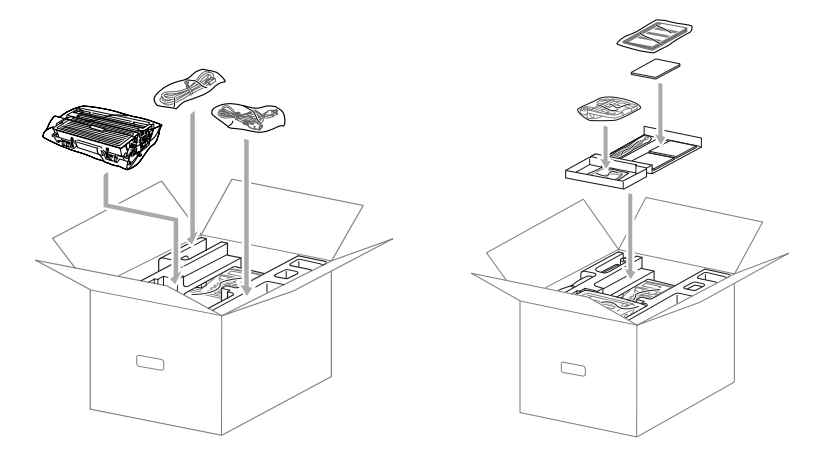

*11* Chiudere l'imballaggio e sigillarlo con del nastro adesivo.

# **Manutenzione ordinaria**

# <span id="page-159-0"></span>**Pulizia dello scanner**

- *1* Spegnere l'interruttore di alimentazione dell'apparecchio MFC e scollegarlo dalla presa di corrente CA.
- *2* Sollevare il coperchio del pannello dei comandi.
- *3* Pulire la barra bianca e il coperchio di vetro.

Inumidire un piccolo pezzo di panno morbido e senza peli con alcol isopropilico e rimuovere attentamente lo sporco dalla barra bianca dello scanner.

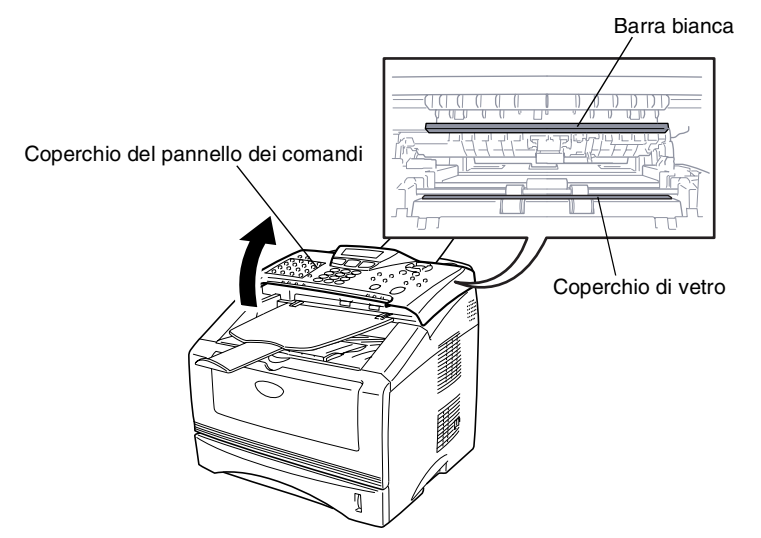

*4* Chiudere il coperchio del pannello dei comandi.

# <span id="page-160-0"></span>**Pulizia della stampante**

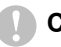

#### **Cautela**

- *Non* utilizzare alcol isopropilico per pulire il pannello dei comandi. Il pannello potrebbe danneggiarsi.
- *Non* utilizzare alcol isopropilico per pulire il vetro dello scanner laser.
- *Non* toccare la finestra dello scanner con le dita.
- Il tamburo contiene toner, pertanto si consiglia di maneggiarlo con cura. Pulire immediatamente con acqua fredda dalle mani o dai vestiti il toner che eventualmente esce dalla cartuccia.
	- *1* Spegnere l'interruttore di alimentazione dell'apparecchio MFC, scollegare l'apparecchio dalla presa di alimentazione di rete c.a. e il cavo telefonico e sollevare lo sportello anteriore.
	- *2* Rimuovere il tamburo e la cartuccia toner.

# **AVVERTENZA**

Dopo aver utilizzato l'apparecchio, alcuni componenti interni sono **roventi**. Se si apre lo sportello anteriore dell'apparecchio MFC, non toccare mai le parti ombreggiate nella figura seguente:

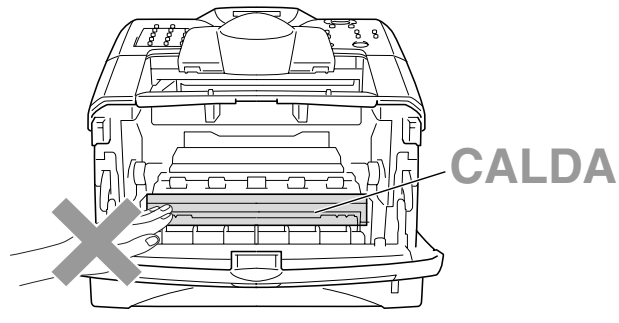

Vista frontale

*3* Pulire delicatamente la finestra dello scanner con un panno morbido asciutto e pulito. *Non* usare alcol isopropilico.

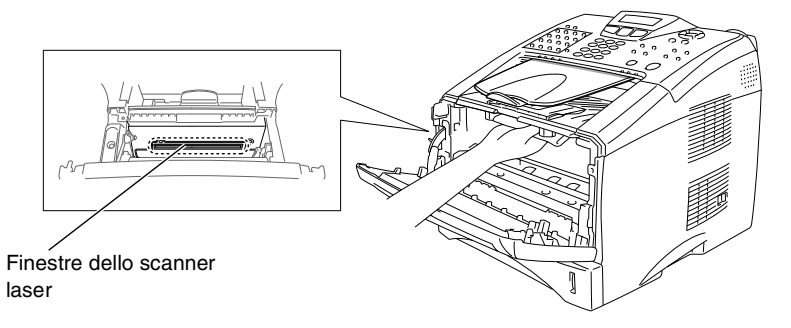

# <span id="page-161-0"></span>**Pulizia del gruppo tamburo**

Si consiglia di posizionare il gruppo tamburo e la cartuccia toner su un panno o un grande foglio di carta da gettare dopo l'uso per evitare lo spargimento di toner.

- *1* Pulire il filo corona primario nel gruppo del tamburo facendo scorrere delicatamente avanti e indietro più volte l'apposita linguetta blu.
- *2* Rimettere a posto la linguetta e farla scattare in posizione di riposo (▼).

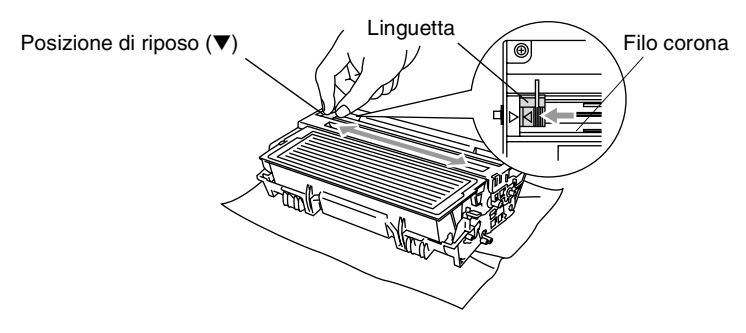

## **Cautela**

Se la linguetta non è in posizione di riposo (▼), le pagine stampate possono presentare delle strisce verticali.

- *3* Rimontare il tamburo e la cartuccia toner nell'apparecchio MFC. (Vedere *[Sostituzione del gruppo tamburo](#page-167-0)* a pagina 12-30.)
- *4* Chiudere lo sportello anteriore.
- *5* Collegare *dapprima* il cavo di alimentazione, quindi il cavo del telefono.

# <span id="page-162-0"></span>**Sostituzione della cartuccia toner**

L'apparecchio MFC può stampare *fino a* 6.700 pagine con cartucce toner ad *alto rendimento* (**TN-3060**). Quando la cartuccia toner sta per terminare, sullo schermo LCD viene visualizzato il messaggio Cambia toner. L'apparecchio MFC è fornito con una cartuccia toner *standard* (**TN-3030**) che va sostituita dopo che sono state stampate circa 3.500 pagine. Il numero effettivo di pagine dipende dal tipo di documenti generalmente stampati (ad esempio, lettere o immagini dettagliate).

È opportuno tenere una cartuccia toner di scorta da utilizzare quando viene visualizzato il messaggio Cambia toner.

Smaltire la cartuccia toner secondo le disposizioni di legge, separata dai rifiuti domestici. Accertarsi di sigillare la cartuccia toner in modo che la polvere di toner non fuoriesca. In caso di domande, contattare il locale servizio per lo smaltimento dei rifiuti.

Si consiglia di pulire l'apparecchio MFC quando si sostituisce la cartuccia toner.

# **AVVERTENZA**

Dopo aver utilizzato l'apparecchio MFC, alcuni componenti interni sono **roventi**. Non toccare mai le parti indicate con l'ombreggiatura nella figura seguente:

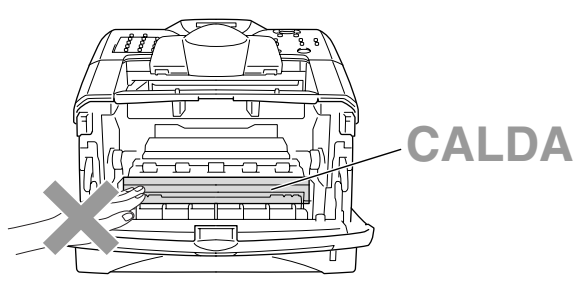

*1* Aprire lo sportello anteriore ed estrarre il gruppo tamburo.

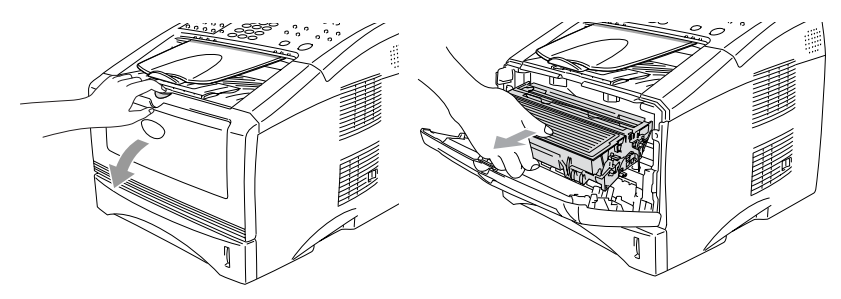

## **Cautela**

- Si consiglia di appoggiare il tamburo su un panno o un grande foglio di carta (da gettare dopo l'uso) per evitare lo spargimento di toner.
- Per evitare danni all'apparecchio MFC in presenza di cariche elettrostatiche, non toccare gli elettrodi indicati nella figura seguente.

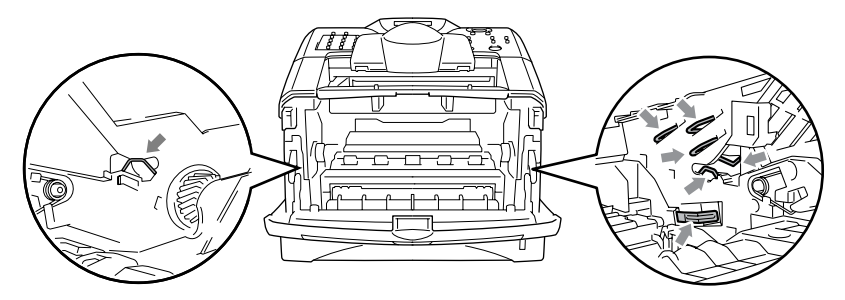

*2* Spingere verso il basso la leva di bloccaggio sul lato destro ed estrarre la cartuccia toner dal gruppo tamburo.

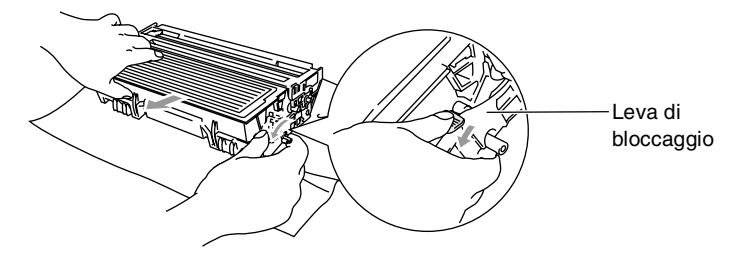

### **Cautela**

Maneggiare con cura la cartuccia toner. Pulire o rimuovere immediatamente con acqua fredda dalle mani o dai vestiti il toner che eventualmente esce dalla cartuccia.

*3* Togliere dalla confezione la nuova cartuccia toner. Riporre la cartuccia esaurita nella busta di alluminio e smaltirla nel rispetto delle normative in vigore nella zona di utilizzo.

#### **Cautela**

Non aprire la confezione della cartuccia toner fino al momento dell'installazione nell'apparecchio MFC. Se la cartuccia toner viene lasciata priva di confezione per un lungo periodo, la sua durata diminuisce.

■ Brother consiglia di non ricaricare le cartucce di toner fornite con l'apparecchio. Si consiglia inoltre vivamente di utilizzare esclusivamente cartucce di ricambio originali Brother (**TN-3030** e **TN-3060**). L'utilizzo di inchiostri e/o cartucce potenzialmente incompatibili può causare danni all'apparecchio e/o determinare una stampa di qualità scadente. La garanzia non si applica in caso di problemi dovuti a un utilizzo non autorizzato di inchiostro e/o cartucce di terze parti. Per proteggere il proprio investimento e garantire un'ottima qualità di stampa, sostituire sempre le cartucce esaurite con prodotti di ricambio originali Brother.

*4* Scuotere delicatamente la cartuccia toner orizzontalmente per cinque o sei volte per pareggiare il toner al suo interno.

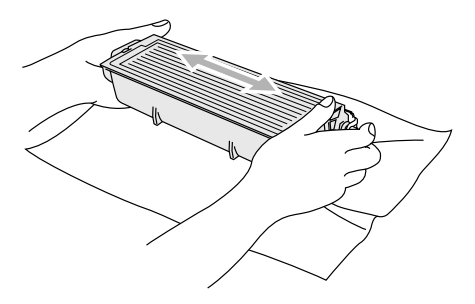

*5* Rimuovere la protezione.

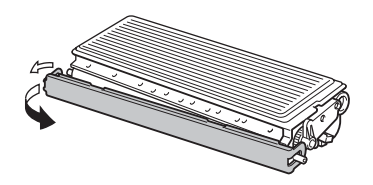

*6* Inserire la cartuccia toner nel gruppo tamburo fino a che non scatta in posizione. Se montata correttamente, la leva di bloccaggio si alza automaticamente.

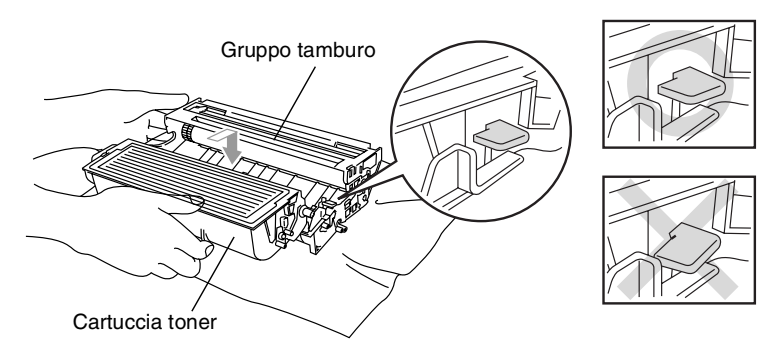

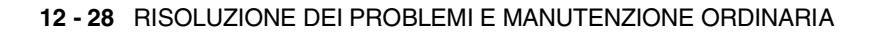

*7* Pulire il filo corona primario nel gruppo del tamburo facendo scorrere delicatamente avanti e indietro più volte l'apposita linguetta blu. Riportare la linguetta blu nella posizione di riposo (▼) prima di reinstallare il gruppo tamburo e la cartuccia toner.

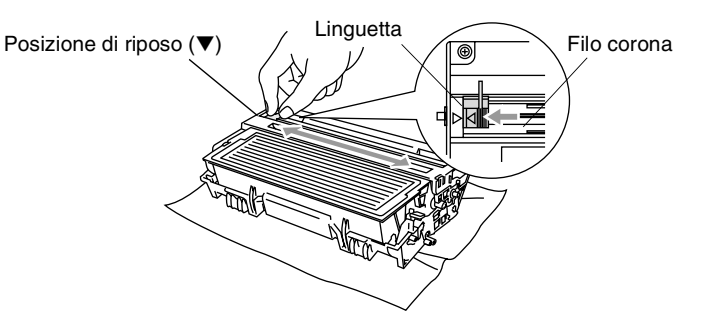

*8* Rimontare il tamburo e la cartuccia toner nell'apparecchio e chiudere lo sportello anteriore.

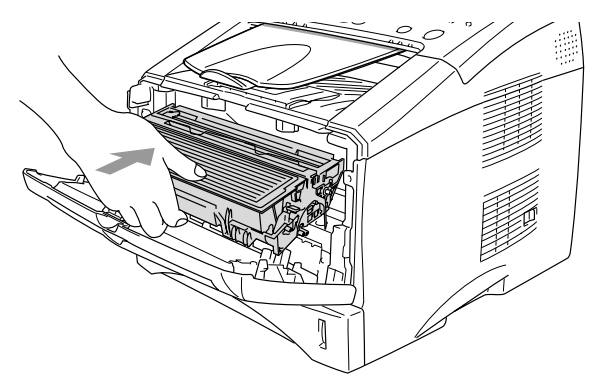

# <span id="page-167-0"></span>**Sostituzione del gruppo tamburo**

L'apparecchio MFC si serve di un gruppo tamburo per la stampa di immagini sulla carta. Se sul display LCD viene visualizzato il messaggio Tamburo in esaur, il tamburo è in esaurimento ed è necessario acquistarne uno nuovo (**DR-3000**).

Anche se viene visualizzato il messaggio Tamburo in esaur, è possibile continuare a stampare ancora un po' prima di sostituire il gruppo tamburo. Tuttavia, se si riscontra un deterioramento notevole della qualità della stampa (anche prima che venga visualizzato il messaggio Tamburo in esaur), è necessario sostituire il tamburo. Pulire l'apparecchio MFC quando si sostituisce il tamburo. ([Vedere](#page-161-0)  *[Pulizia del gruppo tamburo](#page-161-0)* a pagina 12-24.)

## **Cautela**

Durante la rimozione del gruppo tamburo, maneggiarlo con cura perché contiene toner. Rimuovere immediatamente con acqua fredda dalle mani o dai vestiti il toner che eventualmente esce dalla cartuccia.

# **AVVERTENZA**

Dopo l'utilizzo dell'apparecchio MFC, alcuni componenti interni sono **roventi**. Non toccare mai le parti ombreggiate nella figura seguente:

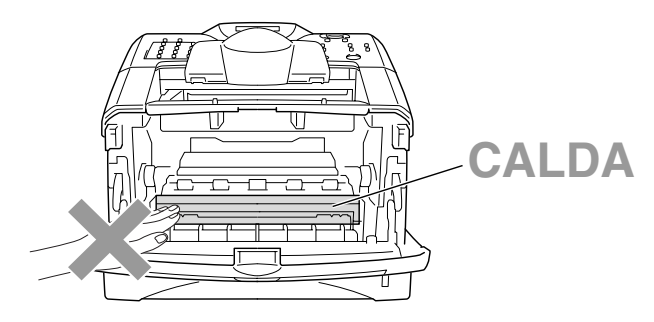

## **Seguire la procedura indicata di seguito per sostituire il gruppo tamburo:**

- *1* Premere il pulsante di rilascio e aprire lo sportello anteriore.
- *2* Rimuovere il tamburo e la cartuccia toner. Si consiglia di appoggiare il tamburo su un panno o un grande foglio di carta (da gettare dopo l'uso) per evitare lo spargimento di toner.

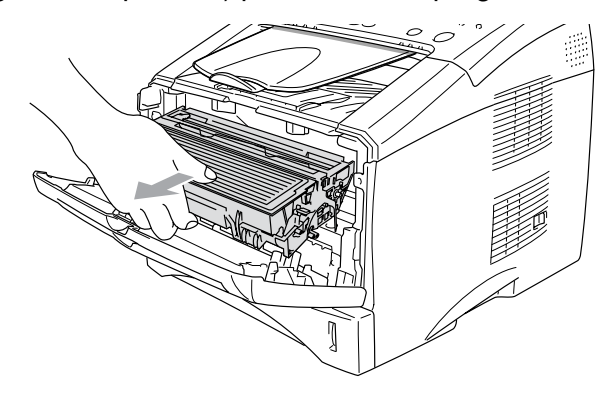

## **Cautela**

Per evitare danni all'apparecchio a causa di cariche elettrostatiche, non toccare gli elettrodi indicati nella figura seguente:

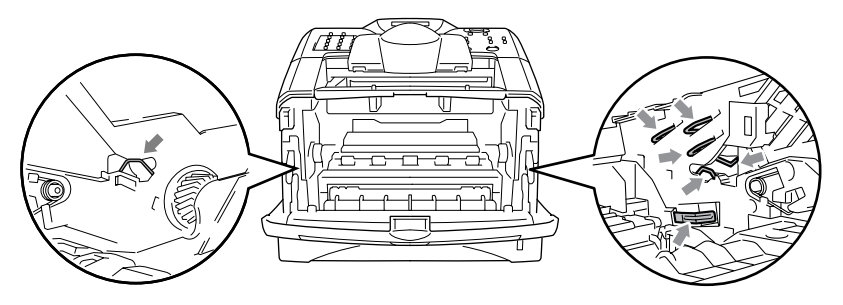

3 Spingere verso il basso la leva di bloccaggio sul lato destro ed estrarre la cartuccia toner dal gruppo tamburo. ([Vedere](#page-162-0)  *[Sostituzione della cartuccia toner](#page-162-0)* a pagina 12-25.)

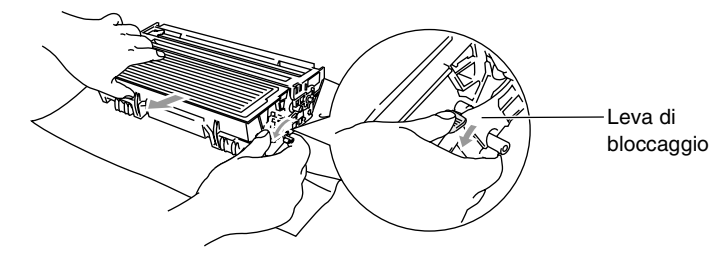

- Smaltire il gruppo tamburo utilizzato nel rispetto delle norme in vigore nel luogo di utilizzo, separato dai rifiuti domestici. Accertarsi di sigillare il tamburo in modo che la polvere di toner non fuoriesca. In caso di domande, contattare il locale servizio per lo smaltimento dei rifiuti.
- *4* Non aprire la confezione del tamburo fino al momento dell'installazione. Riporre il gruppo tamburo usato nella busta di alluminio e smaltirlo secondo le disposizioni in vigore nel luogo di utilizzo.
- *5* Riposizionare la cartuccia toner nel nuovo gruppo tamburo. (Vedere *[Sostituzione della cartuccia toner](#page-162-0)* a pagina 12-25.)
- *6* Installare il nuovo tamburo lasciando lo sportello frontale *aperto*.
- *7* Premere il tasto **Cancella/Indietro**.
- *8* Premere **1**, quindi chiudere lo sportello anteriore quando viene visualizzato il messaggio Accettato.

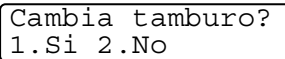

## **Cautela**

Rimuovere immediatamente con acqua fredda dalle mani o dai vestiti il toner che eventualmente esce dalla cartuccia.

# **Controllo della durata del gruppo tamburo**

È possibile controllare la percentuale residua di tamburo.

- *1* Premere **Menu**, **2**, **0**, **3**.
- *2* Sul display viene visualizzata per due secondi la percentuale residua della durata del tamburo.
- Varie 3.Vita tamburo

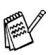

Anche se resta lo 0%, è possibile continuare a utilizzare il tamburo finché la qualità di stampa non presenta problemi.

# **Contatore delle pagine**

È possibile visualizzare il numero totale di pagine stampe, copie, fax ed elenchi stampati dall'apparecchio.

- *1* Premere **Menu**, **2**, **0**, **4**.
- *2* Viene visualizzato il numero delle pagine per l'opzione Totale.

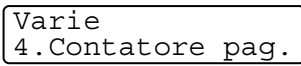

Premere il tasto  $\bullet$  o per selezionare Copia, Stampa e Lista/Fax.

*3* Premere il tasto **Stop/Uscita**.

# *13* **Accessori opzionali**

# <span id="page-171-0"></span>**Scheda di memoria**

La scheda di memoria è installata sulla scheda madre nell'apparecchio MFC. L'aggiunta di memoria opzionale consente di migliorare le prestazioni per le operazioni di stampa e fax.

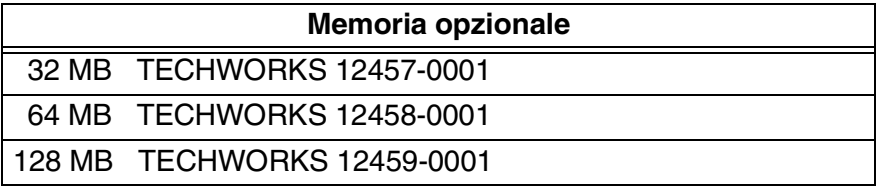

In generale, è necessario che le memorie DIMM presentino le seguenti caratteristiche tecniche:

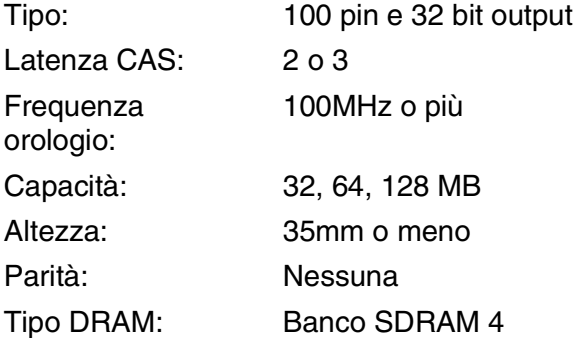

Alcune memorie DIMM potrebbero non funzionare su questo apparecchio MFC. Per le ultime novità da Brother, visitare il sito Web:

<http://solutions.brother.com>

# **Installazione di una scheda di memoria opzionale**

## **AVVERTENZA**

- NON toccare la superficie della scheda madre per 15 minuti dopo aver disattivato l'alimentazione.
- Prima di installare la scheda di memoria opzionale, accertarsi che non vi siano fax in memoria.
- NO scollegare nessuno connettore interno.
- Spegnere l'interruttore di alimentazione dell'apparecchio prima di installare (o rimuovere) la scheda di memoria.
	- *1* Scollegare la linea telefonica, spegnere l'apparecchio MFC, scollegare il cavo di alimentazione dell'apparecchio MFC dalla presa di corrente e il cavo di interfaccia.

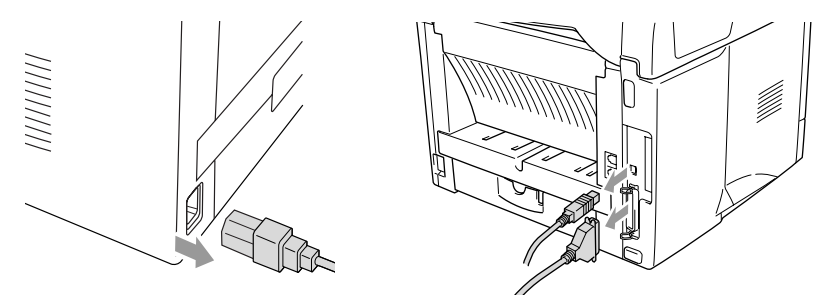

*2* Togliere il coperchio laterale. Allentare le due viti e rimuovere la piastra metallica.

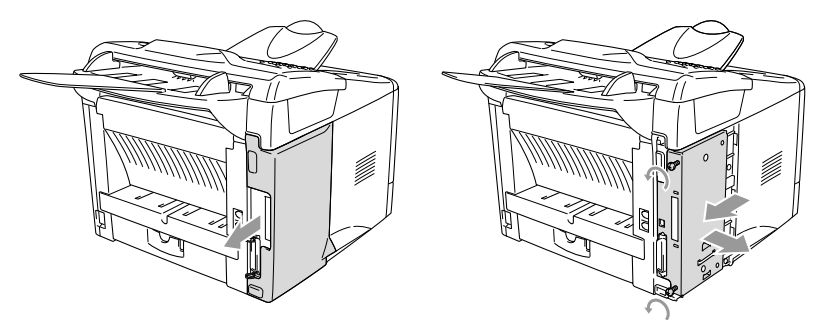

*3* Rimuovere la DIMM dalla confezione tenendola dai lati.

# **AVVERTENZA**

Le schede DIMM possono danneggiarsi in presenza anche di una piccola carica elettrostatica. Non toccare i chip della memoria o la superficie della scheda. Indossare un bracciale antistatico quando si installa o rimuove una scheda. Se non si possiede un bracciale antistatico, toccare frequentemente l'involucro metallico della stampante.

*4* Tenere la scheda DIMM con le dita sui lati e il pollice sul lato posteriore. Allineare gli intagli sulla DIMM con quelli della sua sede. (Accertarsi che i bloccaggi sui lati della DIMM siano aperti o rivolti verso l'esterno.)

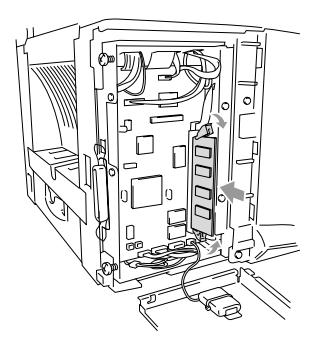

- *5* Premere con decisione la DIMM nella sua sede tenendola dritta. Accertarsi che i bloccaggi sui lati della DIMM scattino in posizione. (Per smontare una DIMM bisogna prima aprire i bloccaggi.)
- *6* Mettere al suo posto la piastra metallica e assicurarla con le due viti.
- *7* Rimontare il coperchio laterale.
- *8* Ricollegare i cavi di interfaccia che erano stati rimossi.
- *9* Ricollegare il cavo di alimentazione e accendere l'interruttore di alimentazione dell'apparecchio.
- *10* Collegare il cavo della linea telefonica.
- Per controllare che la scheda DIMM sia installata correttamente, stampare le impostazioni della stampante utilizzando l'apposito comando nel driver di stampa e controllare che venga riportata la memoria aggiuntiva.
	- È possibile controllare la dimensione attuale della memoria nell'elenco delle impostazioni di sistema. (Premere **Menu**, **5**, **5**.)

# **Scheda di rete (LAN)**

L'installazione della scheda di rete (LAN) opzionale (**NC-9100h**) consente di collegare l'apparecchio MFC alla rete per utilizzare le funzioni Internet FAX, Scanner di rete, Stampante di rete, Gestione in rete.

# **AVVERTENZA**

NON toccare la superficie della scheda madre per 15 minuti dopo aver disattivato l'alimentazione.

Per ulteriori informazioni su come configurare la scheda di rete, vedere la Guida dell'utente abilitato alla connessione di rete (scheda NC-9100h) inclusa nel CD-ROM fornito insieme all'apparecchio MFC.

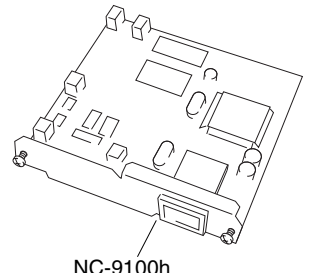

Server di rete per Stampa/Fax

## **Procedura da seguire prima di iniziare l'installazione**

Fare attenzione nel maneggiare la scheda NC-9100h. Ci sono diversi componenti elettronici delicati che potrebbero danneggiarsi a causa di scariche elettrostatiche. Per evitare tali danni, applicare le seguenti precauzioni quando si maneggia la scheda.

- Lasciare la scheda NC-9100h nella sua confezione antistatica fino al momento dell'installazione.
- Accertarsi di essersi adeguatamente collegati a terra prima di toccare la scheda NC-9100h. Se possibile, utilizzare un bracciale antistatico e un tappeto di messa a terra. Se non si possiede un bracciale antistatico, toccare la superficie metallica sul retro della macchina prima di maneggiare la scheda NC-9100h.
- Evitare di spostarsi nell'area di lavoro per non accumulare carica elettrostatica.
- Se possibile, non lavorare su un pavimento rivestito di moquette.
- Non piegare la scheda né toccarne i componenti.

## **Utensili necessari:**

Cacciavite Phillips  $\bigoplus$ 

# **Punto 1: Installazione hardware**

## **AVVERTENZA**

- NON toccare la superficie della scheda madre per 15 minuti dopo aver disattivato l'alimentazione.
- NO scollegare nessuno connettore interno.
- Spegnere l'interruttore di alimentazione dell'apparecchio prima di installare (o rimuovere) la scheda NC-9100h.
	- *1* Scollegare la linea telefonica, spegnere l'apparecchio MFC, scollegare il cavo di alimentazione dell'apparecchio MFC dalla presa di corrente CA e scollegare il cavo di interfaccia.

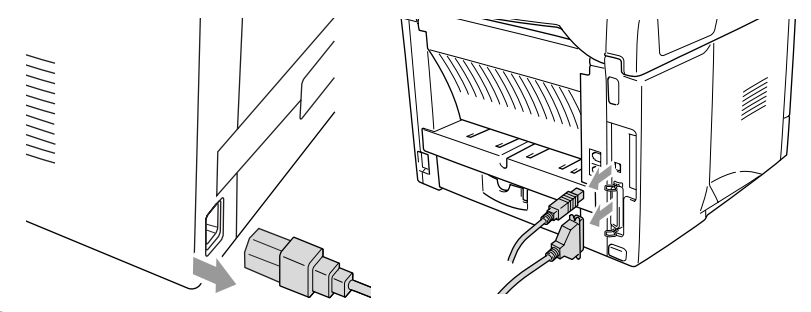

*2* Togliere il coperchio laterale. Allentare le due viti e rimuovere la piastra metallica.

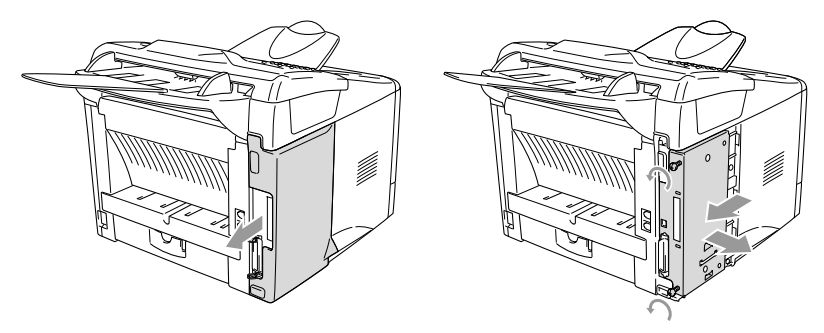

*3* Allentare le due viti e rimuovere la copertura metallica.

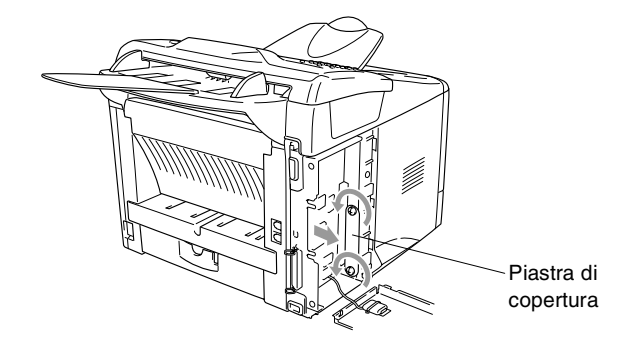

*4* Inserire la scheda NC-9100h nel connettore P1 sulla scheda madre, come illustrato nella figura, e fissare la scheda NC-9100h con le due viti.

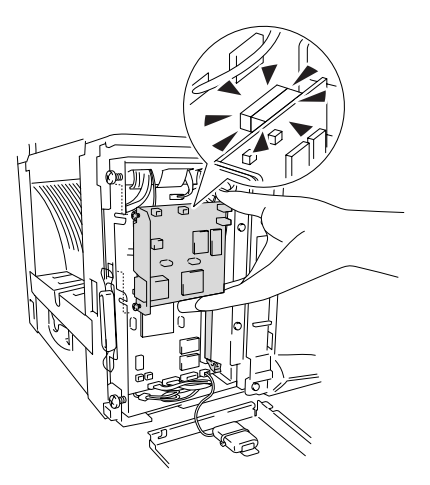

- *5* Mettere al suo posto la lastra di copertura e fissarla con le due viti.
- **6** Rimontare il coperchio laterale.
- *7* Ricollegare i cavi di interfaccia che erano stati rimossi.
- *8* Ricollegare il cavo di alimentazione e accendere l'interruttore di alimentazione dell'apparecchio.
- **9** Collegare il cavo della linea telefonica.
- *10* Premere il pulsante di prova e stampare una pagina di configurazione di rete. (Vedere *Tasto Test* [a pagina 13-9](#page-179-1).)

## **Punto 2: Collegamento della scheda NC-9100h a una rete Ethernet con doppino non schermato 10BASE-T o 100BASE-TX**

Per collegare la scheda NC-9100h a una rete Ethernet 10BASE-T o 100BASE-TX, è necessario un doppino non schermato. Un capo del cavo deve essere collegato ad una porta libera sull'hub Ethernet, mentre l'altro capo va collegato al connettore 10BASE-T o 100BASE-TX (connettore RJ45) sulla scheda NC-9100h.

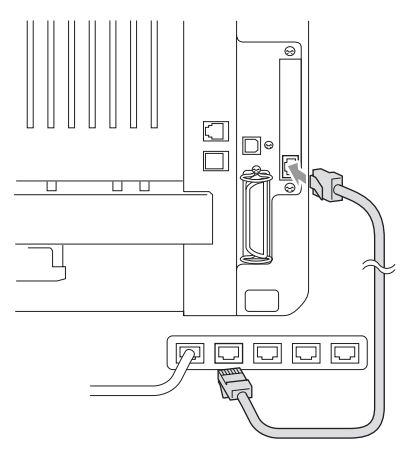

### **Verifica del buon esito dell'installazione hardware:**

Inserire il cavo di alimentazione. Dopo l'inizializzazione e il riscaldamento (che può richiedere diversi secondi), la macchina passa in stato di "Pronto".

# **LED**

## **Spento:**

Se entrambi i LED sono spenti, il server di stampa non è collegato alla rete.

## **Il LED "Link/Speed" è color arancio: Fast Ethernet**

Questo LED Link/Speed diventa di colore arancione se il server di stampa è collegato a una rete Fast Ethernet 100BASETX.

## **Il LED "Link/Speed" è verde: 10 BASE T Ethernet**

Questo LED Link/Speed diventa di colore verde se il server di stampa è collegato ad una rete Fast Ethernet 10 BASE T.

## **Il LED "Active" è giallo:**

Il LED "Active" lampeggia se il server di stampa sta ricevendo o trasmettendo dati.

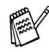

Se non c'è un collegamento funzionante alla rete, il LED lampeggia color arancio o verde.

## <span id="page-179-1"></span><span id="page-179-0"></span>**Tasto Test**

Pressione breve: consente di stampare la pagina di configurazione di rete.

Pressione lunga (oltre 5 secondi): consente di ripristinare i valori predefiniti della configurazione di rete.

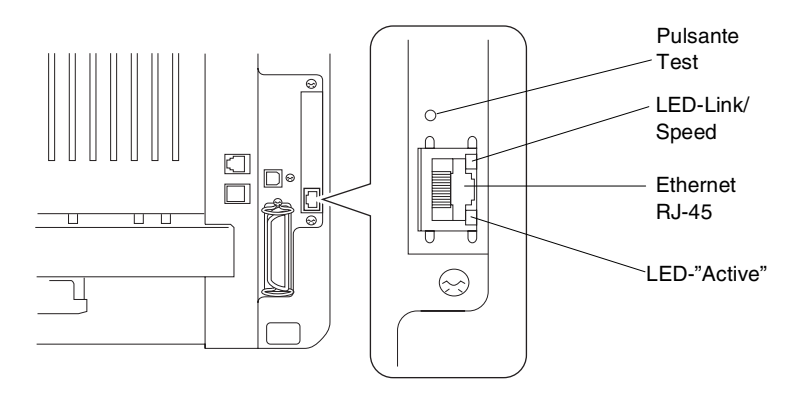

Per impostare l'apparecchio MFC in rete, vedere la *Guida dell'utente abilitato alla connessione di rete (scheda NC-9100h)* sul CD-ROM.
### **Vassoio carta 2**

È possibile acquistare il secondo vassoio della carta (**LT-5000**) da utilizzare come terza origine carta. È possibile caricare fino a 250 fogli di carta con grammatura da 80 g/m2.

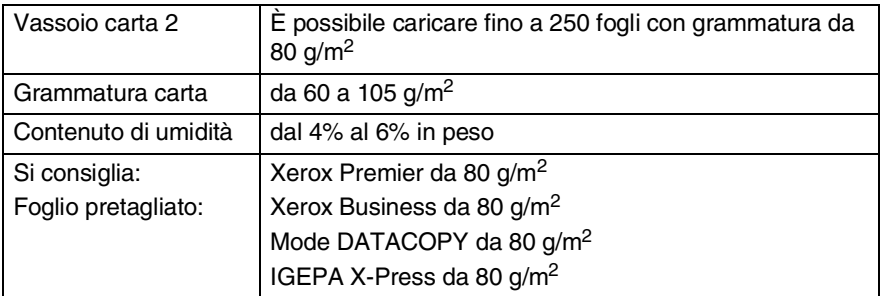

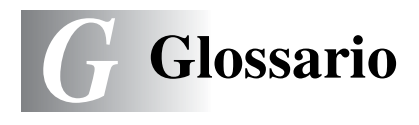

- **Accesso recupero remoto** La possibilità di accedere all'apparecchio in modo remoto da un telefono a toni.
- **Accesso duplice** L'apparecchio può eseguire la scansione dei fax in uscita o delle operazioni programmate in memoria mentre invia un fax o riceve o stampa un fax in arrivo.
- **ADF (Alimentatore automatico documenti)** Il documento può essere collocato nell'alimentatore automatico e scansito automaticamente una pagina alla volta.
- **A impulsi** Un tipo di composizione dei numeri di telefono che utilizza un disco combinatore.
- **Cartuccia toner** Un accessorio che contiene il toner del gruppo tamburo sui modelli di stampanti laser Brother.
- **Codice di accesso remoto** Il proprio codice di quattro cifre che consente di chiamare e di accedere all'apparecchio MFC da un altro apparecchio.
- **Codice di attivazione remoto** Premere questo codice ( **51**) quando si risponde a una chiamata fax da un telefono interno o esterno in modo da trasferire la chiamata all'apparecchio MFC.
- **Codice di disattivazione (modalità Fax/Tel)** Quando l'apparecchio MFC risponde a una chiamata vocale fa un doppio squillo. Premendo questo codice è possibile prendere la chiamata da un telefono in derivazione (**#51**).
- **Composizione veloce** Un numero precedentemente programmato che facilita la composizione. Per effettuare una chiamata, premere il tasto **Ricerca/Chiam.Veloce**, quindi il tasto **#** e il codice di tre cifre per avviare il processo di composizione.
- **Contrasto** Impostazione che consente di compensare il contrasto dei documenti, rendendo fax e copie più chiari o più scuri rispetto agli originali.
- **Copertina** L'apparecchio fax ricevente stampa una pagina nella quale sono riportati i numeri di fax e i nomi del mittente e del destinatario, il numero delle pagine e i commenti. È possibile creare una copertina elettronica e farla pervenire al destinatario con informazioni predefinite memorizzate oppure stampare un campione della copertina da inviare insieme ai documenti.
- **Durata Squilli F/T** La durata degli squilli emessi dall'apparecchio Brother (quando la modalità di ricezione è Fax/Tel) per avvisare di rispondere a una chiamata vocale in arrivo.
- **ECM (Modalità correzione errori)** Consente di rilevare errori durante la trasmissione di fax e di inviare nuovamente le pagine del documento che avevano presentato un errore.
- **Elenco di composizione rapida** Un elenco in ordine numerico di numeri e nomi memorizzati nella memoria dei numeri rapidi.
- **Elenco di impostazione del sistema** Un rapporto stampato che mostra le impostazioni attuali dell'apparecchio.
- **Errore di comunicazione (o Errore com.)** Un errore durante l'invio o la ricezione di fax causato di solito da disturbi o corrente elettrostatica sulla rete.
- **Fax/Tel** Modalità che consente di ricevere fax e telefonate. Non utilizzarla se è presente una segreteria telefonica (TAD).
- **Fax differito** Invio di un fax in un momento successivo della giornata.
- **Fax manuale** Quando si solleva il ricevitore del telefono esterno o si preme il tasto **Tel/R** per consentire all'apparecchio telefax ricevente di rispondere prima di premere il tasto **Inizio** per avviare la trasmissione.
- **Font True Type** I tipi di carattere utilizzati nei sistemi operativi Windows<sup>®</sup>. L' installazione di caratteri True Type Brother rende disponibili altri tipi di caratteri per le applicazioni Windows®.
- **Giornale fax** Funzione che consente di elencare i dati degli ultimi 200 fax in entrata e in uscita. TX sta per Trasmissione. RX sta per Ricezione.
- **Gruppo di compatibilità** La possibilità di un apparecchio telefax di comunicare con un altro. La compatibilità è assicurata tra i gruppi ITU-T.
- **Gruppo tamburo** Dispositivo di stampa dell'apparecchio MFC.
- **Identificativo** Le informazioni memorizzate visualizzate nella parte superiore delle pagine inviate via fax. Sono inclusi il nome e il numero fax del mittente.
- **Impostazioni temporanee** È possibile selezionare alcune opzioni per ciascuna trasmissione fax senza modificare le impostazioni predefinite.
- **Inoltro fax** Funzione che consente di inviare un fax ricevuto in memoria a un altro numero fax precedentemente impostato.
- **LCD (display a cristalli liquidi)** Sul display dell'apparecchio MFC vengono visualizzati dei messaggi interattivi durante la programmazione su schermo e vengono riportate la data e l'ora quando l'apparecchio è inattivo.
- **Lista aiuti** Uno stampato del menu completo da utilizzare per programmare l'apparecchio MFC quando non si dispone della Guida dell'utente.
- **Memorizzazione fax** I fax memorizzati possono venire stampati più tardi o recuperati da un'altra postazione per mezzo della funzione di recupero remoto.
- **Metodo di codificazione** Metodo di codifica delle informazioni contenute in un documento. Tutti gli apparecchi telefax devono utilizzare uno standard minimo di Modified Huffman (MH) L'apparecchio MFC è in grado di utilizzare metodi di compressione maggiori, Modified Read (MR), Modified Modified Read (MMR) e JBIG, se l'apparecchio ricevente è dotato delle stesse capacità.
- **Messaggio sulla copertina** Il commento che si trova sulla copertina. Si tratta di una funzione programmabile.
- **MFL-Pro Suite** Programma che consente di utilizzare l'apparecchio MFC come una stampante e uno scanner e abilita la funzione PC-FAX.
- **Modalità Menu** Modalità di programmazione che consente di modificare le impostazioni dell'apparecchio MFC.
- **Modalità overseas** Modalità che consente di modificare temporaneamente i segnali fax per adattarsi ai disturbi e all'elettricità statica presenti sulle linee telefoniche di comunicazione con l'estero.
- **Numeri diretti** I tasti che si trovano sul pannello dei comandi dell'apparecchio MFC nei quali è possibile memorizzare i numeri per poterli comporre facilmente. È possibile memorizzare un secondo numero per ogni tasto premendo il tasto **Selezione** insieme al tasto di composizione rapida.
- **Numero di squilli** Il numero di squilli prima che l'apparecchio MFC risponda in modalità Fax.
- **Numero gruppo** Un gruppo di numeri diretti e numeri di chiamata veloce memorizzati insieme come numeri rapidi per trasmissione circolare.
- **OCR (riconoscimento ottico dei caratteri)** Il software applicativo in dotazione ScanSoft® TextBridge® consente di convertire un'immagine di testo in testo modificabile.
- **Operazioni rimanenti** È possibile controllare quali operazioni sono in attesa nella memoria ed eventualmente annullarle singolarmente.
- **Pausa** Consente di interporre una pausa di 3,5 secondi tra due numeri nella sequenza di composizione di un numero memorizzato. Premere il tasto **Rich/Pausa** più volte per impostare una pausa della lunghezza desiderata.
- **Polling** Il processo con cui un apparecchio telefax ne chiama un altro apparecchio per recuperare dei messaggi fax in attesa.
- **Rapporto verifica trasmissione (Xmit Report)** Un rapporto per ciascuna trasmissione nel quale ne sono riportati la data, l'ora e il numero.
- **Ricezione in mancanza di carta** Quando la carta nell'apparecchio è esaurita, è possibile ricevere i fax in memoria.
- **Ricomposizione automatica** Una funzione che consente all'apparecchio MFC di ricomporre l'ultimo numero fax se non è stato possibile trasmettere il fax perché la linea era occupata.
- **Riconoscimento fax** Funzione che consente all'apparecchio di riconoscere i segnali CNG se si interrompe una chiamata fax rispondendovi.
- **Riduzione automatica** Funzione che consente di ridurre la dimensione dei fax in arrivo.
- **Risoluzione** Il numero di righe verticali e orizzontali per pollice. Vedere: Standard, Fine, Super Fine e Foto.
- **Risoluzione fine** Questa risoluzione è pari a 203 x 196 dpi. Viene utilizzata per la stampa di caratteri piccoli e di grafici.
- **Risoluzione fotografica** Un'impostazione di risoluzione che utilizza varie sfumature di grigio per offrire la migliore rappresentazione delle fotografie.
- **Risoluzione standard** 203 x 98 dpi. Viene utilizzata per un testo di dimensione normale e per una trasmissione più veloce possibile.
- **Risoluzione super fine** 203 x 392 dpi. Ideale per caratteri di stampa molto piccoli e grafica lineare.
- **Risparmio toner** Un sistema che consente di utilizzare meno toner nella stampa, per una maggiore durata della cartuccia di toner. La stampa del documento ricevuto risulta decisamente più chiara.
- **Scala di grigi** Le sfumature di grigio disponibili per copiare e inviare fotografie via fax.
- **Scansione** Il processo di invio dell'immagine elettronica di un documento cartaceo al computer.
- **Segnale acustico** Il suono prodotto dai tasti quando vengono premuti, quando si verifica un errore o quando si riceve o trasmette un fax.
- **Segnali CNG** I segnali speciali (toni) inviati dagli apparecchi telefax durante la trasmissione automatica per informare l'apparecchio ricevente che provengono da un apparecchio fax.
- **Segnali fax** I segnali emessi dagli apparecchi telefax quando si inviano o ricevono i fax mentre comunicano delle informazioni.
- **TAD (Segreteria telefonica)** È possibile collegare una segreteria telefonica esterna all'MFC.
- **Telefono esterno** Una segreteria telefonica (TAD) o un telefono collegato alla presa telefonica che si trova sull'apparecchio.
- **Telefono interno** Un telefono interno sul numero fax collegato a una presa a muro separata.
- **Tempo giornale** L'intervallo di tempo programmato tra i rapporti i rapporti fax stampati automaticamente. È possibile stampare rapporti su richiesta senza interrompere questo ciclo.
- **Toni** Una modalità di composizione sulla linea telefonica utilizzata per telefoni a tasti.
- **Trasmissione** Il processo di invio di fax utilizzando le linee telefoniche dall'apparecchio a un apparecchio telefax ricevente.
- **Trasmissione circolare** La possibilità di inviare lo stesso messaggio fax a più destinatari.
- **Trasmissione cumulativa** Come funzione di risparmio, consente di inviare in un'unica trasmissione tutti i fax differiti destinati allo stesso numero.
- **Trasmissione di fax automatica** Invio di fax senza alzare il ricevitore di un telefono esterno.
- **Trasmissione in tempo reale** Quando la memoria è esaurita, è possibile inviare i documenti in tempo reale.
- **Volume degli squilli** L'impostazione del volume degli squilli dell'apparecchio MFC.
- **Volume del segnale acustico** Impostazione del volume del segnale acustico quando si preme un tasto o si fa un errore.

# *S* **Specifiche tecniche**

# **Descrizione del prodotto**

L'apparecchio MFC-8220 è un centro multifunzione **5 in 1**, ovvero funziona come stampante, copiatrice, scanner e PC Fax (mediante il computer).

# **Informazioni generali**

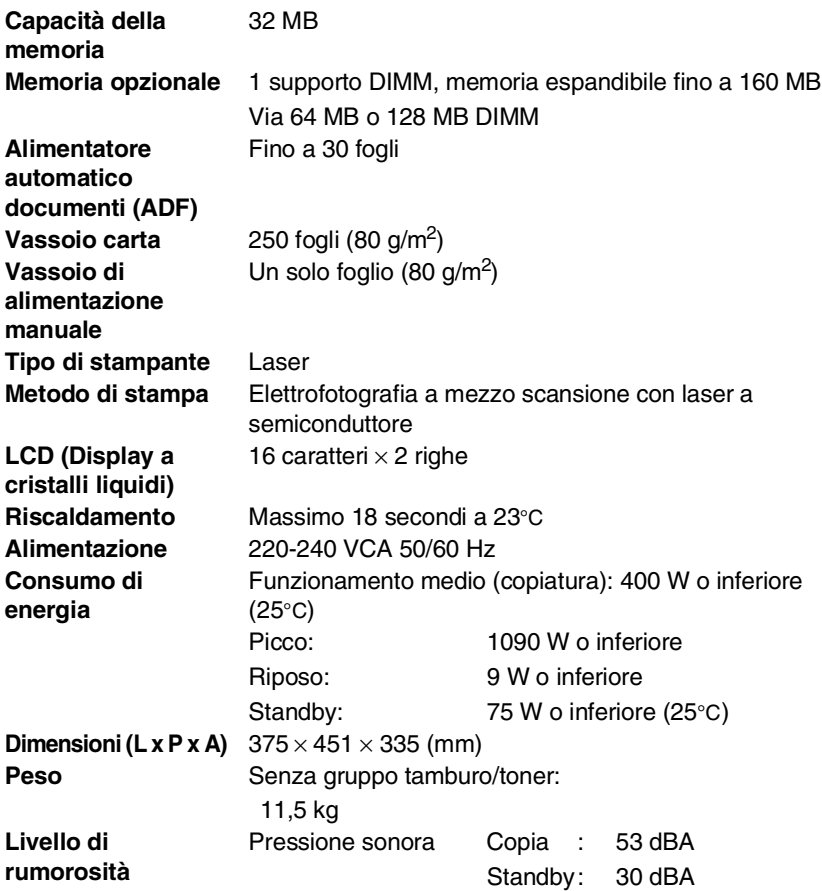

# **Informazioni generali (segue)**

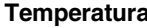

**Temperatura di esercizio:** ci conservazione: **Umidità** di esercizio: ci conservazione:

10 - 32,5°C  $0 - 40^{\circ}$ C dal 20 all'80% (senza condensa) dal 10 al 90% (senza condensa)

# **Supporti di stampa**

<span id="page-188-0"></span>**Ingresso carta Vassoio carta**

- Tipo carta: Carta standard, carta riciclata, lucidi, buste (vassoio di alimentazione manuale)
- Formato carta: A4, Letter, Legal, B5, Executive,

A5, A6, B6 (ISO)

Grammatura: 60 - 105 g/m2 (vassoio carta) Per ulteriori informazioni, vedere *[Specifiche carta](#page-30-0)  [per ciascun vassoio carta](#page-30-0)* a pagina 2-1.

■ Capacità massima del vassoio carta: circa 250 fogli di carta standard con grammatura da 80 g/m<sup>2</sup>.

#### **Vassoio di alimentazione manuale**

■ Formato carta:

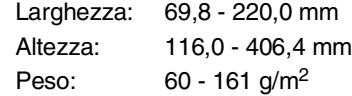

Uscita carta **Fino a 150 fogli di carta standard (emessi con il lato** stampato rivolto verso il basso sul vassoio di uscita)

# **Copia**

<span id="page-188-1"></span>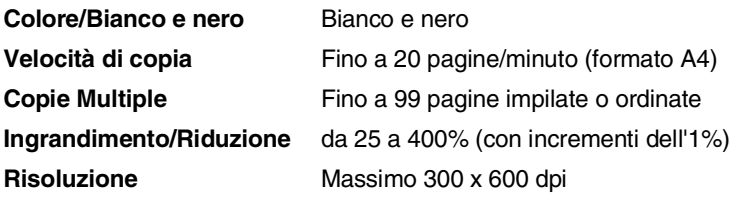

### <span id="page-189-0"></span>**Fax**

| Compatibilità                                         | Gruppo 3 ITU-T                                                                                                    |
|-------------------------------------------------------|----------------------------------------------------------------------------------------------------|
| Sistema di codifica                                   | MH/MR/MMR/JBIG                                                                                                    |
| Velocità modem                                        | 33600 - 2400 bps<br>Fallback automatico                                                                                        |
| <b>Originale Formato</b>                              | Larghezza ADF: da 148 a 216 mm<br>Altezza ADF:<br>da 100 a 356 mm                                                              |
| Larghezza scansione                                   | 207,26 mm                                                                                                    |
| Larghezza stampa                                      | 207,26 mm                                                                                                    |
| Scala di grigi                                        | 256 livelli                                                                                                    |
| Tipi di polling                                       | Standard, Protetto, Differito, Sequenziale                                                                                     |
| <b>Regolazione Contrasto</b>                          | Automatico/Chiaro/Scuro<br>(impostazione manuale)                                                                              |
| <b>Risoluzione</b>                                    | • Orizzontale 8 punti/mm<br>• Verticale<br>• Standard 3,85 righe/mm<br>• Fine, Foto 7,7 righe/mm<br>• Super fine 15,4 righe/mm |
| Pulsanti numeri diretti                               | 32 (16 $\times$ 2)                                                                                                    |
| <b>Composizione veloce</b>                            | 300 stazioni                                                                                                    |
| Ricomposizione<br>automatica del numero<br>telefonico | 3 volte a intervalli di 5 minuti                                                                                               |
| Risposta automatica                                   | $1, 2, 3$ o 4 squilli                                                                                                    |
| Sorgente comunicazione                                | Rete telefonica pubblica commutata.                                                                                            |
| Trasmissione da memoria                               | Fino a 600 <sup>*1</sup> /500 <sup>*2</sup> pagine                                                                             |
| Ricezione in mancanza di<br>carta                     | Fino a 600 <sup>*1</sup> /500 <sup>*2</sup> pagine                                                                             |

<sup>\*1</sup> \*Il termine "pagine" si riferisce al formato Brother Standard Chart No. 1, ovvero una tipica lettera commerciale, risoluzione standard e codifica JBIG. Le specifiche e i materiali stampati sono soggetti a modifica senza preavviso.

<sup>\*2</sup> Il termine "pagine" si riferisce alla Tabella di prova ITU-T n° 1, ovvero una tipica lettera commerciale, risoluzione standard e codifica JBIG. Le specifiche e i materiali stampati sono soggetti a modifica senza preavviso.

## <span id="page-190-0"></span>**Scanner**

<span id="page-190-1"></span>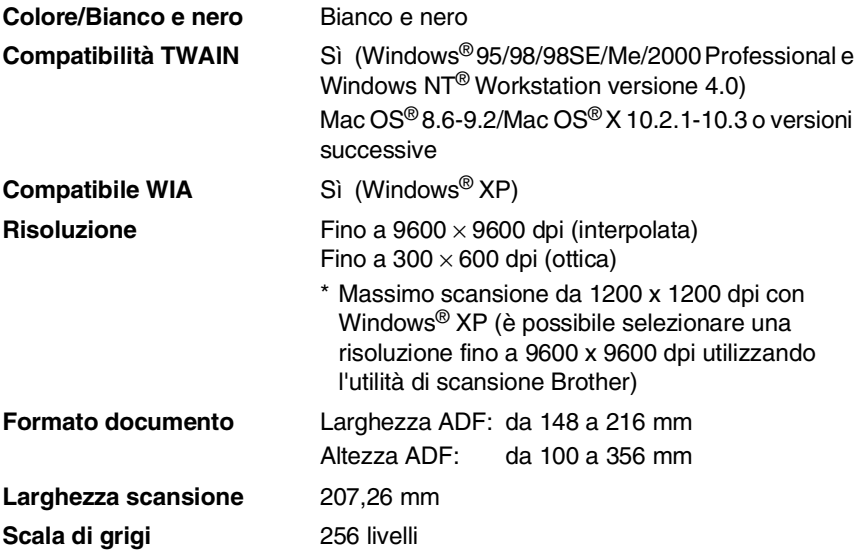

La scansione diretta su un PC in rete è disponibile con Windows® 98/98SE/Me/2000 Professional e XP.

La scansione nei sistemi Mac OS® X è supportata in Mac OS® X 10.2.1-10.3 o versioni successive.

# **Stampante**

<span id="page-191-2"></span><span id="page-191-0"></span>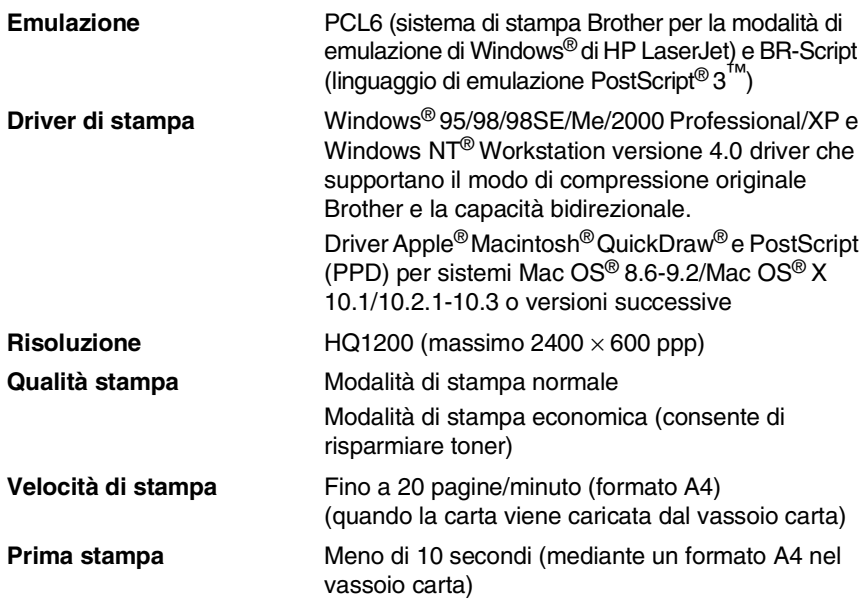

### <span id="page-191-1"></span>**Interfacce**

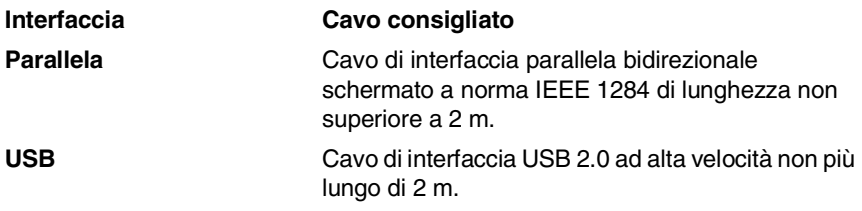

Se il computer utilizza un cavo di interfaccia USB 2.0 ad alta velocità, accertarsi di disporre di un cavo di interfaccia USB 2.0 ad alta velocità certificato.

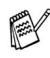

È anche possibile collegarsi all'apparecchio MFC anche se il vostro computer utilizza un'interfaccia USB 1.1.

# <span id="page-192-0"></span>**Requisiti del computer**

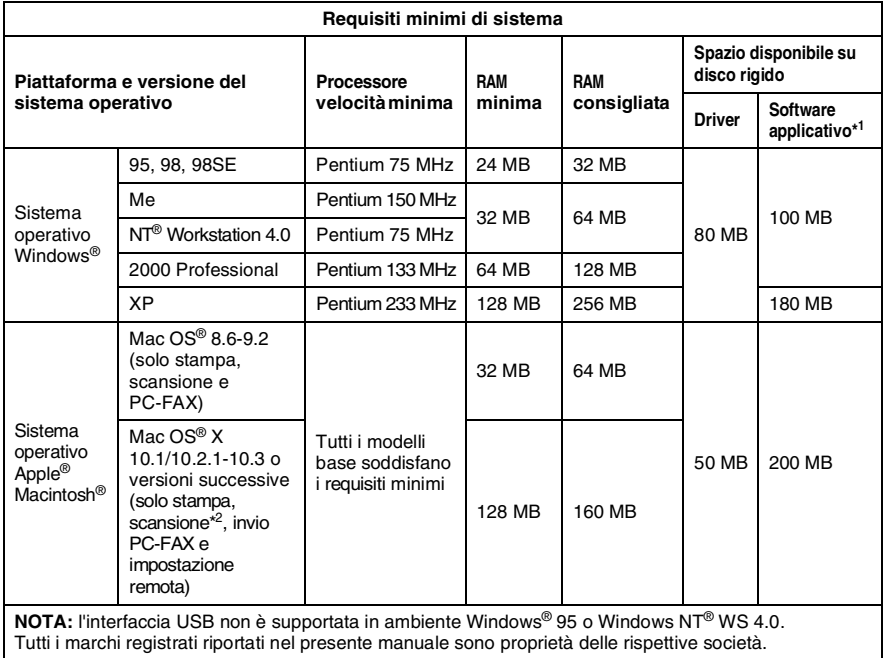

Per scaricare gli ultimi driver, andare al Brother Solutions Center all'indirizzo<http://solutions.brother.com/>

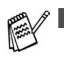

■ <sup>+1</sup> Il Software applicativo è diverso per Windows<sup>®</sup> e Macintosh®.

■ <sup>2</sup> La scansione è supportata nella versione 10.2.1 o successive.

### **Materiali di consumo**

<span id="page-193-0"></span>TN-3030: cartuccia toner standard, fino a 3.500\* pagine

TN-3060: cartuccia toner ad alto rendimento, fino a 6.700\* pagine

\*(quando si stampa carta di formato Letter o A4 al 5% di copertura)

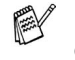

La durata prevista del toner dipende molto dal tipo di stampa medio.

**Durata prevista del gruppo tamburo**

**Durata prevista della cartuccia toner**

> DR-3000: Fino a 20.000 pagine per gruppo tamburo

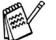

Molti sono i fattori che determinano la durata effettiva del tamburo come, ad esempio, temperatura, umidità, tipo di carta e toner impiegati e numero di pagine per operazione di stampa.

# **Scheda di rete (LAN) (NC-9100h)**

**Opzioni** Se viene installata la scheda di rete opzionale (LAN) (NC-9100h) consente di collegare l'apparecchio MFC alla rete per utilizzare le funzioni di fax Internet, scanner di rete, stampante di rete e gestione in rete.

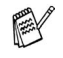

Sono richiesti i servizi di posta elettronica SMTP/POP3 per il fax Internet.

Supporto per:

Windows® 95/98/Me/NT® 4.0/2000/XP Novell NetWare 3.X, 4.X, 5.X Mac OS® 8.6-9.2/Mac OS® 10.1/10.2.1-10.3 o

versioni successive

Ethernet 10/100 BASE-TX auto negoziazione TCP/IP, IPX/SPX, AppleTalk, DLC/LLC, NetBIOS RARP, BOOTP, DHCP, APIPA, WINS LPR/LPD, Port9100, SMTP/POP3 SMB (NetBIOS/ IP), IPP, SSDP, mDNS FTP SNMP, MIBII nonché MIB privato Brother TELNET, HTTP, TFTP

Utilità incluse:

BRAdmin Professional e gestione basata sul Web

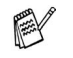

La scansione diretta in un PC in rete non è supportata nei sistemi Windows® 95, NT® e Mac OS®.

■ L'utilità BRAdmin Professional non è supportata nei sistemi Mac OS<sup>®</sup>.

# *I* **Indice analitico**

#### **A**

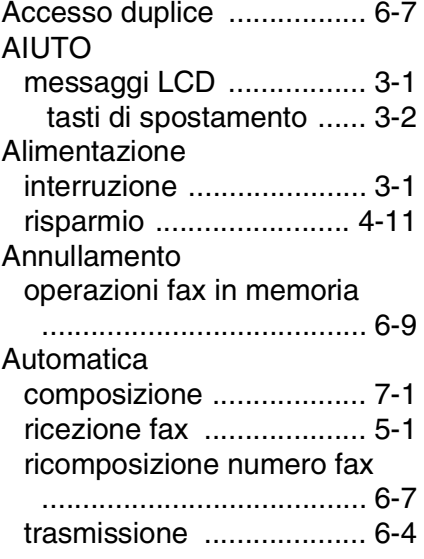

#### **B**

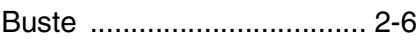

### **C**

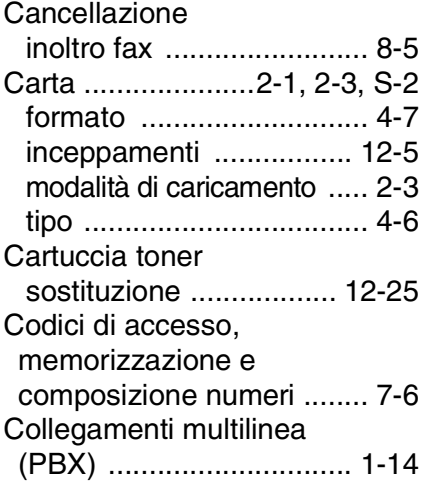

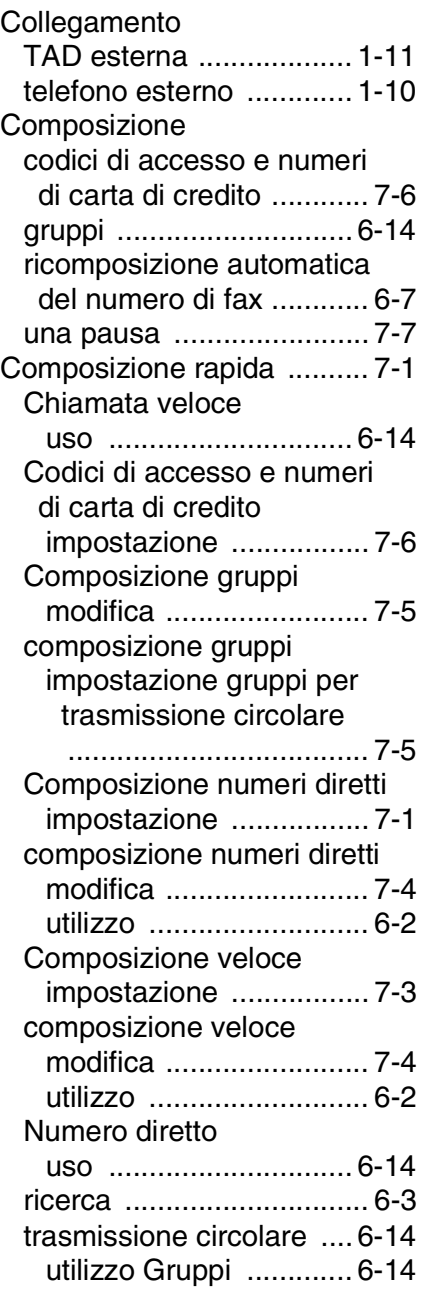

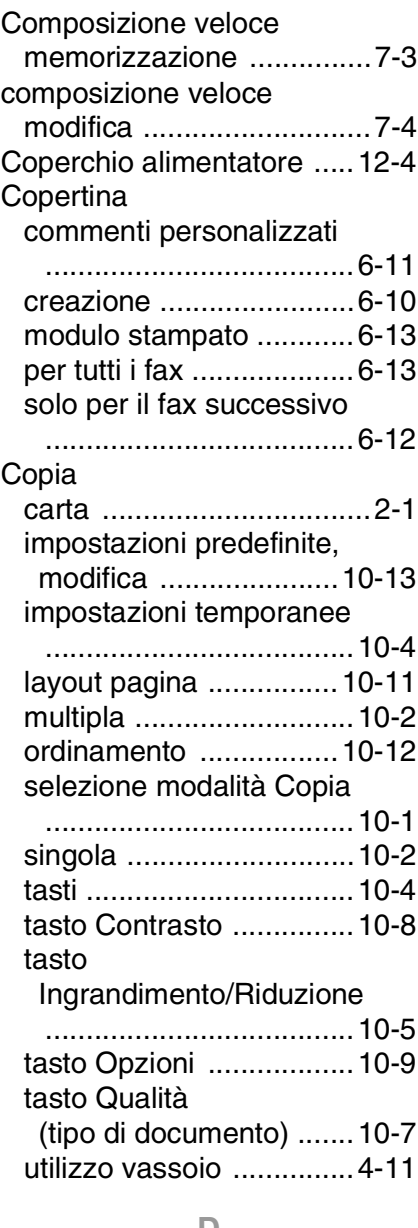

#### **D**

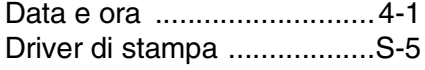

#### **E**

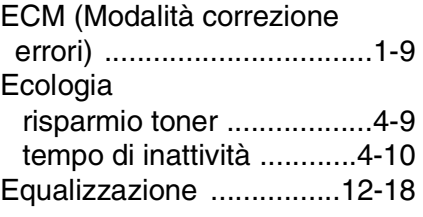

### **F**

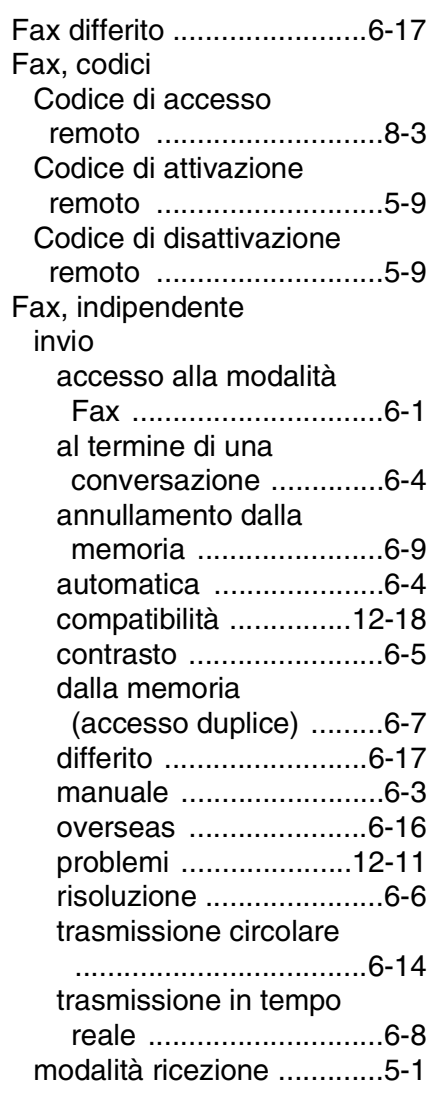

### ricezione

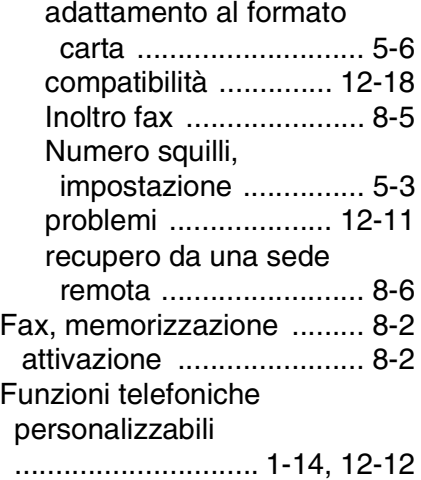

### **G**

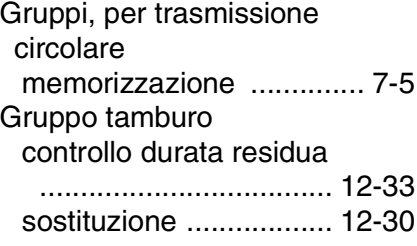

### **I**

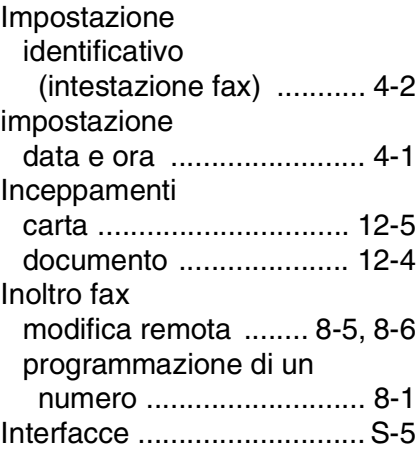

#### **L**

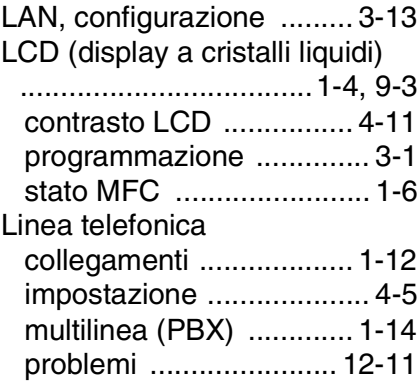

### **M**

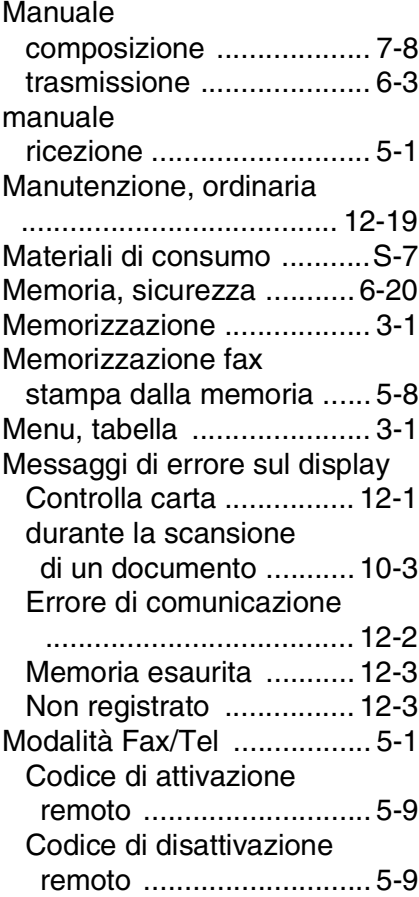

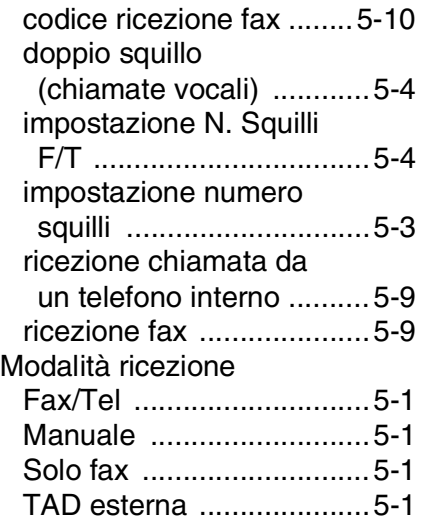

### **N**

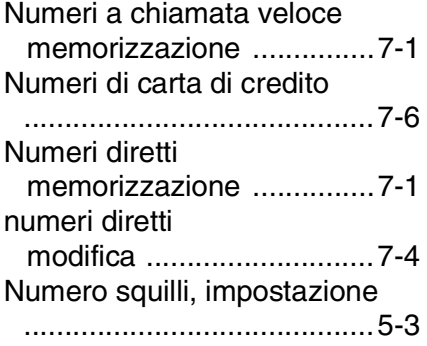

### **P**

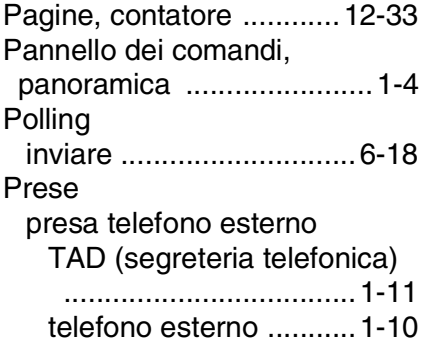

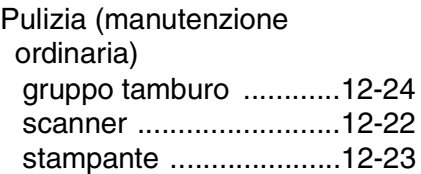

### **R**

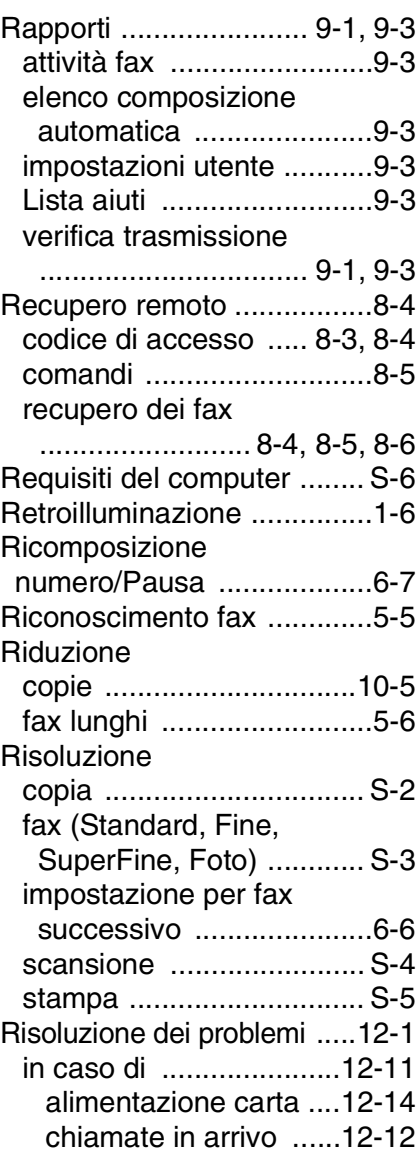

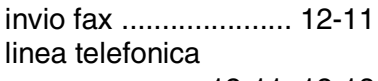

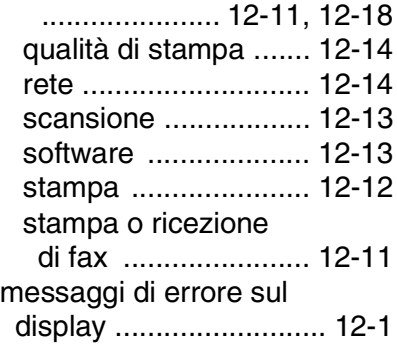

### **S**

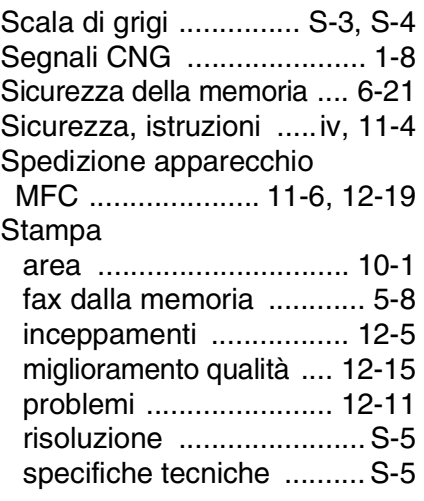

### **T**

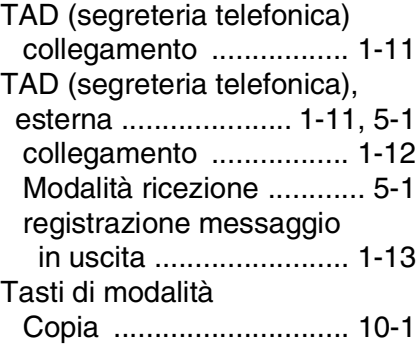

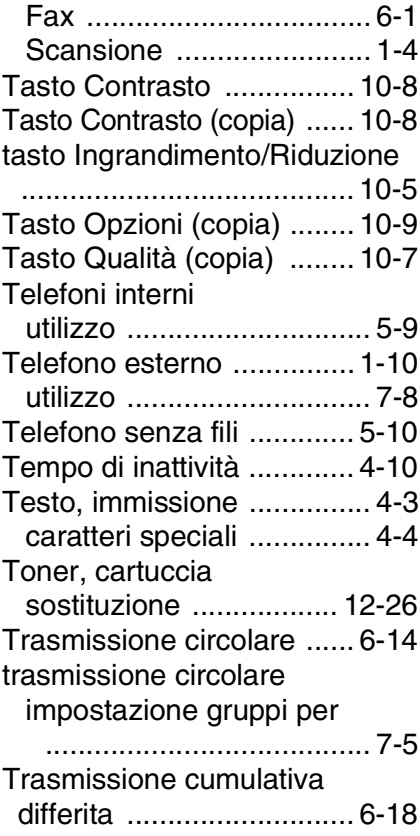

### **U**

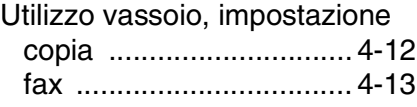

#### **V**

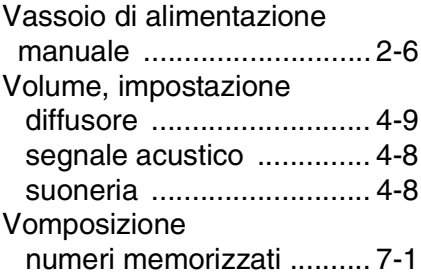

# $\boldsymbol{S}$ *C* Scheda di accesso per il **recupero remoto**

Se si prevede di ricevere dei fax quando si è lontani dall'apparecchio, si consiglia di portare con sé la scheda stampata di seguito, nella quale è indicato il codice di accesso che consente il recupero di fax a distanza. Ritagliarla e piegarla in modo da poterla conservare nel portafoglio o nell'agenda. Tenere la scheda a portata di mano per trarre il massimo vantaggio dall'utilizzo delle funzioni di inoltro e recupero remoto offerte dall'apparecchio MFC.

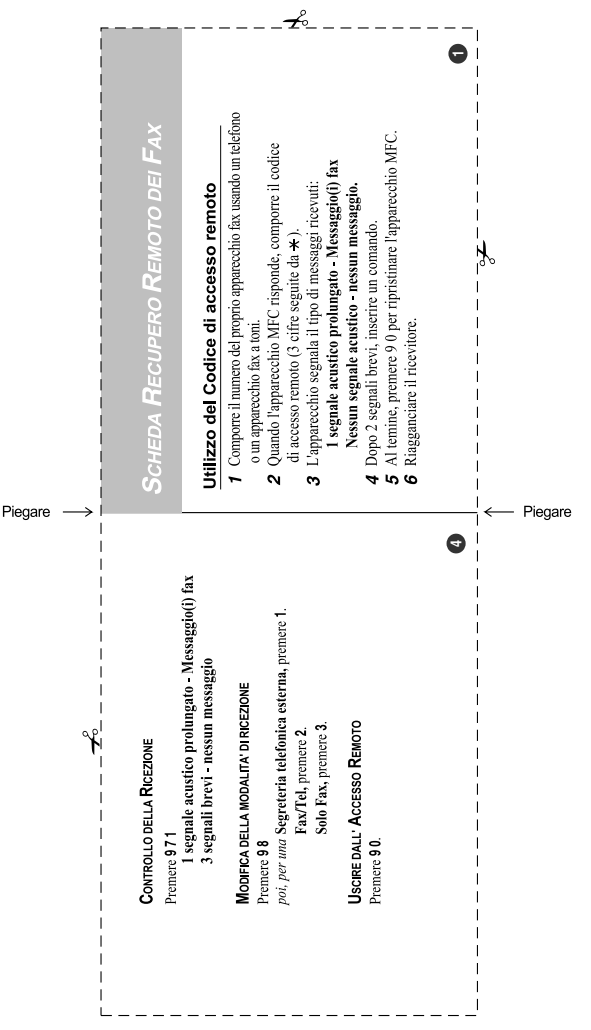

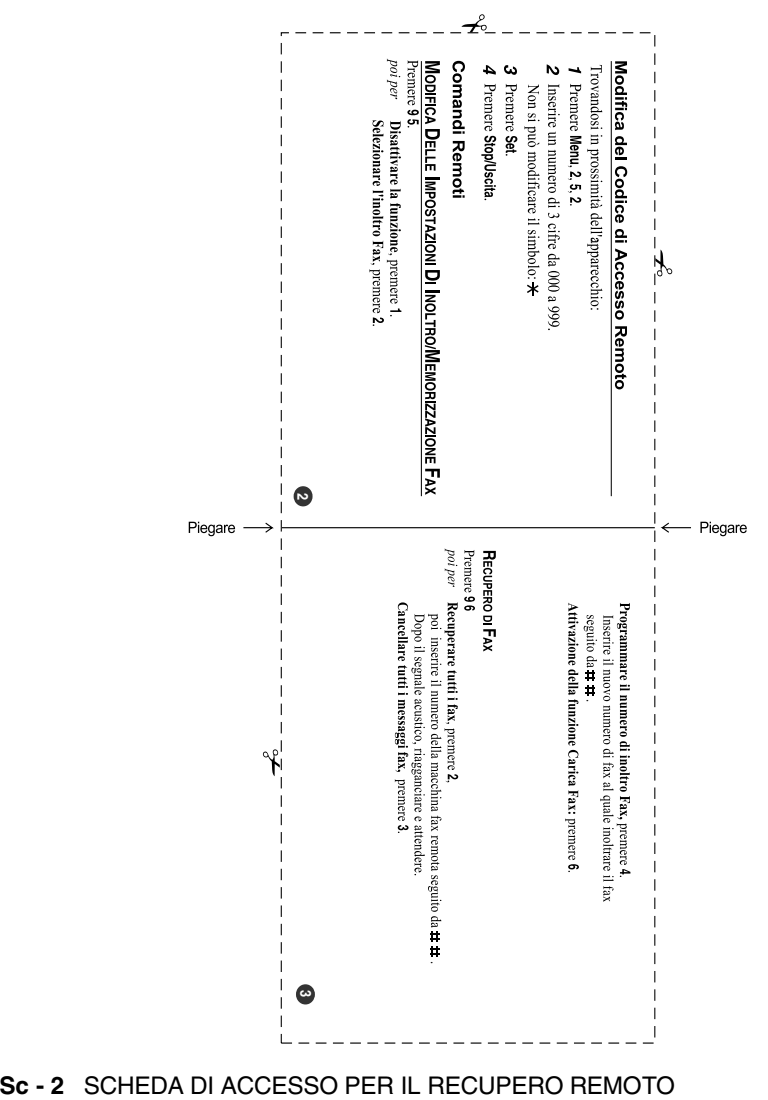

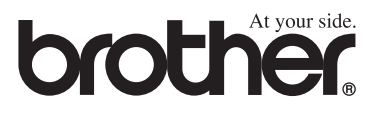

Questo apparecchio è omologato esclusivamente per l'uso nel Paese d'acquisto. I negozi o i concessionari Brother di zona non forniranno assistenza per apparecchi acquistati in altri Paesi.